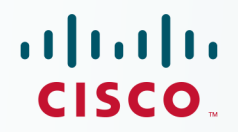

## **Newer Cisco Validated Design Guides Available**

This quide is part of an older series of Cisco Validated Designs.

Cisco strives to update and enhance CVD guides on a regular basis. As we develop a new series of CVD guides, we test them together, as a complete system. To ensure the mutual compatibility of designs in CVD guides, you should use guides that belong to the same series.

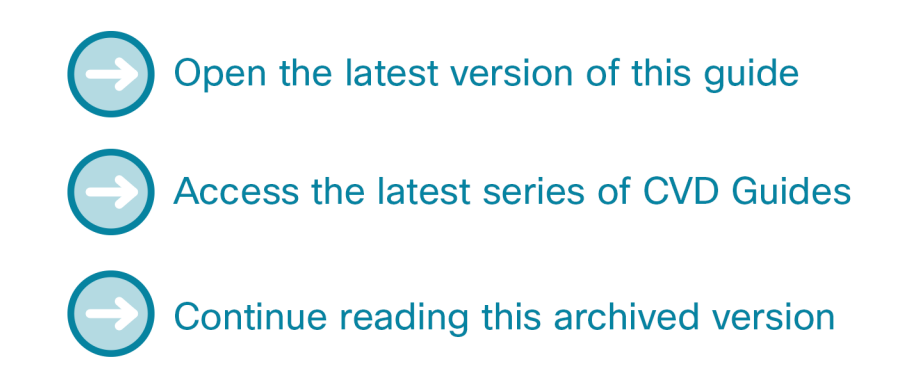

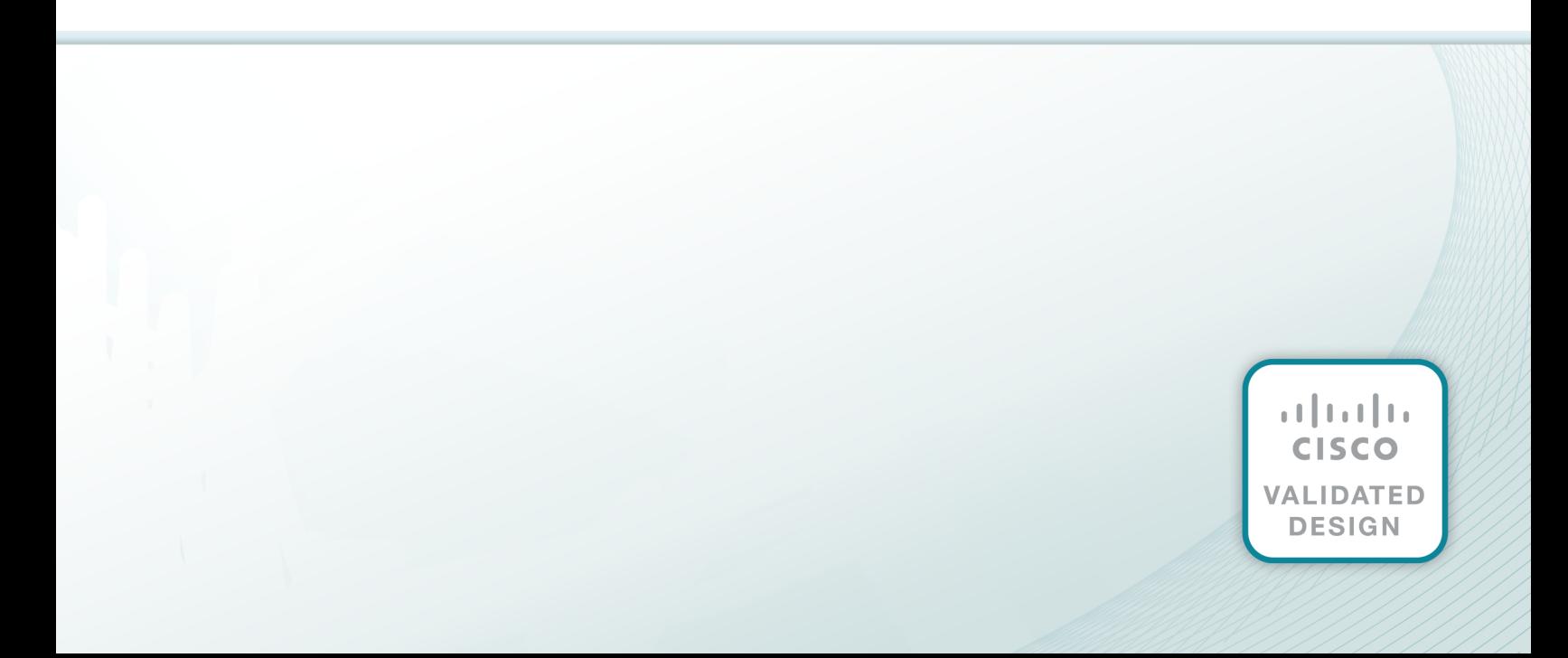

 $\begin{tabular}{c} \bf . \end{tabular}$ CISCO.

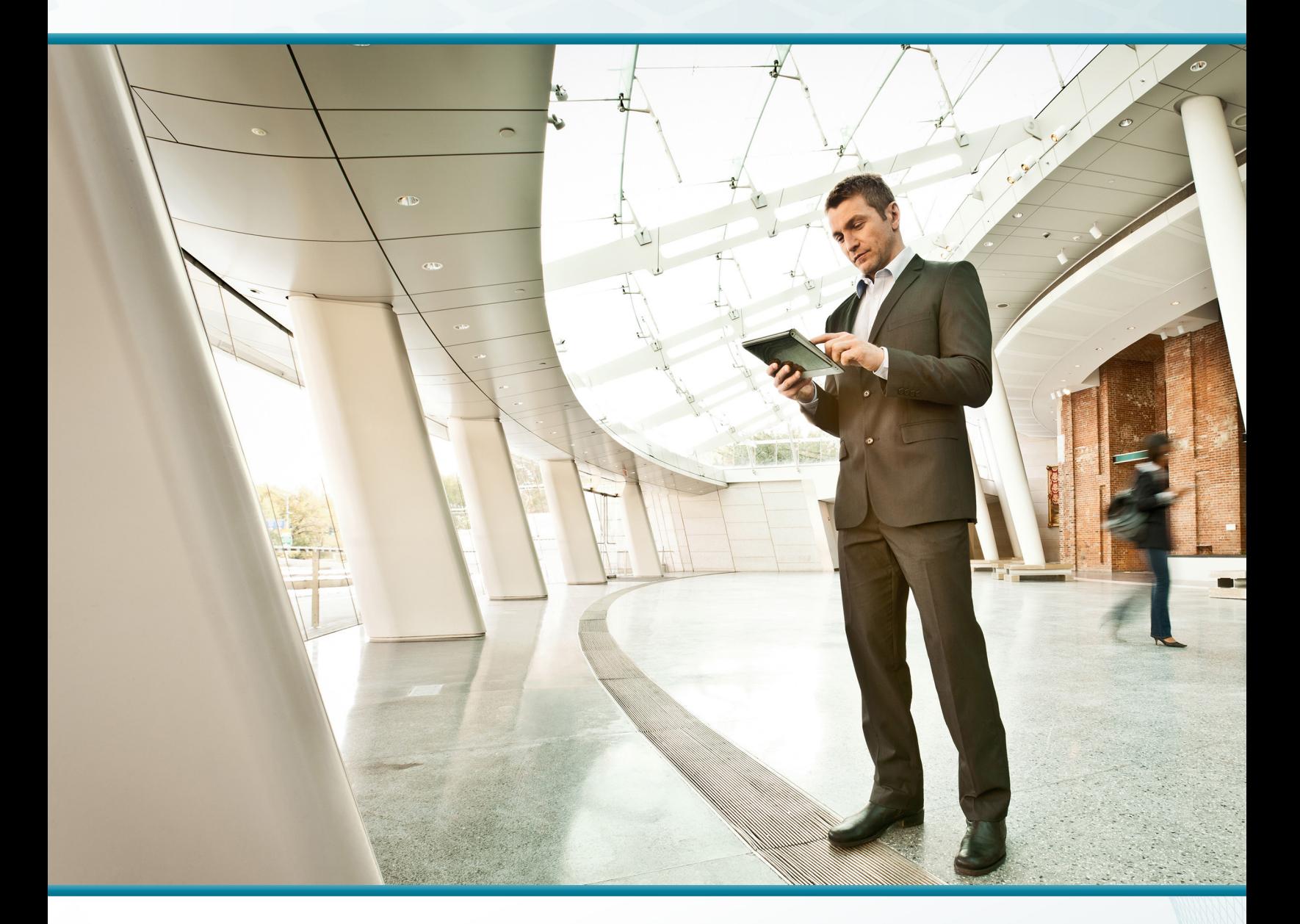

## Remote Site Using Local Internet Access

Technology Design Guide

December 2013

**CISCO VALIDATED DESIGN** 

# Table of Contents

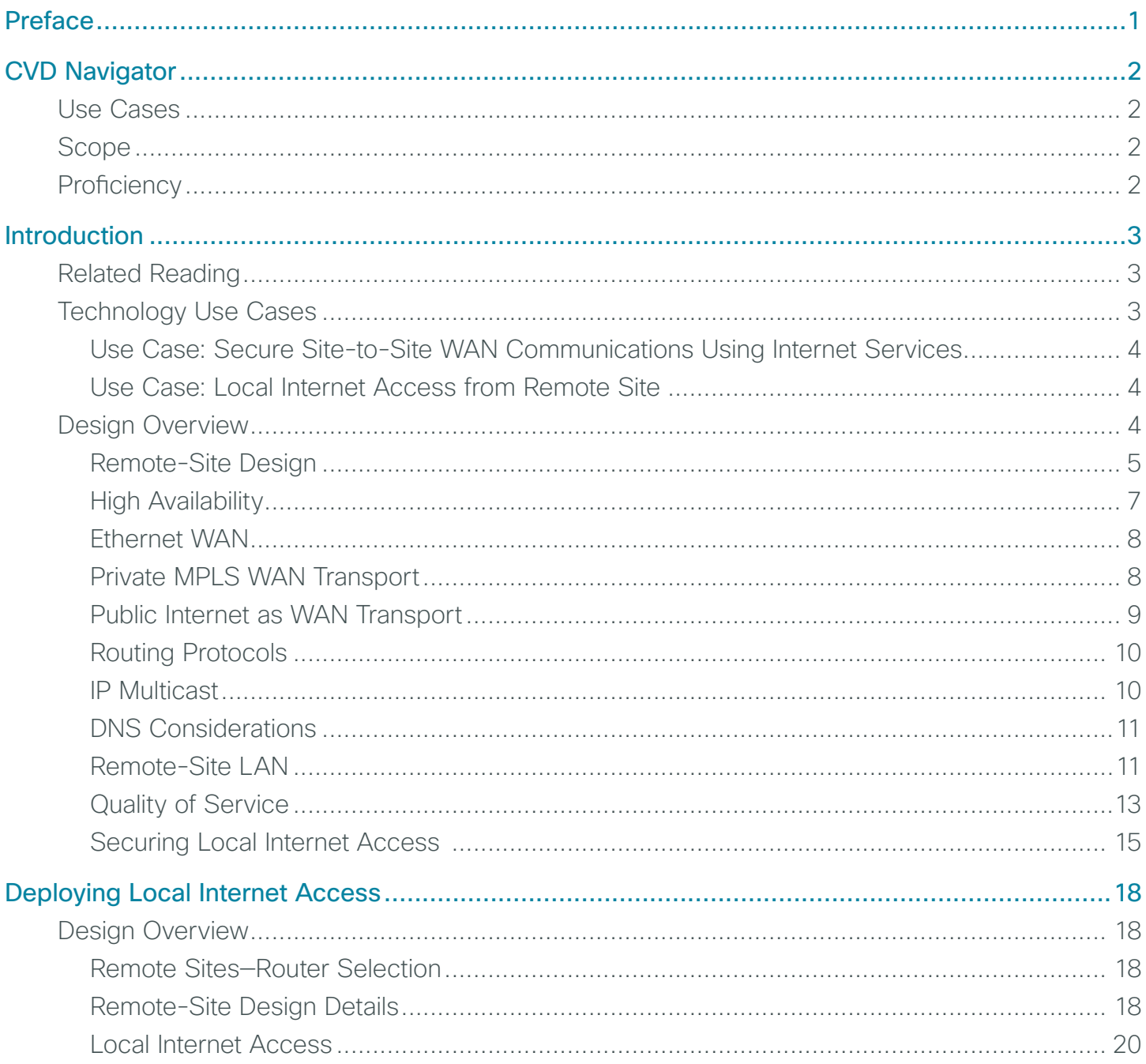

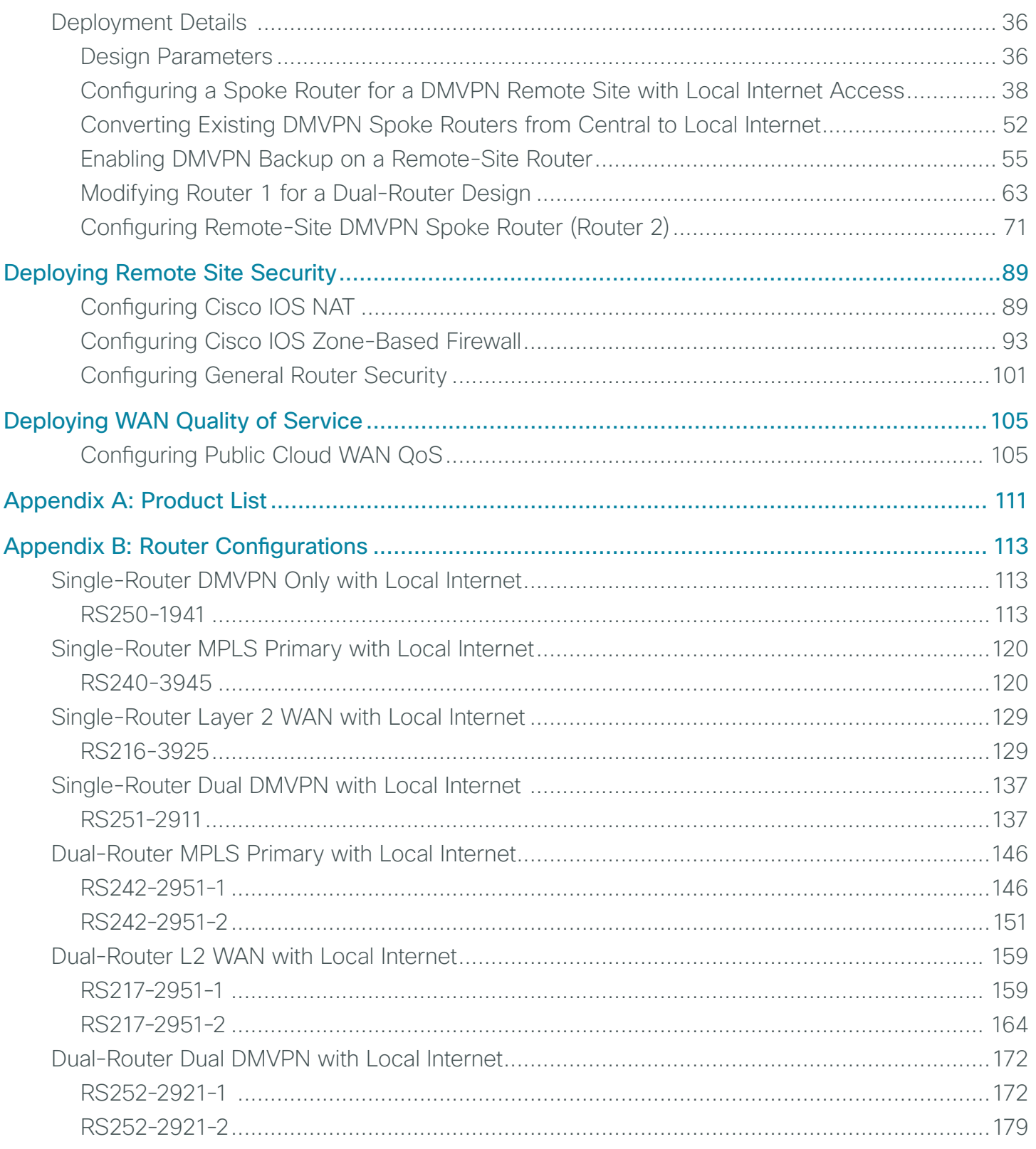

**College** 

# <span id="page-4-0"></span>Preface

Cisco Validated Designs (CVDs) provide the foundation for systems design based on common use cases or current engineering system priorities. They incorporate a broad set of technologies, features, and applications to address customer needs. Cisco engineers have comprehensively tested and documented each CVD in order to ensure faster, more reliable, and fully predictable deployment.

CVDs include two guide types that provide tested and validated design and deployment details:

- Technology design guides provide deployment details, information about validated products and software, and best practices for specific types of technology.
- Solution design guides integrate or reference existing CVDs, but also include product features and functionality across Cisco products and may include information about third-party integration.

Both CVD types provide a tested starting point for Cisco partners or customers to begin designing and deploying systems using their own setup and configuration.

## **How to Read Commands**

Many CVD guides tell you how to use a command-line interface (CLI) to configure network devices. This section describes the conventions used to specify commands that you must enter.

Commands to enter at a CLI appear as follows:

configure terminal

Commands that specify a value for a variable appear as follows:

ntp server **10.10.48.17**

Commands with variables that you must define appear as follows:

class-map **[highest class name]**

Commands at a CLI or script prompt appear as follows:

Router# **enable**

Long commands that line wrap are underlined. Enter them as one command:

police rate 10000 pps burst 10000 packets conform-action set-discard-classtransmit 48 exceed-action transmit

Noteworthy parts of system output or device configuration files appear highlighted, as follows:

interface Vlan64

ip address 10.5.204.5 255.255.255.0

## **Comments and Questions**

If you would like to comment on a guide or ask questions, please use the [feedback form](http://cvddocs.com/feedback/?id=222-13).

For the most recent CVD guides, see the following site:

<http://www.cisco.com/go/cvd/wan>

# <span id="page-5-0"></span>CVD Navigator

The CVD Navigator helps you determine the applicability of this guide by summarizing its key elements: the use cases, the scope or breadth of the technology covered, the proficiency or experience recommended, and CVDs related to this guide. This section is a quick reference only. For more details, see the Introduction.

## **Use Cases**

This guide addresses the following technology use cases:

- Secure Site-to-Site WAN Communications Using Internet Services–This guide helps organizations connect remote sites over public cloud Internet services and secure communications between sites.
- Local Internet Access from Remote Sites-Remote-site users access cloud-based applications and the web from an Internet connection at the remote site, removing the need to route traffic to the primary site.

For more information, see the "Use Cases" section in this guide.

## **Scope**

This guide covers the following areas of technology and products:

• Design and configuration of remote-site WAN routing and of IOS-based security technologies, to include dynamic multipoint VPN (DMVPN), network address translation (NAT), and Zone-Based Firewall (ZBFW).

For more information, see the "Design Overview" section in this guide.

## **Proficiency**

This guide is for people with the following technical proficiencies—or equivalent experience:

- $\cdot$  CCNP Routing and Switching-3 to 5 years planning, implementing, verifying, and troubleshooting local and widearea networks
- CCNP Security-3 to 5 years testing, deploying, configuring, maintaining security appliances and other devices that establish the security posture of the network

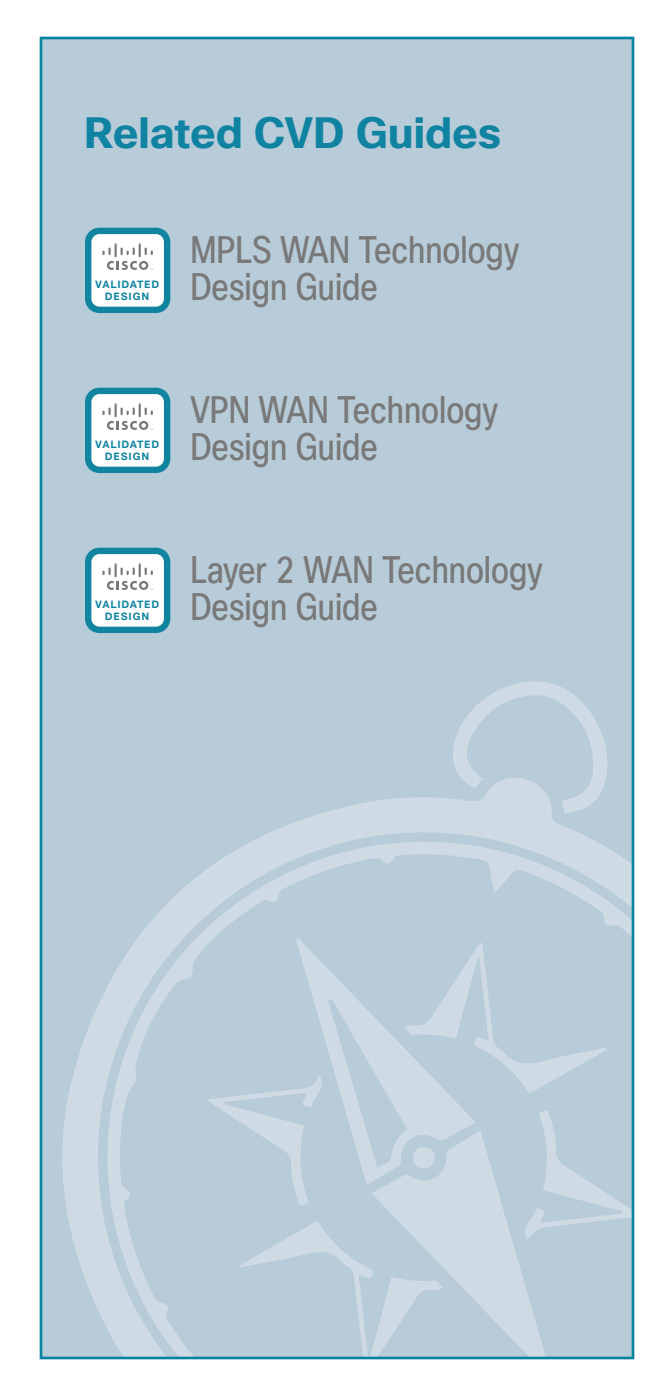

To view the related CVD guides, click the titles or visit the following site: [http://www.cisco.com/go/cvd](http://www.cisco.com/go/cvd/wan)/wan

# <span id="page-6-0"></span>Introduction

The *Remote Sites Using Local Internet Access Technology Design Guide* describes how to enable remotesite users to access the Internet directly and securely, without having to route their traffic to the primary site. Additionally, this guide helps organizations connect remote sites over public cloud Internet services and secure communications between sites.

### **Related Reading**

The [MPLS WAN Technology Design Guide](http://cvddocs.com/fw/245-13) provides flexible guidance and configuration for Multiprotocol Label Switching (MPLS) transport.

The [Layer 2 WAN Technology Design Guide](http://cvddocs.com/fw/235-13) provides guidance and configuration for a VPLS or Metro Ethernet transport.

The [VPN WAN Technology Design Guide](http://cvddocs.com/fw/335-13) provides guidance and configuration for broadband or Internet transport in a both a primary or backup role.

The [GETVPN Technology Design Guide p](http://cvddocs.com/fw/185-13)rovides guidance and configuration for encryption services over private cloud MPLS transport.

## **Technology Use Cases**

For remote-site users to effectively support the business, organizations require that the WAN provide sufficient performance and reliability.

Although many of the applications and services that the remote-site worker uses are centrally located, there are benefits in providing local Internet access at each remote site location. Offloading Internet browsing and providing direct access to public cloud service providers can greatly reduce traffic on the private WAN, saving costs and improving overall survivability. Leveraging the cloud in the remote office can greatly increase performance and the overall cloud experience.

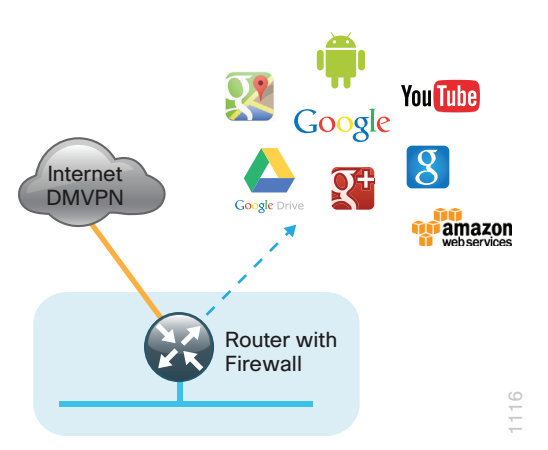

*Figure 1 - Remote site with local Internet access*

### <span id="page-7-0"></span>**Use Case: Secure Site-to-Site WAN Communications Using Internet Services**

This guide helps organizations connect remote sites over public cloud Internet services and secure communications between sites.

This design guide enables the following network capabilities:

- Secure, encrypted communications for Internet-based WAN solutions for up to 500 locations by using a hub-and-spoke tunnel overlay configuration
- Deployment as a secondary connectivity solution for resiliency, providing backup to private MPLS WAN service by using single or dual routers in remote locations
- Support for IP Multicast, replication performed on core, and hub-site routers
- • Compatibility with public cloud solutions where Network Address Translation (NAT) is implemented
- Best-effort quality of service for WAN traffic such as voice over IP (VOIP) and business applications

#### **Use Case: Local Internet Access from Remote Site**

Remote-site users directly access the Internet for cloud-based applications and user web access without having to route their traffic to the primary site.

This design guide enables the following network capabilities:

- Offload Internet traffic from primary MPLS WAN or Layer 2 WAN link
- More efficient use of Internet link by using it for user web traffic as well as for DMVPN backup
- Deployment of Cisco IOS security services for remote user and applications leveraging Zone-Based Firewall (ZBFW), NAT, and other network security features
- • Resilient routing of user Internet traffic that uses local Internet and can reroute to access the Internet through the primary site during local Internet failure conditions
- • Quality of service (QoS) for WAN traffic such as VoIP and business critical applications

### **Design Overview**

This guide provides a design that enables highly available, secure, and optimized connectivity for multiple remote-site LANs.

The WAN is the networking infrastructure that provides an IP-based interconnection between remote sites that are separated by large geographic distances.

This guide shows you how to deploy the network foundation and services to enable the following:

- VPN WAN connectivity for up to 500 remote sites
- Primary and secondary links to provide redundant topology options for resiliency
- Secure local Internet access from remote sites
- Data privacy via encryption
- • Wired LAN access at all remote sites

While the Internet is quickly becoming a more stable platform with better price to performance and improved reliability, it still falls short of meeting standards for many businesses. With Cisco WAN services, IT has the security and application services to deliver the highest levels of resiliency and reliability.

<span id="page-8-0"></span>VPN WAN is an essential component of the Cisco Intelligent WAN (IWAN). Cisco IWAN delivers an uncompromised user experience over any connection, allowing an organization to right-size their network with operational simplicity and lower costs.

#### **Remote-Site Design**

The remote-site design provides the remote office with local Internet access solutions for web browsing and cloud services. This is referred to as the *local Internet model*. With the local Internet model, user web traffic and hosted cloud services traffic are permitted to use the local Internet link in a split-tunneling manner. In this model, a default route is generated locally connecting each remote site directly to the Internet provider. Private WAN connections using DMVPN over Internet, MPLS, or Layer 2 (L2) WAN provide internal routes to the data center and campus. In some configurations, backup Internet routing is provided over the private WAN connections.

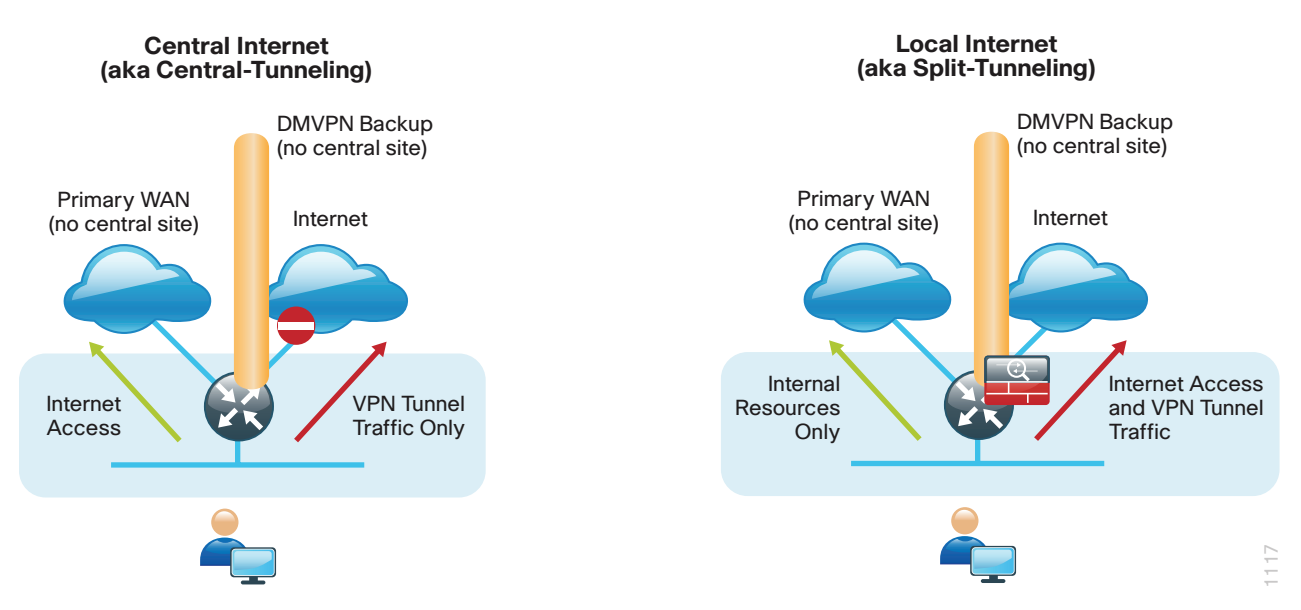

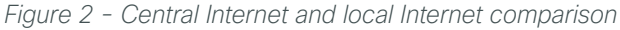

This guide documents secure local Internet-enabled WAN remote-site designs based upon various combinations of IP WAN transports mapped to site-specific requirements around service levels and resiliency.

The primary focus of the design is to allow usage of the following commonly deployed remote-site WAN configurations with local Internet access:

- Single router remote site with Internet and DMVPN WAN connectivity
- Single or dual router remote site with MPLS WAN and local Internet using DMVPN for backup
- Single or dual router remote site with both L2 WAN and local Internet using DMVPN for backup
- • Single or dual router remote site with dual-Internet DMVPN for primary and backup connectivity

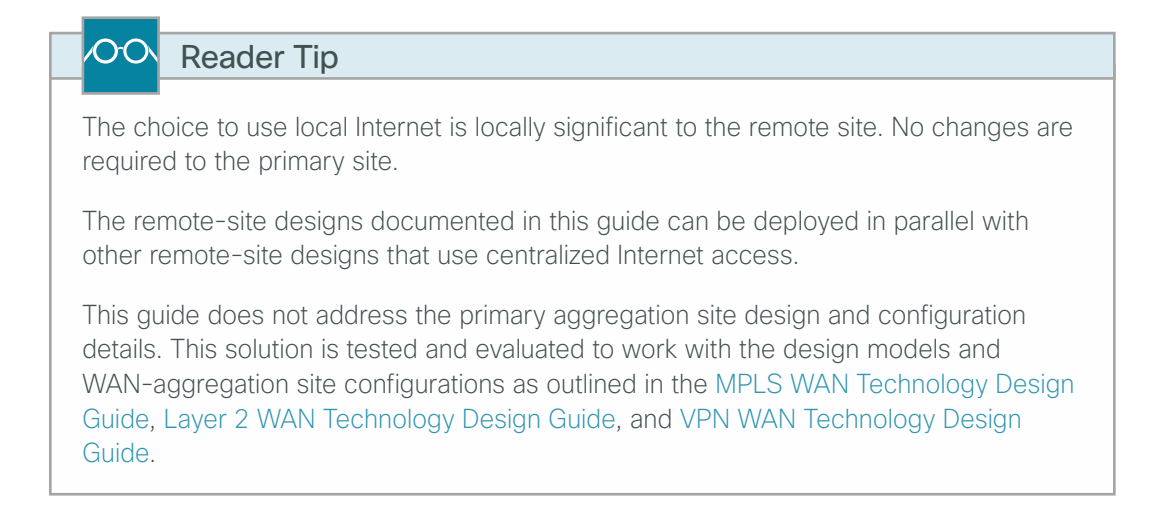

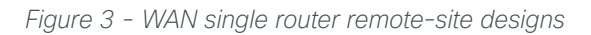

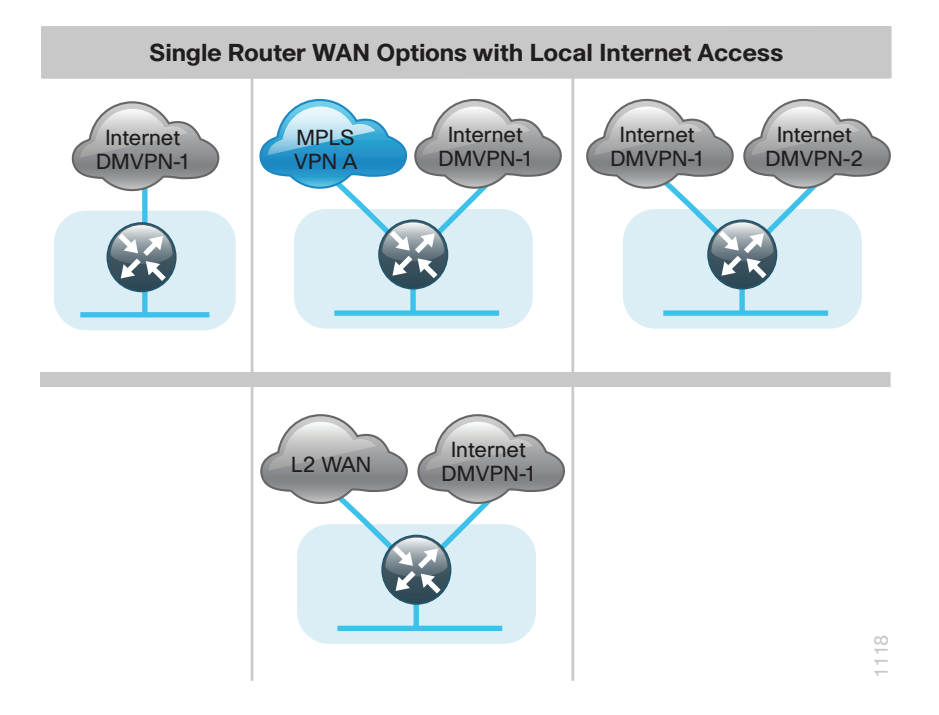

*Figure 4 - Dual router remote-site designs*

<span id="page-10-0"></span>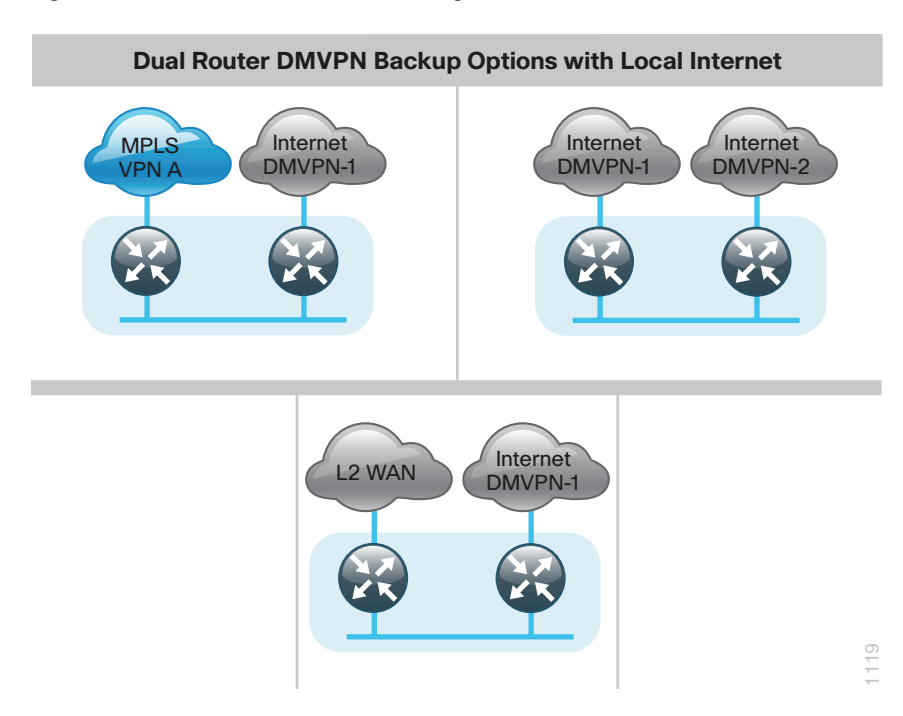

#### **High Availability**

The majority of remote sites are designed with a single-router WAN edge; however, certain remote-site types require a dual-router WAN edge. Dual-router candidate sites include regional office or remote campus locations with large user populations, or sites with business critical needs that justify additional redundancy to remove single points of failure.

In many cases, the network must tolerate single failure conditions, including the failure of any single WAN transport link or any single network device at the primary remote site.

- • Remote sites classified as single router, dual link must provide Internet failover to the in the event of local Internet link failure. MPLS WAN and L2 WAN configurations will failover to the central Internet model.
- • Remote sites classified as dual router, dual link must provide Internet failover in the event of local Internet link or router failure. MPLS WAN and L2 WAN configurations will failover to the central Internet model. Dual Internet configurations will provide redundancy for local Internet connectivity.

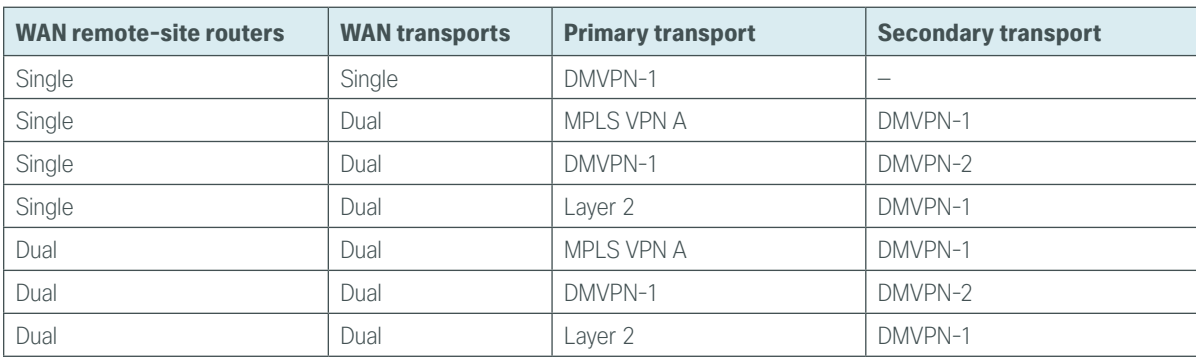

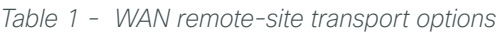

<span id="page-11-0"></span>The modular nature of the network design enables you to create design elements that you can replicate throughout the network. All of these WAN remote-site designs are standard building blocks in the overall design, providing a consistent deployment method and an easy way to scale the network.

#### **Ethernet WAN**

Ethernet has traditionally been a LAN technology primarily due to the distance limitations of the available media and the requirement for dedicated copper or fiber links. Ethernet is becoming a dominant carrier handoff in many markets and it is relevant to include Ethernet as the primary media in the tested architectures. Much of the discussion in this guide can also be applied to non-Ethernet media (such as T1/E1, DS-3, OC-3, and so on), but they are not explicitly discussed.

#### **Private MPLS WAN Transport**

Cisco IOS Software Multiprotocol Label Switching (MPLS) enables enterprises and service providers to build next-generation, intelligent networks that deliver a wide variety of advanced, value-added services over a single infrastructure. You can integrate this economical solution seamlessly over any existing infrastructure, such as IP, Frame Relay, ATM, or Ethernet.

MPLS Layer 3 VPNs use a peer-to-peer VPN Model that leverages the Border Gateway Protocol (BGP) in order to distribute VPN-related information. This peer-to-peer model allows enterprise subscribers to outsource routing information to service providers, which can result in significant cost savings and a reduction in operational complexity for enterprises.

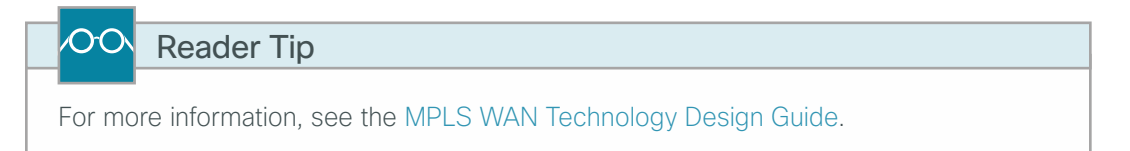

Layer 2 WAN transports are now widely available from service providers and are able to extend various Layer 2 traffic types (Frame Relay, PPP, ATM, or Ethernet) over a WAN. The most common implementations of Layer 2 WAN are used to provide Ethernet over the WAN using either a point-to-point or point-to-multipoint service.

Service providers implement these Ethernet services by using a variety of methods. MPLS networks support both Ethernet over MPLS (EoMPLS) and Virtual Private LAN Service (VPLS). You can use other network technologies, such as Ethernet switches in various topologies, to provide Ethernet Layer 2 WAN services.

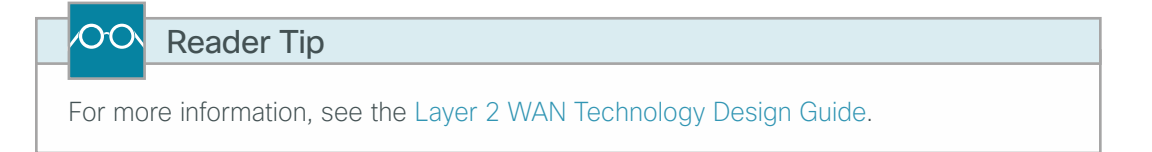

#### **GET VPN**

Many organizations require encryption for data traversing private networks, such as an MPLS service. This ensures data is secure in transit through the service provider network. The use of encryption should not limit the performance or availability of a remote-site application, and should be transparent to end users.

GET VPN is a tunnel-less VPN technology based on the IETF standard (RFC 3547). The technology provides end-to-end data encryption for network infrastructure while maintaining any-to-any communication between sites. You can deploy it across various WAN core transports, such as IP or Multiprotocol Label Switching (MPLS) networks. GET VPN leverages the Group Domain of Interpretation (GDOI) protocol in order to create a secure communication domain among network devices.

<span id="page-12-0"></span>The benefits of GET VPN include the following:

- • Highly scalable VPN technology that provides an any-to-any meshed topology without the need for complex peer-to-peer security associations
- Low latency and jitter communication with direct traffic between sites
- • Centralized encryption policy and membership management with the key servers (KSs)
- • Simplified network design due to leveraging of native routing infrastructure (no overlay routing protocol needed)
- Efficient bandwidth utilization by supporting multicast-enabled network core
- Network intelligence such as native routing path, network topology, and QoS

#### OO Reader Tip

This guide does not cover the in-depth configuration details for GET VPN. For more information about GET VPN, see the [GET VPN Technology Design Guide](http://cvddocs.com/fw/185-13).

#### **Public Internet as WAN Transport**

The WAN uses the Internet for VPN site-to-site connections as both a primary WAN transport and as a backup WAN transport (to a primary VPN site-to-site connection).

The Internet is essentially a large-scale public WAN composed of multiple interconnected service providers. The Internet can provide reliable high-performance connectivity between various locations, although it lacks any explicit guarantees for these connections. Despite its best effort nature, the Internet is a sensible choice for a primary transport when it is not feasible to connect with another transport option. Additional resiliency is provided by using the Internet as an alternate transport option.

Internet connections are typically included in discussions relevant to the Internet edge, specifically for the primary site. Remote site routers commonly have Internet connections that can be used for local web browsing, cloud services, and private WAN transport. For security, Internet access at remote is maintained by using integrated security features such as Cisco IOS Zone-Based Firewall (ZBFW). All remote-site traffic must be encrypted when transported over public IP networks such as the Internet.

#### OOI Reader Tip

For more information, see the [VPN WAN Technology Design Guide](http://cvddocs.com/fw/335-13).

#### **DMVPN**

Dynamic Multipoint VPN (DMVPN) is a solution for building scalable site-to-site VPNs that support a variety of applications. DMVPN is widely used for encrypted site-to-site connectivity over public or private IP networks and can be implemented on all WAN routers used in this design guide.

DMVPN is used for the encryption solution for the Internet transport because it supports on-demand full mesh connectivity with a simple hub-and-spoke configuration and a zero-touch hub deployment model for adding remote sites.

DMVPN also supports spoke routers that have dynamically assigned IP addresses and are configured with Network Address Translation (NAT). It is common for firewalls to be configured between the DMVPN routers and the Internet. In many cases, designs also require NAT configurations in conjunction with DMVPN.

<span id="page-13-0"></span>DMVPN makes use of multipoint generic routing encapsulation (mGRE) tunnels to interconnect the hub to all of the spoke routers. These mGRE tunnels are also sometimes referred to as DMVPN clouds in this context. This technology combination supports unicast, multicast, and broadcast IP, including the ability to run routing protocols within the tunnels.

#### OO Reader Tip

This guide does not cover the configuration details for the DMVPN hub routers. For information about DMVPN, see the [VPN WAN Technology Design Guide](http://cvddocs.com/fw/335-13).

#### **Routing Protocols**

#### **EIGRP**

Cisco chose EIGRP as the primary routing protocol because it is easy to configure, does not require a large amount of planning, has flexible summarization and filtering, and can scale to large networks. As networks grow, the number of IP prefixes or routes in the routing tables grows as well. You should program IP summarization on links where logical boundaries exist, such as distribution layer links to the wide area or to a core. By performing IP summarization, you can reduce the amount of bandwidth, processor, and memory necessary to carry large route tables, and reduce convergence time associated with a link failure.

#### **BGP**

Cisco chose BGP as the routing protocol for provider edge (PE) and customer edge (CE) routers to connect to the MPLS VPNs because it is consistently supported across virtually all MPLS carriers. In this role, BGP is straightforward to configure and requires little or no maintenance. BGP scales well and you can use it to advertise IP aggregate addresses for remote sites.

To use BGP, you must select an Autonomous System Number (ASN). This design uses a private ASN (65511) as designated by the Internet Assigned Numbers Authority (IANA). The private ASN range is 64512 to 65534.

#### **IP Multicast**

IP Multicast allows a single IP data stream to be replicated by the infrastructure (routers and switches) and sent from a single source to multiple receivers. IP Multicast is much more efficient than multiple individual unicast streams or a broadcast stream that would propagate everywhere. IP telephony Music On Hold (MOH) and IP video broadcast streaming are two examples of IP Multicast applications.

To receive a particular IP Multicast data stream, end hosts must join a multicast group by sending an Internet Group Management Protocol (IGMP) message to their local multicast router. In a traditional IP Multicast design, the local router consults another router in the network that is acting as a rendezvous point (RP) to map the receivers to active sources so that they can join their streams.

The RP is a control-plane operation that should be placed in the core of the network or close to the IP Multicast sources on a pair of Layer 3 switches or routers. IP Multicast routing begins at the distribution layer if the access layer is Layer 2 and provides connectivity to the IP Multicast RP. In designs without a core layer, the distribution layer performs the RP function.

This design is fully enabled for a single global scope deployment of IP Multicast. The design uses an Anycast RP implementation strategy. This strategy provides load sharing and redundancy in Protocol Independent Multicast sparse mode (PIM SM) networks. Two RPs share the load for source registration and the ability to act as hot backup routers for each other.

<span id="page-14-0"></span>The benefit of this strategy from the WAN perspective is that all IP routing devices within the WAN use an identical configuration referencing the Anycast RPs. IP PIM SM is enabled on all interfaces including loopbacks, VLANs, and subinterfaces.

#### **DNS Considerations**

When deploying remote site WAN with local Internet is important to consider Domain Name System (DNS) configuration requirements and impacts to network redundancy and performance. Remote sites are often geographically diverse and many cloud services have localized resources within the regions of remote site locations that are optimal for user and application traffic. Using centralized DNS will result in sub-optimal routing, poor application performance, and failure if private WAN connections are unavailable. For instance, compare a cloud storage application moving data across the country for storage versus resolving to a local cluster. For these reasons, split DNS designs are recommended for optimal routing and application performance.

#### **Remote-Site LAN**

The focus of the remote-site LAN configurations in this guide is Layer 2 access. WAN remote sites that do not require additional distribution layer routing devices are considered to be flat or, from a LAN perspective, they are considered unrouted Layer 2 sites. All Layer 3 services are provided by the attached WAN routers.

Access switches, through the use of multiple VLANs, can support services such as data and voice. The design shown in the following figure illustrates the standardized VLAN assignment scheme. The benefits of this design are clear: all of the access switches can be configured identically, regardless of the number of sites in this configuration.

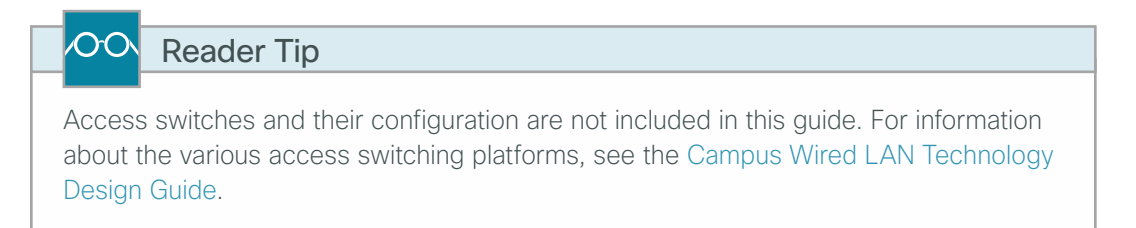

The connection between the router and the access switch must be configured for 802.1Q VLAN trunking with subinterfaces on the router that map to the respective VLANs on the switch. The various router subinterfaces act as the IP default gateways for each of the IP subnet and VLAN combinations.

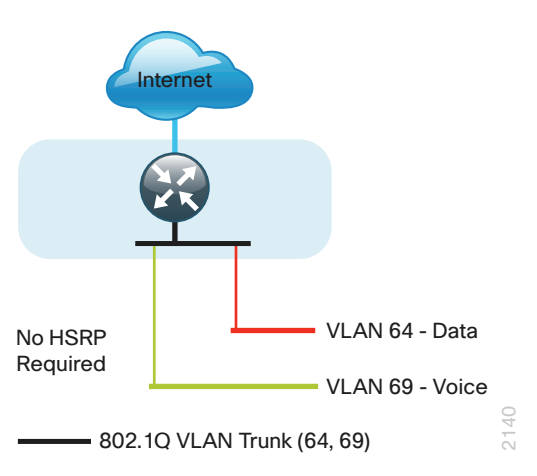

*Figure 5 - Single router WAN remote site—L2 LAN*

A similar LAN design can be extended to a dual-router edge as shown in [Figure 6](#page-15-0). This design change introduces some additional complexity. The first requirement is to run a routing protocol. You need to configure Enhanced Interior Gateway Protocol (EIGRP) between the routers. For consistency with the primary site LAN, use EIGRP process 100.

Because there are now two routers per subnet, a First Hop Redundancy Protocol (FHRP) must be implemented. For this design, Cisco selected Hot Standby Router Protocol (HSRP) as the FHRP. HSRP is designed to allow for transparent failover of the first-hop IP router. HSRP provides high network availability by providing first-hop routing redundancy for IP hosts configured with a default gateway IP address.

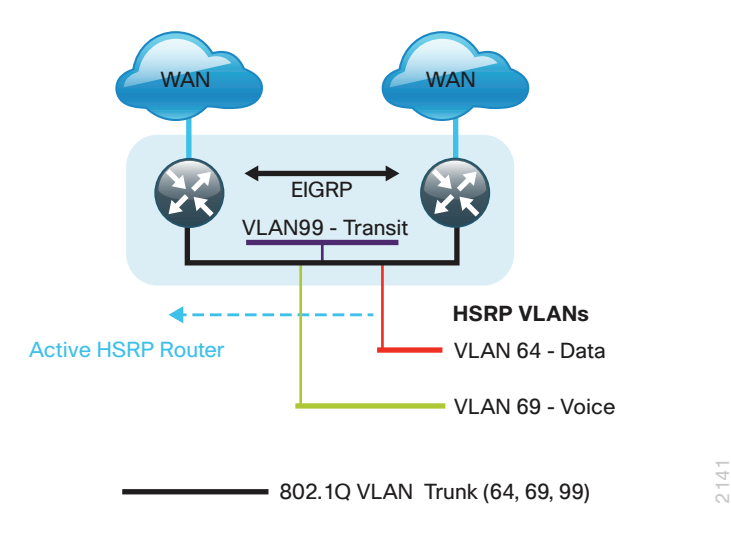

<span id="page-15-0"></span>*Figure 6 - Dual router WAN remote site - L2 LAN*

Enhanced Object Tracking (EOT) provides a consistent methodology for various router and switching features to conditionally modify their operation based on information objects available within other processes. The objects that can be tracked include interface line protocol, IP route reachability, and IP service-level agreement (SLA) reachability as well as several others.

The IP SLA feature provides a capability for a router to generate synthetic network traffic that can be sent to a remote responder. The responder can be a generic IP endpoint that can respond to an Internet Control Message Protocol (ICMP) echo (ping) request, or can be a Cisco router running an IP SLA responder process, that can respond to more complex traffic such as jitter probes. The use of IP SLA allows the router to determine endto-end reachability to a destination and also the roundtrip delay. More complex probe types can also permit the calculation of loss and jitter along the path. IP SLA is used in tandem with EOT within this design.

To improve convergence times after a primary WAN failure, HSRP has the capability to monitor the reachability of a next-hop IP neighbor through the use of EOT and IP SLA. This combination allows for a router to give up its HSRP Active role if its upstream neighbor becomes unresponsive, thus providing additional network resiliency.

<span id="page-16-0"></span>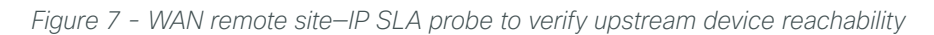

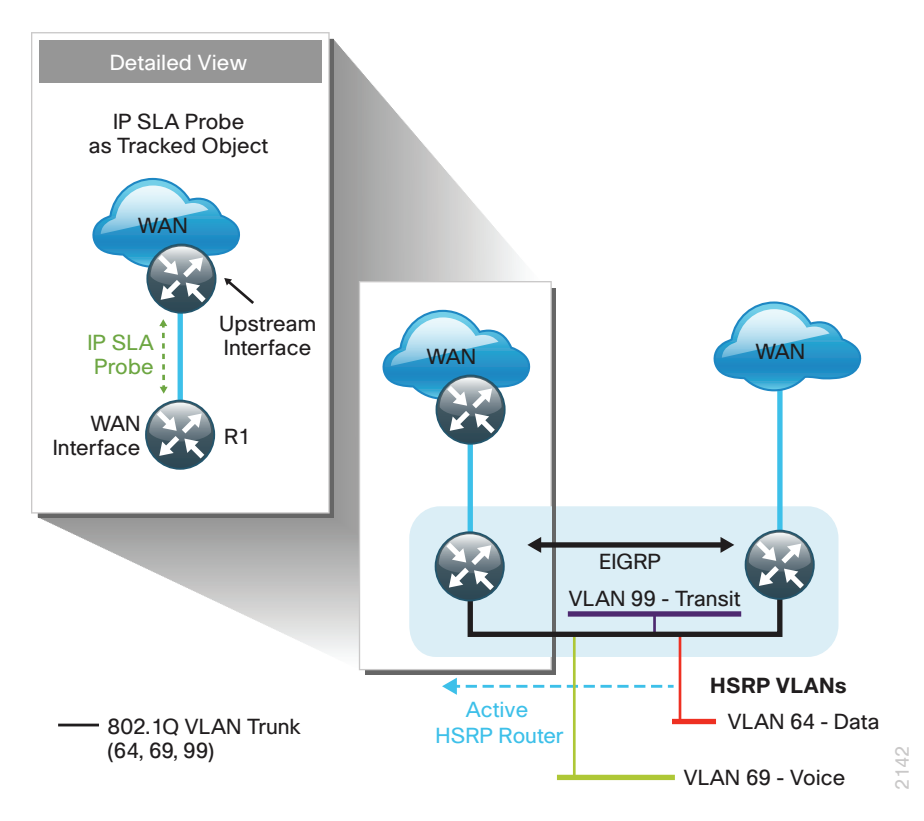

You configure to be active on the router with the highest priority WAN transport. EOT of IP SLA probes is implemented in conjunction with HSRP so that in the case of WAN transport failure, the standby HSRP router associated with the lower priority (alternate) WAN transport becomes the active HSRP router. The IP SLA probes are sent from the remote-site primary WAN router to the upstream neighbor (MPLS PE, Layer 2 WAN CE, or DMVPN hub) to ensure reachability of the next hop router. This is more effective than simply monitoring the status of the WAN interface.

The dual router designs also warrant an additional component that is required for proper routing in certain scenarios. In these cases, a traffic flow from a remote-site host might be sent to a destination reachable via the alternate WAN transport (for example, a dual DMVPN remote site communicating with a DMVPN2-only remote site). The primary WAN transport router then forwards the traffic out the same data interface to send it to the alternate WAN transport router, which then forwards the traffic to the proper destination. This is referred to as hairpinning.

The appropriate method to avoid sending the traffic out the same interface is to introduce an additional link between the routers and designate the link as a transit network (Vlan 99). There are no hosts connected to the transit network, and it is only used for router-router communication. The routing protocol runs between router subinterfaces assigned to the transit network. No additional router interfaces are required with this design modification because the 802.1Q VLAN trunk configuration can easily accommodate an additional subinterface.

### **Quality of Service**

The network must ensure that business applications perform across the WAN during times of network congestion. Traffic must be classified and queued and the WAN connection must be shaped in order to operate within the capabilities of the connection. When the WAN design uses a service provider offering with QoS, the WAN edge QoS classification and treatment must align to the service provider offering in order to ensure consistent, end-to-end QoS treatment of traffic.

Most users perceive the network as just a transport utility mechanism to shift data from point A to point B as fast as it can. Many sum this up as just *speeds and feeds*. While it is true that IP networks forward traffic on a best-effort basis by default, this type of routing only works well for applications that adapt gracefully to variations in latency, jitter, and loss. However networks are multiservice by design and support real-time voice and video as well as data traffic. The difference is that real-time applications require packets to be delivered within specified loss, delay, and jitter parameters.

In reality, the network affects all traffic flows and must be aware of end-user requirements and services being offered. Even with unlimited bandwidth, time-sensitive applications are affected by jitter, delay, and packet loss. Quality of service (QoS) enables a multitude of user services and applications to coexist on the same network.

Within the architecture, there are wired and wireless connectivity options that provide advanced classification, prioritizing, queuing, and congestion mechanisms as part of the integrated QoS to help ensure optimal use of network resources. This functionality allows for the differentiation of applications, ensuring that each has the appropriate share of the network resources to protect the user experience and ensure the consistent operations of business critical applications.

QoS is an essential function of the network infrastructure devices used throughout this architecture. QoS enables a multitude of user services and applications, including real-time voice, high-quality video, and delaysensitive data to coexist on the same network. In order for the network to provide predictable, measurable, and sometimes guaranteed services, it must manage bandwidth, delay, jitter, and loss parameters. Even if you do not require QoS for your current applications, you can use QoS for management and network protocols to protect network functionality and manageability under normal and congested traffic conditions.

The goal of this design is to provide sufficient classes of service in order to allow you to add voice, interactive video, critical data applications, and management traffic to the network, either during the initial deployment or later with minimum system impact and engineering effort.

<span id="page-18-0"></span>The QoS classifications in the following table are applied throughout this design. This table is included as a reference.

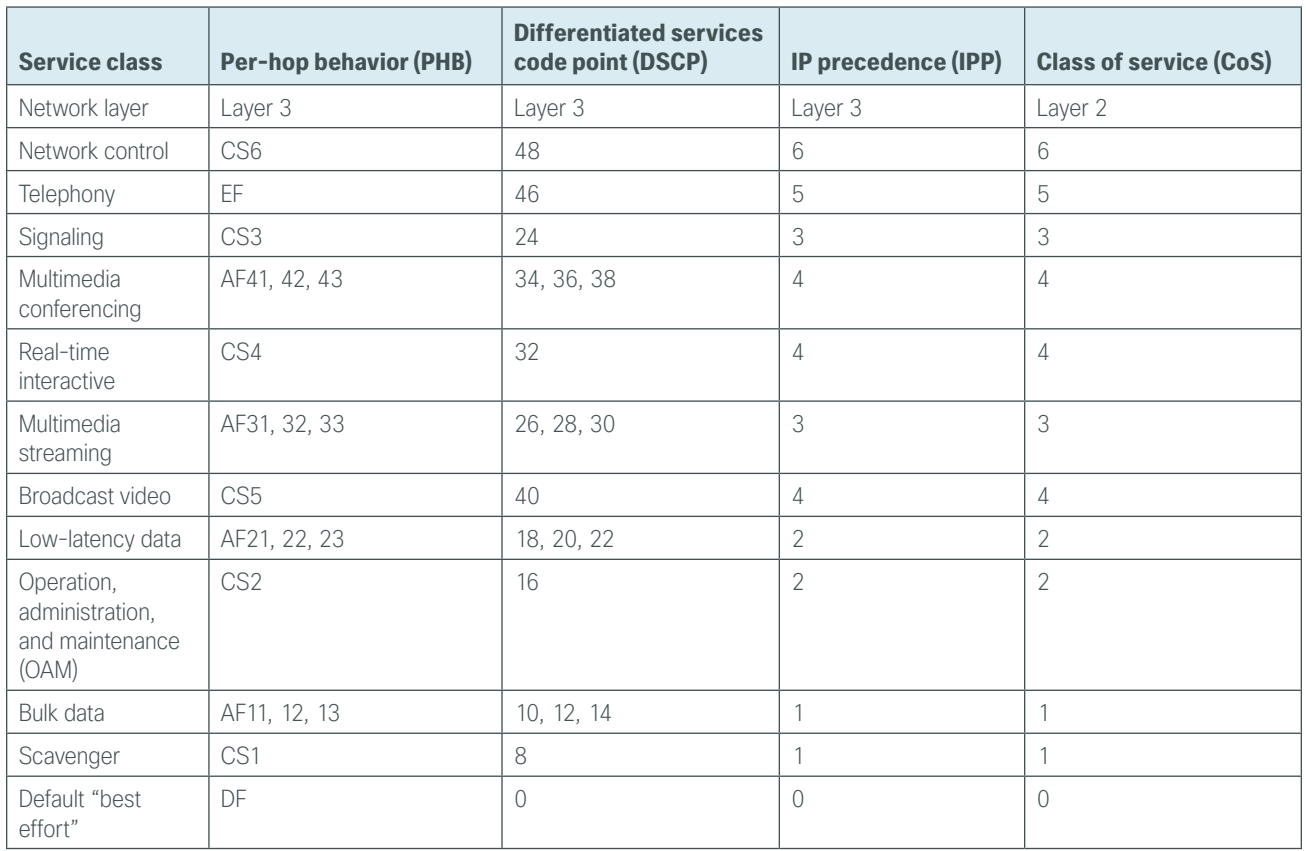

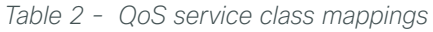

With Internet-based WAN services, QoS preservation across the public Internet is not guaranteed. For best effort in this use case, egress traffic classification prioritizes traffic as it leaves the remote-site router, paying special attention to the priority of DMVPN Internet Security Association and Key Management Protocol (ISAKMP) traffic.

#### **Securing Local Internet Access**

Network security is an essential component of this design. In a large network, there are many entry points and you need to ensure they are as secure as possible without making the network too difficult to use. Securing the network not only helps keep the network safe from attacks but is also a key component to network-wide resiliency.

To help organizations address concerns with cloud security, this guide addresses the implementation of several key integrated security features. As organizations leverage local Internet in the remote site, considerations for securing access at each remote location is necessary. This guide provides general recommendations and guidelines for implementing stateful firewalling, network address translation, and basic router security and hardening.

#### **Network Address Translation**

With the growing adoption of distributed cloud applications, NAT plays an integral role in enabling organizations to deploy and secure public and private cloud services.

Network address translation (NAT) enables private IP networks that use unregistered IP addresses (as specified in RFC 1918) to connect to the Internet. NAT is used to translate the private addresses defined on internal networks into legal routable addresses because Internet Service Providers (ISPs) cannot route RFC 1918 addresses.

Primarily designed for IP address conservation and network design simplification, NAT can also serve as a security mechanism by hiding a host's IP address and application ports.

NAT operates on firewall and routers connecting two network segments and translating the internal private addresses to a public address on the external network. It can be configured to show to the outside world only one IP address. This provides additional security by effectively hiding the entire internal network behind a single IP address. This capability is called Port Address Translation (PAT), also referred to as *NAT overload*.

NAT provides the following benefits:

- • Security, providing an added layer of defense from external attackers by hiding IP addresses and application ports
- • Scalability through the reuse of IP addresses, and by using IP address overloading capabilities
- • Simplified provisioning and troubleshooting by enforcing consistent network design across network locations

NAT is typically implemented at the edge of the network wherever an organization connects to the Internet. Today, this may be in central or large aggregation sites or in remote sites providing localized Internet services.

#### **Cisco IOS Zone-Based Firewall**

With the adoption of remote-site local Internet for user web browsing and cloud services, the deployment of firewall services at the remote office Internet edge is critical to maintaining an organization's security posture.

Cisco Zone-Based Firewall (ZBFW), also called *Zone Policy Firewall*, is a Cisco IOS-integrated stateful firewall implemented on the Cisco Integrated Services Routers (ISR) and Cisco Aggregation Services Routers (ASR) routing platforms.

Firewall zone policies are configured by using the Cisco Common Classification Policy Language (CPL or C3PL), which employs a hierarchical structure to define inspection for network protocols and the groups to which the inspection will be applied. Users familiar with the Cisco IOS Modular QoS CLI (MQC) will recognize the use of class maps to specify which traffic will be affected by the action applied in a policy map.

Within this model, router interfaces are assigned to security zones, which establish the security borders of your network. A security zone defines a boundary where traffic is subjected to policy restrictions; this policy is called a *zone policy*. Zone policies define what traffic is allowed to flow between security zones. Zone policies are unidirectional firewall policies applied between two security zones, called a *zone pair*. A zone pair is defined as two security zones between which a zone policy is applied.

Router interfaces assigned to configured security zones are subject to the default policies and rules:

- An interface can only be a member of a single security zone.
- When an interface is placed into a security zone, traffic is implicitly allowed to flow between other interfaces assigned to the same security zone.
- • Traffic flow to interfaces in different security zones is denied with an implicit deny all zone policy.
- • Traffic cannot flow between an interface that is a member of security zone and any interface that is not a member of a security zone.
- To allow traffic to flow between different security zones, policies must be configured between any two security zones.
- Pass, inspect, and drop actions can only be applied between two zones.
- • By default, traffic to and from the router itself (routing protocols, etc.) is permitted. The router itself (as a source and destination) is defined as the self-zone by the Cisco IOS firewall. Traffic to and from the selfzone on any interface is allowed until traffic is explicitly denied by a user defined zone security policy.

# <span id="page-21-0"></span>Deploying Local Internet Access

## **Design Overview**

### **Remote Sites—Router Selection**

The actual WAN remote-site routing platforms remain unspecified because the specification is tied closely to the bandwidth required for a location and the potential requirement for the use of service module slots. The ability to implement this solution with a variety of potential router choices is one of the benefits of a modular design approach.

There are many factors to consider in the selection of the WAN remote-site routers. Among those, and key to the initial deployment, is the ability to process the expected amount and type of traffic. You also need to make sure that you have enough interfaces, enough module slots, and a properly licensed Cisco IOS Software image that supports the set of features that is required by the topology. Cisco tested multiple integrated service router models, and the expected performance is shown in the following table.

| <b>Option</b>                           | 2911    | 2921         | 2951    | 3925     | 3945     |
|-----------------------------------------|---------|--------------|---------|----------|----------|
| Ethernet WAN with services <sup>1</sup> | 35 Mbps | 50 Mbps      | 75 Mbps | 100 Mbps | 150 Mbps |
| On-board FE ports                       |         |              |         |          |          |
| On-board GE ports <sup>2</sup>          | 3       | $\mathbf{v}$ | 3       |          | A.       |
| Service module slots                    |         |              |         |          | 4        |
| Redundant power supply option           | No.     | No.          | No      | Yes      | Yes      |

*Table 3 - WAN remote-site Cisco Integrated Services Router options*

Notes:

- 1. The performance numbers are conservative numbers obtained when the router is passing IMIX traffic with heavy services configured and the CPU utilization is under 75 percent.
- 2. A single-router, dual-link remote-site requires four router interfaces when using a port-channel to connect to an access or distribution layer. Add the EHWIC-1GE-SFP-CU to the Cisco 2900 and 3900 Series Integrated Services Routers in order to provide the additional WAN-facing interface.

### **Remote-Site Design Details**

This guide focuses on seven remote-site designs with local Internet access. These designs provide configurations and guidance for enabling secure local Internet access in remote office locations. Designs providing local Internet access and internal network communications are deployed by using existing MPLS WAN, L2 WAN, and VPN WAN design models.

The local Internet designs are:

- Single router, single-link VPN WAN
- Single router, dual-link MPLS WAN primary with VPN WAN backup
- Single router, dual-link L2 WAN primary with VPN WAN backup
- • Single router, dual-link dual VPN WAN
- Dual-router MPLS WAN primary with VPN WAN backup
- Dual-router L2 WAN primary with VPN WAN backup
- • Dual-router dual VPN WAN

*Figure 8 - Single router remote site with local Internet design options*

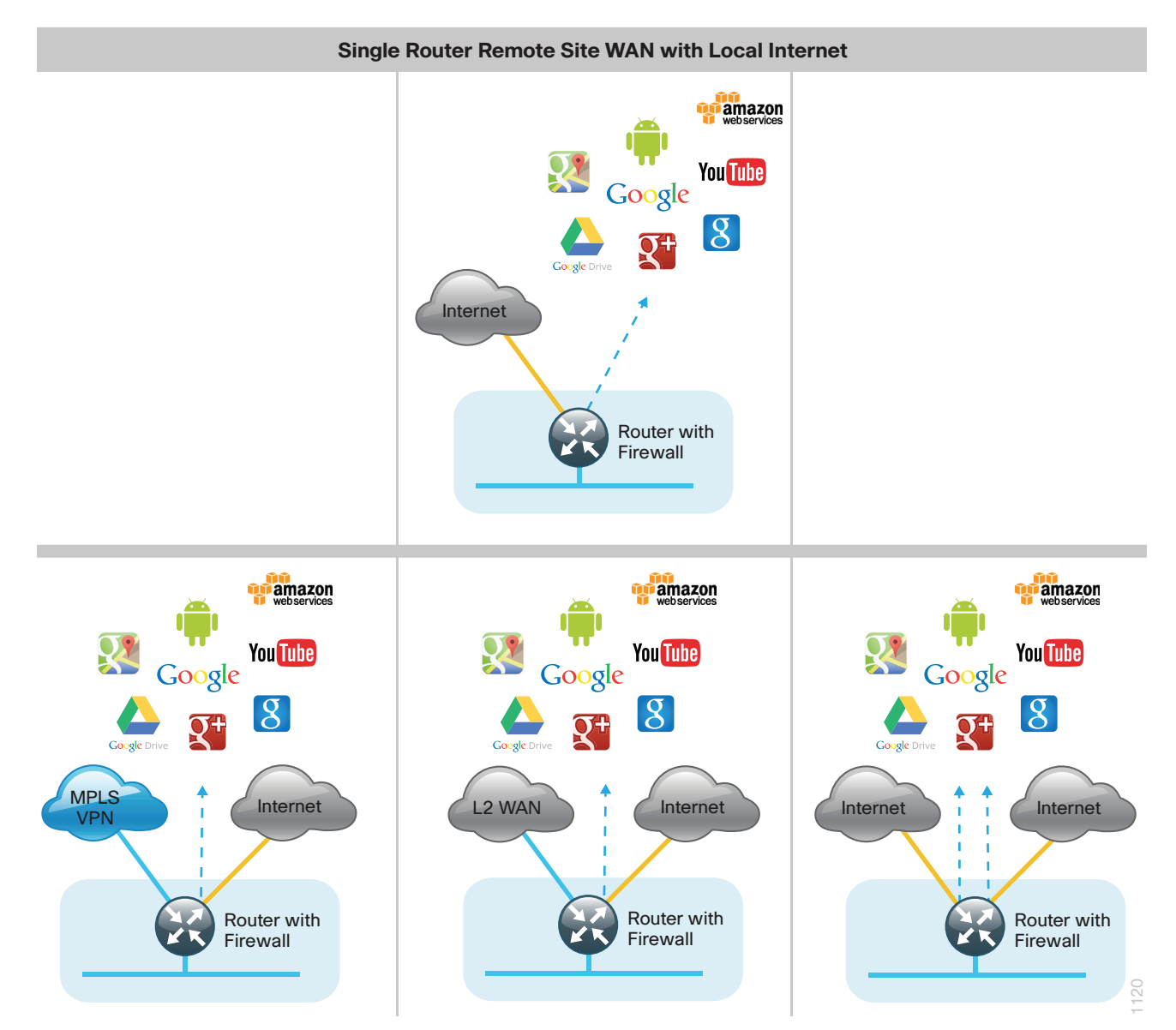

<span id="page-23-0"></span>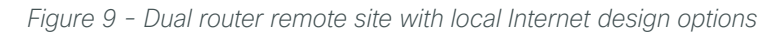

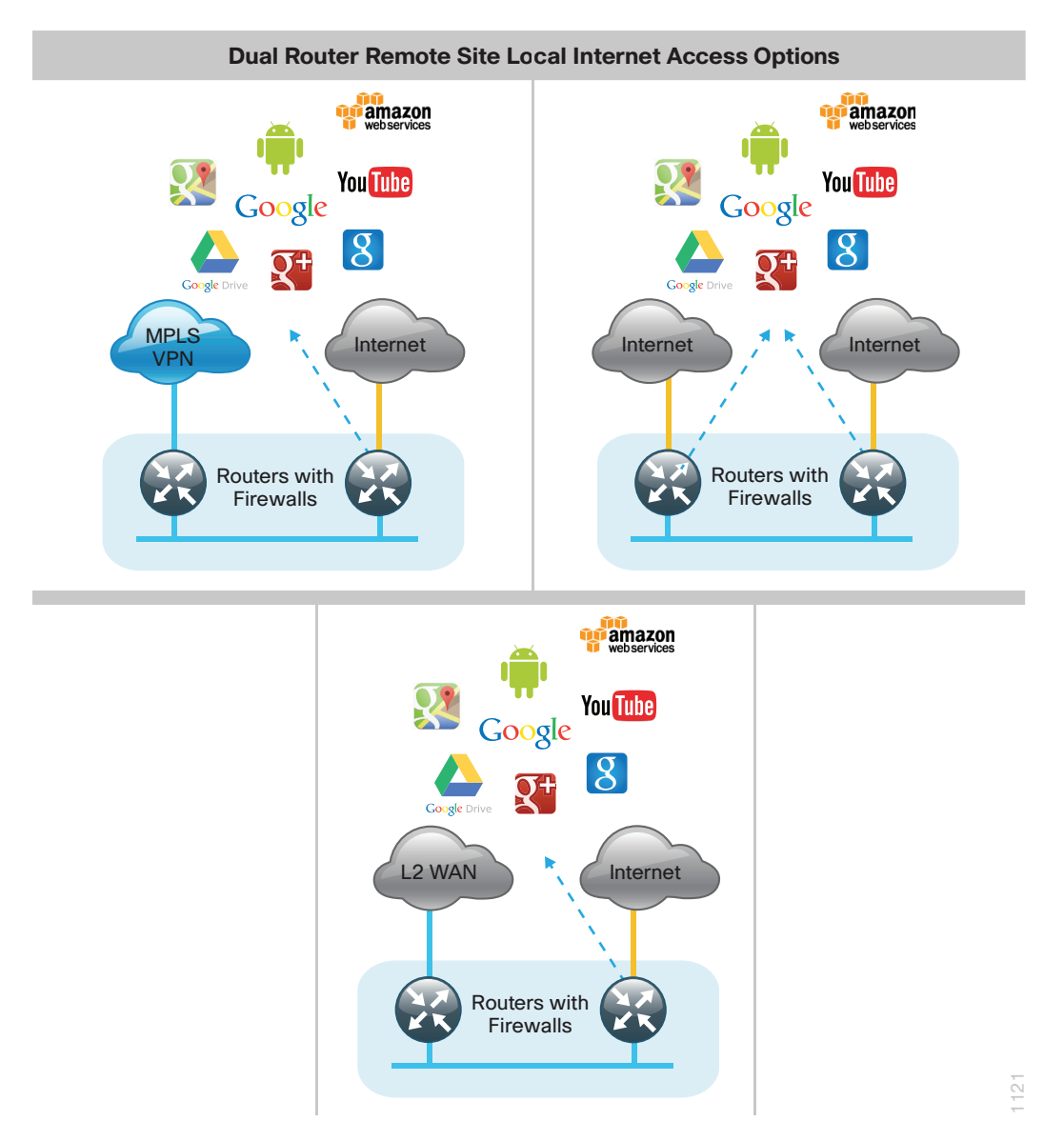

#### **Local Internet Access**

Each of the remote-site design options supports local Internet access and internal network communications with the central site. All designs except the single-router, single-link design support resilient routing.

Local Internet traffic is forwarded directly to the Internet by using the default route. This default route is directed at the next-hop router in the Internet Service Provider's (ISP) network. Because RFC-1918 addresses are used for internal networks, all Internet-bound traffic is translated to a public address by using PAT on the ISPconnected interface. The ZBFW is enabled to provide stateful inspection and to enforce a policy that only allows return traffic for sessions initiated by internal users and for DMVPN tunnel traffic between the remote-site router and the DMVPN hub router.

This local Internet model does not use F-VRF (Front Door VRF) with DMVPN to segment the routing table, thus allowing two defaults to exist on the same router. With F-VRF, the default route from the ISP is contained within the Internet VRF and is only used for DMVPN tunnel formation.

In this model, a default route over Internet-based VPN tunnels cannot be allowed because route flapping can occur. In this case, because backup Internet routing is not possible over these VPN tunnels, the recommended best practice is to filter the central-site default route. Ensuring the Dynamic Host Configuration Protocol (DHCP) derived default route to the local ISP is preferred over the central-site default route also helps to avoid issues if the default route is not filtered due to misconfigurations. Central Internet fallback is possible with MPLS-based WAN services.

The detailed designs for each of the remote-site types listed in [Table 4](#page-24-0) and Table 5 are discussed in the following section.

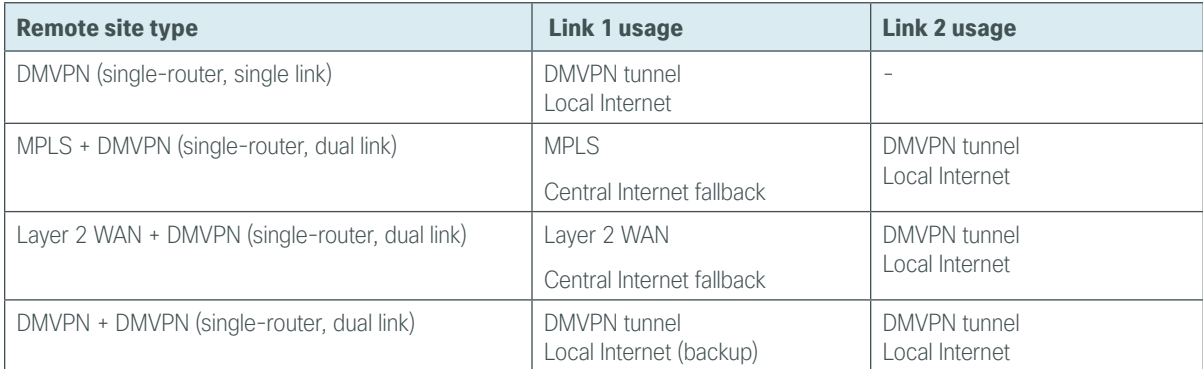

<span id="page-24-0"></span>*Table 4 - Single-router remote site options*

*Table 5 - Dual-router remote site options*

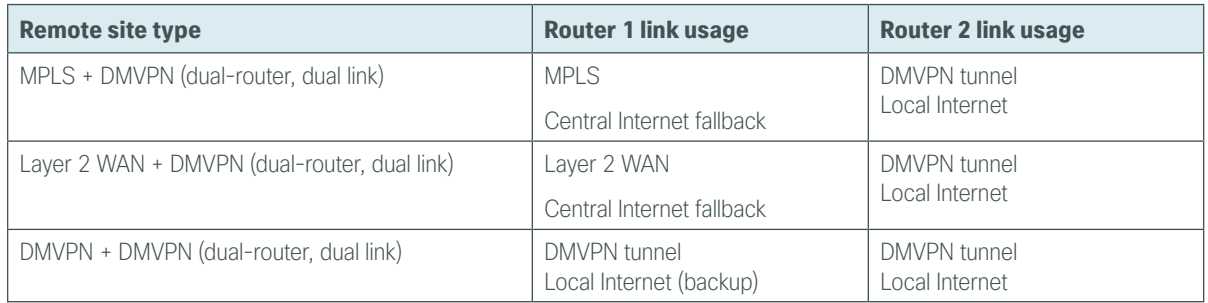

#### **DMVPN Remote Site (Single Router, Single Link)**

In this design, the remote site is configured with a single router and a single connection to the Internet. This is the most basic of all designs, and is a common building block that other designs are derived from. In this design, the remote site uses a single router and connects to a single Internet connection. This connection will be shared for a combination of internal traffic and local Internet access.

*Figure 10 - Single router DMVPN with WAN with local Internet service*

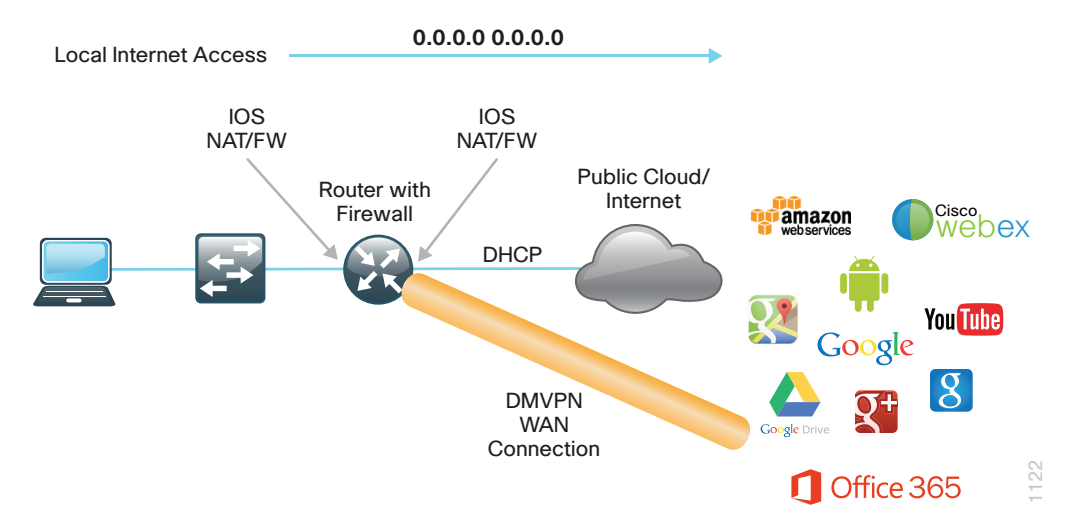

Internal traffic or traffic that says within the organization will be routed over an encrypted tunnel path to the central site by using DMVPN. Internal networks are advertised using EIGRP over the tunnel.

*Figure 11 - Single router Internet with WAN internal routing*

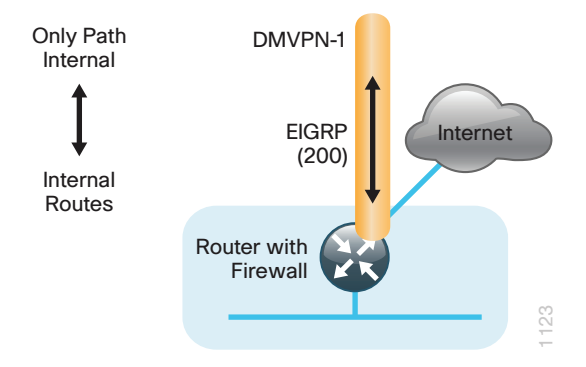

In this example, the Internet-facing interface on the router obtains an IP address from the ISP by using DHCP. The router also receives a DHCP-assigned default route with a default administrative distance (AD) value of 254. In this case, the default route to the local ISP should be preferred, so the AD value of the DHCP-learned default route is adjusted to 15.

*Figure 12 - Single router Internet with WAN default routing*

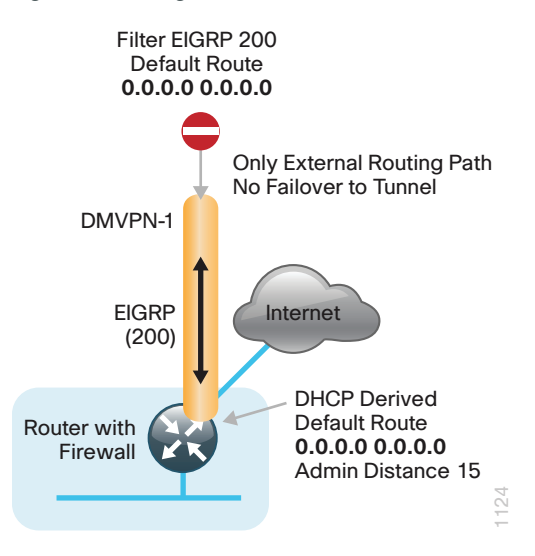

Once the VPN connection has been negotiated, the remote-site router will form an EIGRP adjacency with the DMVPN hub router and exchange routing information. The primary site advertises its default route toward the remote site. With a remote-site local Internet configuration, the default route received over the DMVPN tunnel from the primary site must be filtered from the remote-site routing table.

#### **MPLS + DMVPN Remote Site (Single Router, Dual Link)**

In this design, the remote site is configured with a single router by using MPLS as the primary connectivity for internal traffic. This site is also using an Internet connection on the same router for local Internet access and DMVPN backup for internal traffic.

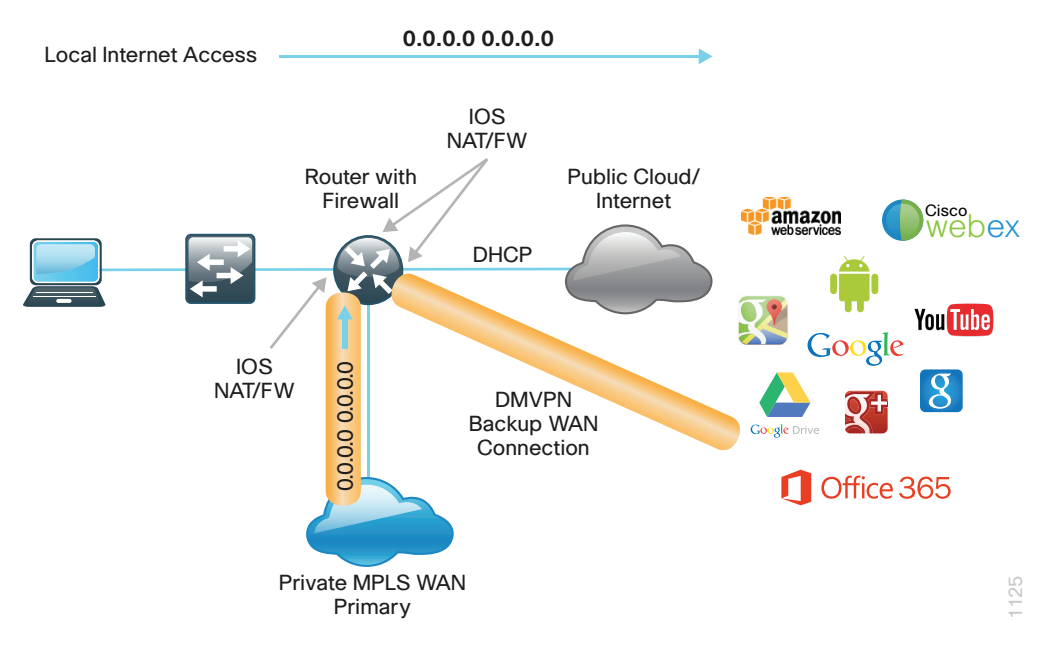

*Figure 13 - Single router MPLS primary with DMVPN backup*

Internal traffic or traffic that stays within the organization will be routed primarily over the MPLS WAN connection. In the case of a failure on the MPLS network, internal traffic will then be routed over an encrypted tunnel path to the central site by using DMVPN over the Internet. Internal networks are advertised by using EIGRP over the DMVPN tunnel.

*Figure 14 - Single router MPLS primary with DMVPN backup internal routing*

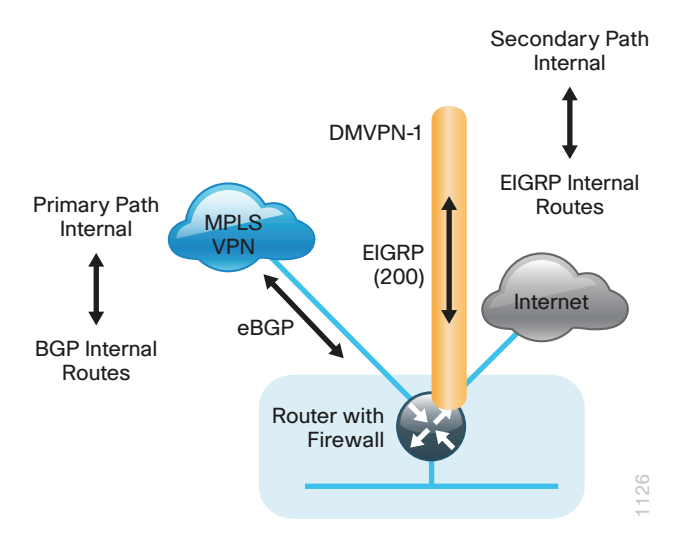

In this example, the Internet-facing Ethernet interface on the router is using DHCP to obtain an IP address from the ISP. The router is also using DHCP to install a default route into the local table. By default, this DHCP-installed static route has an AD value of 254.

In this case, the default route to the local ISP should be preferred so the AD value is changed to 10. This ensures the default route is chosen over other protocols such as EIGRP and BGP.

In this configuration, the MPLS connection will be used as a backup path for Internet if the local Internet connection fails. The central-site default route is advertised over the MPLS network via eBGP with an AD value of 20 and will be used only if the local connection fails.

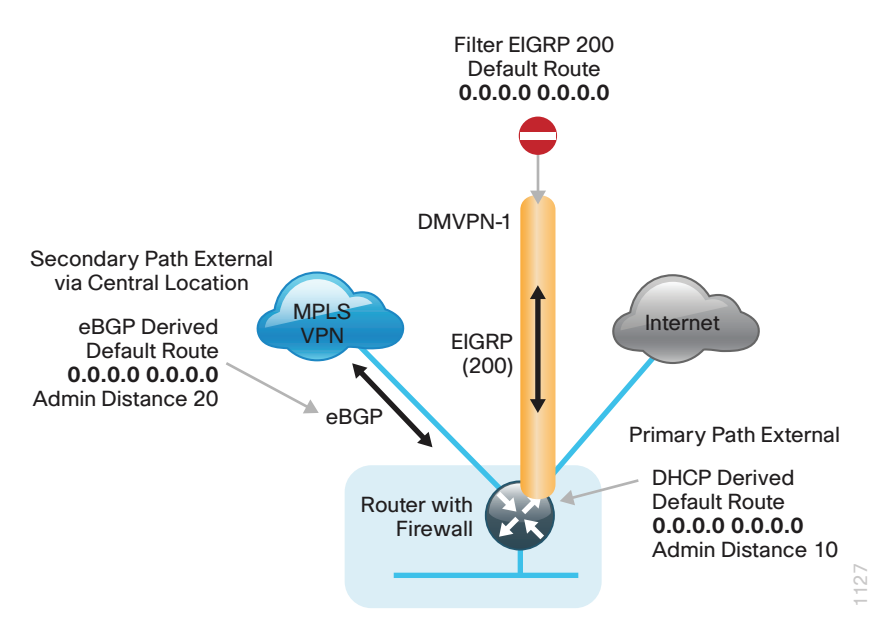

*Figure 15 - Single router MPLS primary with DMVPN backup default routing*

Once the VPN connection has been negotiated, the remote-site router will form an EIGRP adjacency with the DMVPN hub router and exchange routing information. The central site also has a local ISP default route used for central-site Internet access that is advertised by EIGRP. With a remote-site local Internet configuration, the default route received over the DMVPN tunnel from the central site must be filtered from the remote site routing table.

#### **Layer 2 WAN + DMVPN Remote Site (Single Router, Dual Link)**

In this design, the remote site is configured with a single router using L2 WAN services such as VPLS as the primary connectivity for internal traffic. This site is also using an Internet connection on the same router for local Internet access and DMVPN backup for internal traffic.

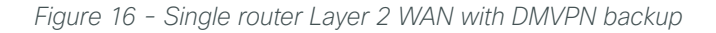

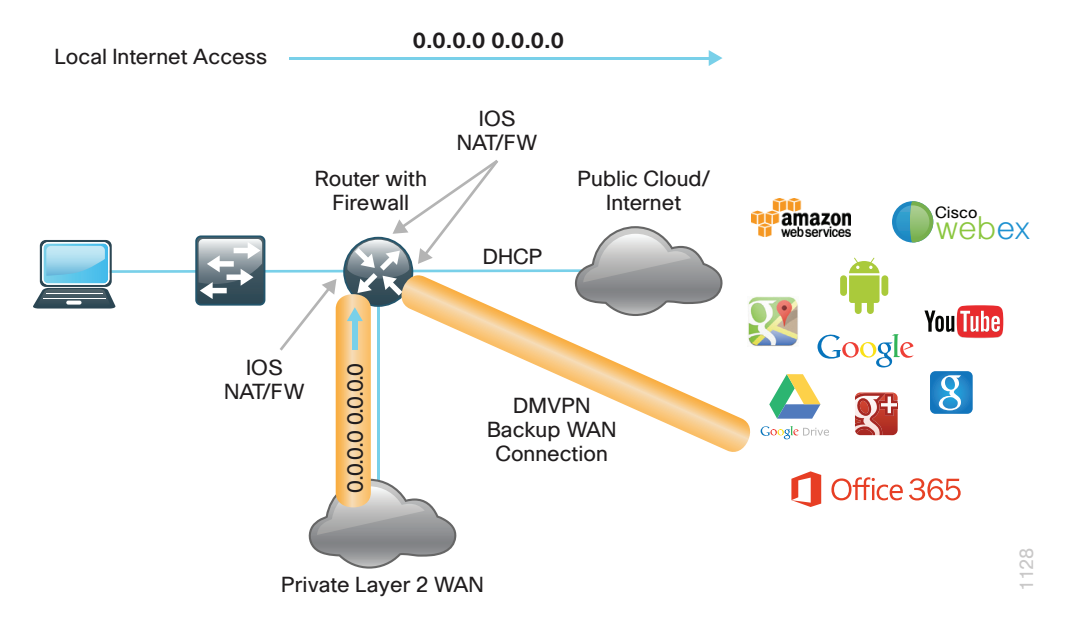

Internal traffic or traffic that stays within the organization will be routed primarily over the private L2 WAN connection. If the Layer 2 WAN fails, internal traffic will then be routed over an encrypted tunnel path to the central site by using DMVPN over the Internet. Internal networks are advertised using EIGRP over the DMVPN tunnel.

*Figure 17 - Single router Layer 2 WAN with DMVPN backup internal routing*

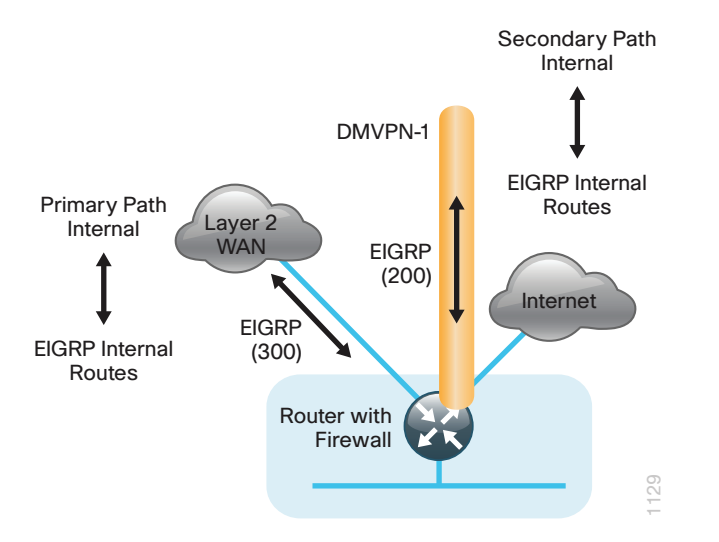

In this example, the Internet-facing Ethernet interface on the router is using DHCP to obtain an IP address from the ISP. The router is also using DHCP to install a default route into the local table. By default, this DHCP-installed static route has an AD value of 254.

In this case, the default route to the local ISP should be preferred so the AD value is changed to 10. This ensures it is chosen over other protocols such as EIGRP and BGP.

In this configuration, the L2 WAN connection will be used as a backup path for Internet if the local Internet connection fails. The central-site default route is advertised over the L2 WAN via EIGRP with an AD value of 170 and will be used only if the local connection fails.

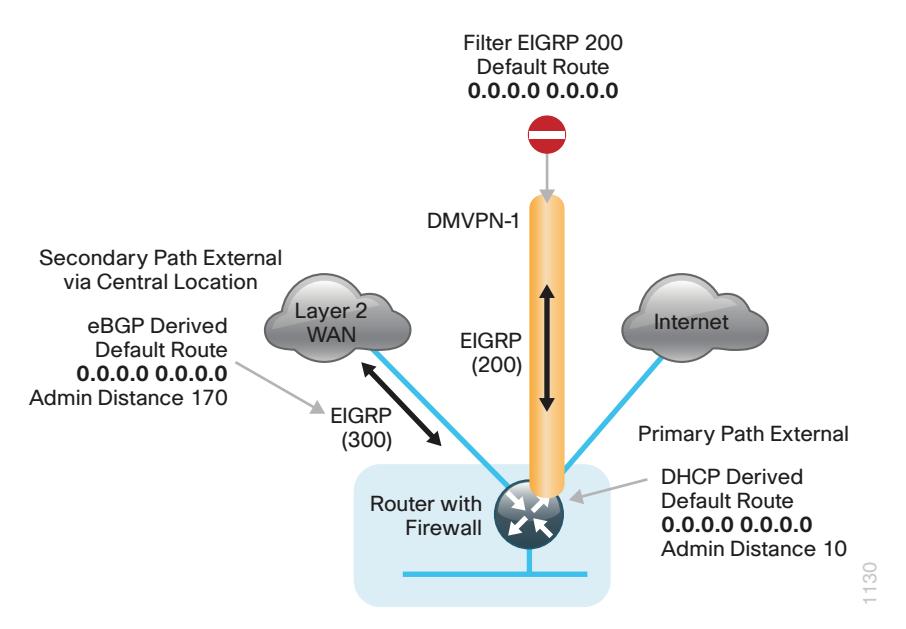

*Figure 18 - Single router MPLS primary with DMVPN backup default routing*

Once the VPN connection has been negotiated, the remote-site router will form an EIGRP adjacency with the DMVPN hub router and exchange routing information. The central site also has a local ISP default route used for central-site Internet access that is advertised by EIGRP. With a remote-site local Internet configuration, the default route received over the DMVPN tunnel from the central site must be filtered from the remote site routing table.

#### **DMVPN + DMVPN Remote Site (Single Router, Dual Link)**

In this design, the remote site is configured with a single router using dual Internet connections with DMVPN for primary and backup connectivity.

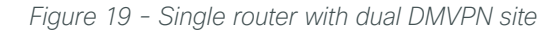

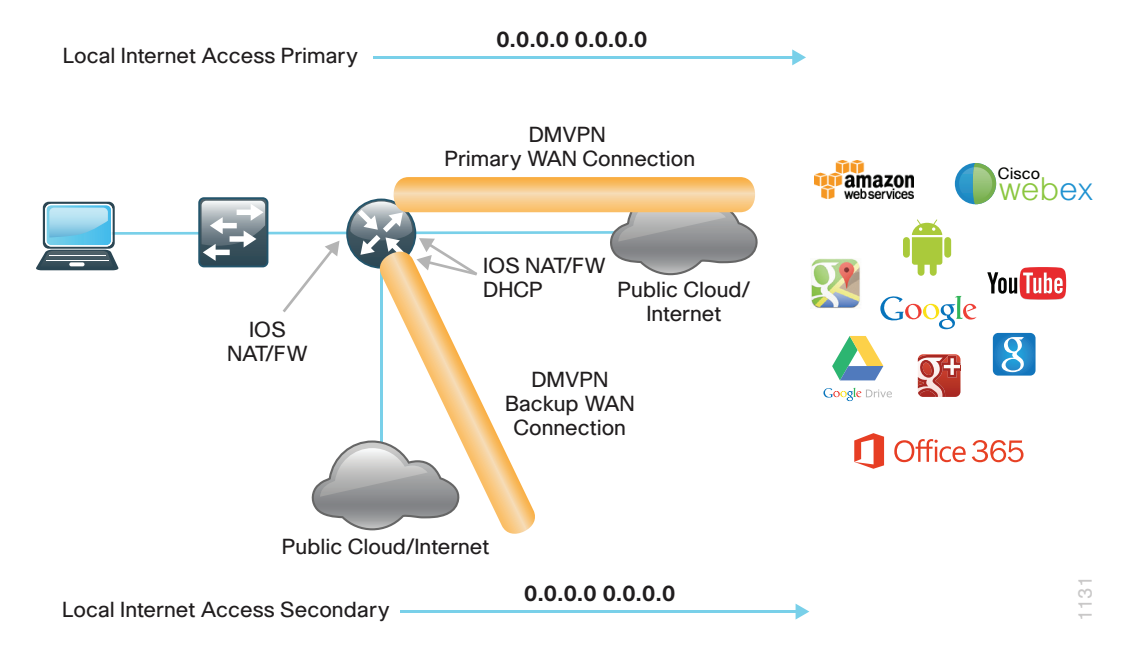

Internal traffic or traffic that says within the organization will be encrypted and routed over the primary Internet (DMVPN-1) connection. In the case of a failure on the primary ISP network, internal traffic will then be encrypted and routed over the secondary DMVPN tunnel (DMVPN-2). Internal networks are advertised using EIGRP over the DMVPN tunnels.

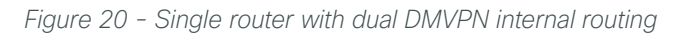

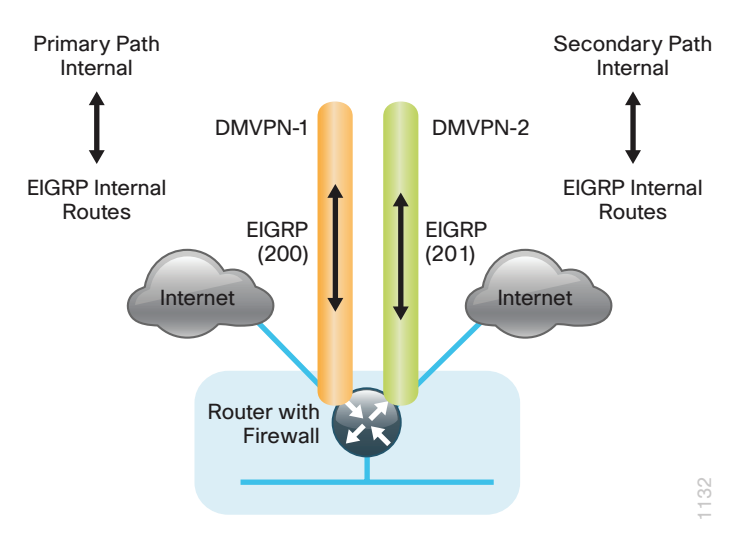

In this example, the Internet-facing Ethernet interfaces on the router are using DHCP to obtain an IP address from the ISP. The router is also using DHCP to install a default route into the local table. By default, these DHCP-2i installed static routes have an AD value of 254. With two connections, preference to these routes needs to be ensured.

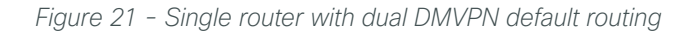

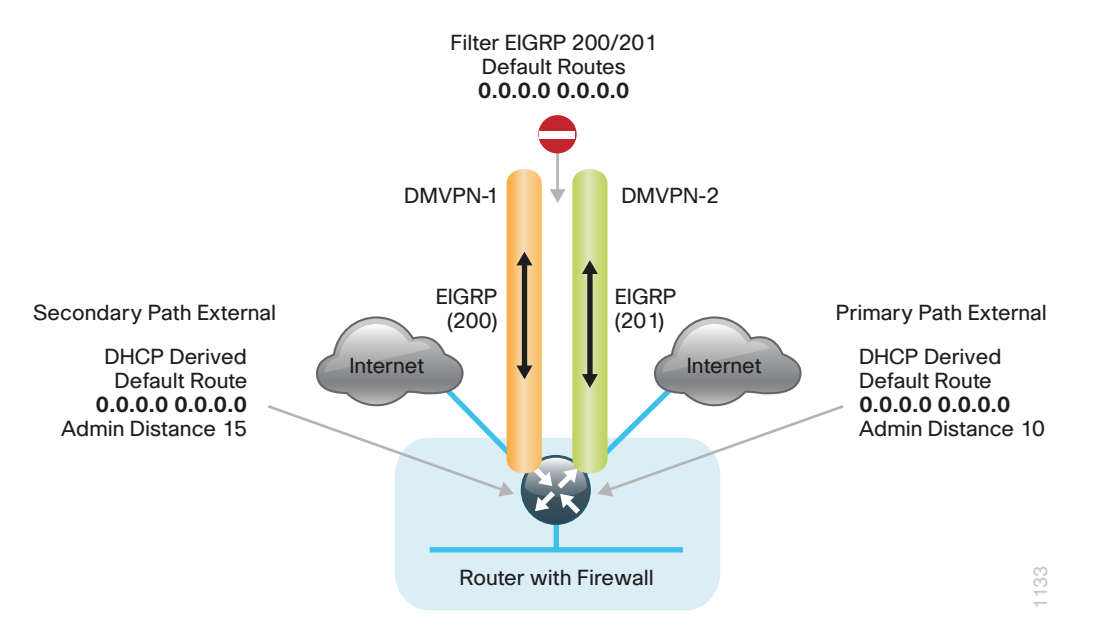

In this case, the default route to the secondary link should be preferred, so the AD value is changed to 10. Using the secondary link as the primary path for external traffic provides more usable bandwidth during a normal network operational state. In this configuration, the primary Internet-interface AD value is set to 15. This ensures the local default route is chosen over other protocols such as EIGRP. The primary link will be used as a backup path for Internet traffic should the other local Internet connection fail.

Once the VPN connection has been negotiated, the remote-site router will form an EIGRP adjacency with the DMVPN hub router and exchange routing information. The central site also has a local ISP default route used for central site Internet access that is advertised by EIGRP toward the remote site. With a remote-site local Internet configuration, the default route received over the DMVPN tunnel from the central site must be filtered from the remote site routing table.

#### Ī Tech Tip

The DMVPN spoke-to-spoke tunnel setup may not work properly with dual Internet configurations if the service providers implement security measures as outlined in RFC2827 per the guidelines of RFC 3013. These security measures are intended to reduce source address spoofing and denial of service (DoS) attack propagation by using ACLs and unicast Reverse Path Forwarding (RPF) capabilities ingress at the ISP network edge.

#### **MPLS + DMVPN Remote Site (Dual Router, Dual Link)**

In this design, the remote site is configured with dual routers for added resiliency by using MPLS as the primary transport for internal traffic. In all DMVPN configurations with local Internet access, the default route is filtered and removed from EIGRP over the DMVPN tunnel.

The secondary router in this remote site configuration is connected to the Internet providing local Internet access and DMVPN backup for internal traffic.

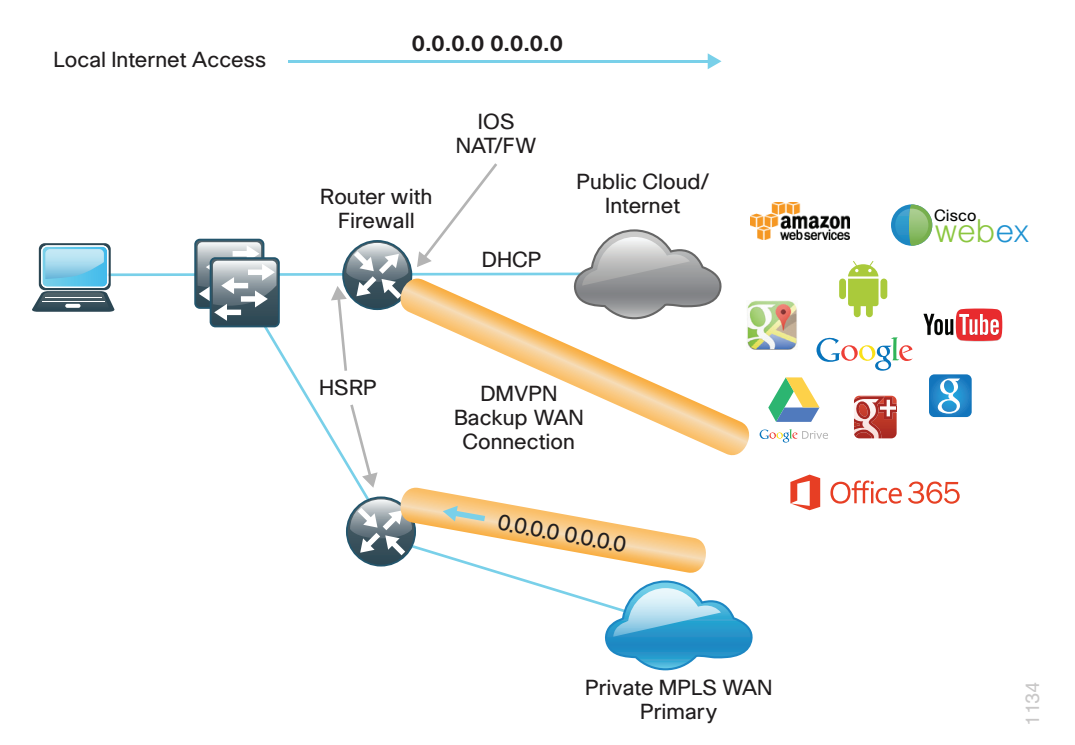

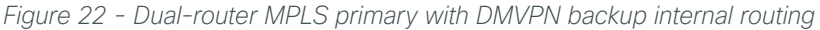

Internal traffic or traffic that stays within the organization will be routed primarily over the MPLS WAN connection on the primary router. In the case of a failure on the MPLS network, internal traffic will then be routed over an encrypted tunnel path to the central site by using DMVPN over the Internet on the secondary router. Internal networks are advertised using EIGRP over MPLS WAN and the DMVPN tunnel to each router.

Between the remote site routers, this design uses an additional EIGRP process (100) over the transit network in order to exchange routing information. The BGP process on the primary router is redistributed into EIGRP 100. On the secondary router, EIGRP 200 is redistributed into EIGRP 100.

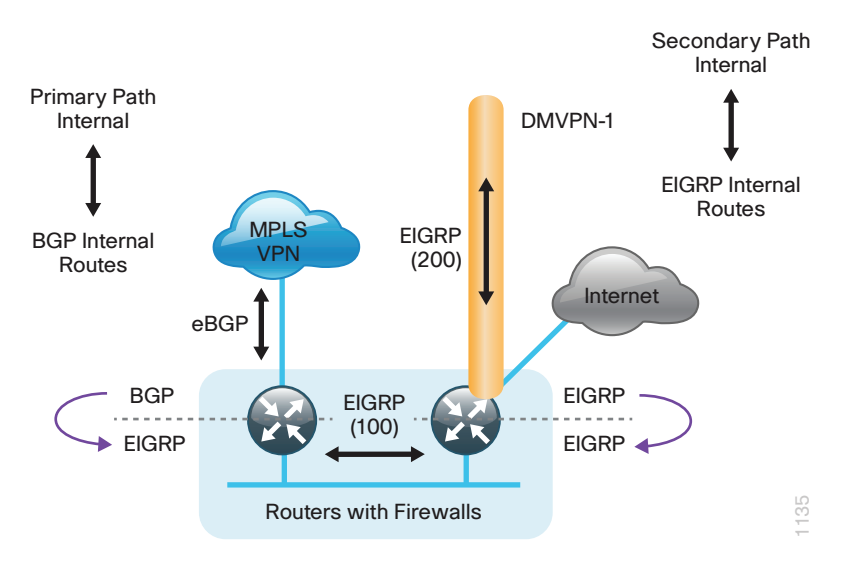

*Figure 23 - Dual-router MPLS primary with DMVPN backup internal routing*

In this configuration, the Internet-facing Ethernet interface on the secondary router is using DHCP to obtain an IP address from the ISP. This router is also using DHCP to install a default route into the local table. By default, this DHCP-installed static route has an AD value of 254.

In this design model, the default route to the local ISP should be preferred, so the AD value is changed to 10 on the secondary router. This ensures this route is chosen over other protocols such as EIGRP and BGP.

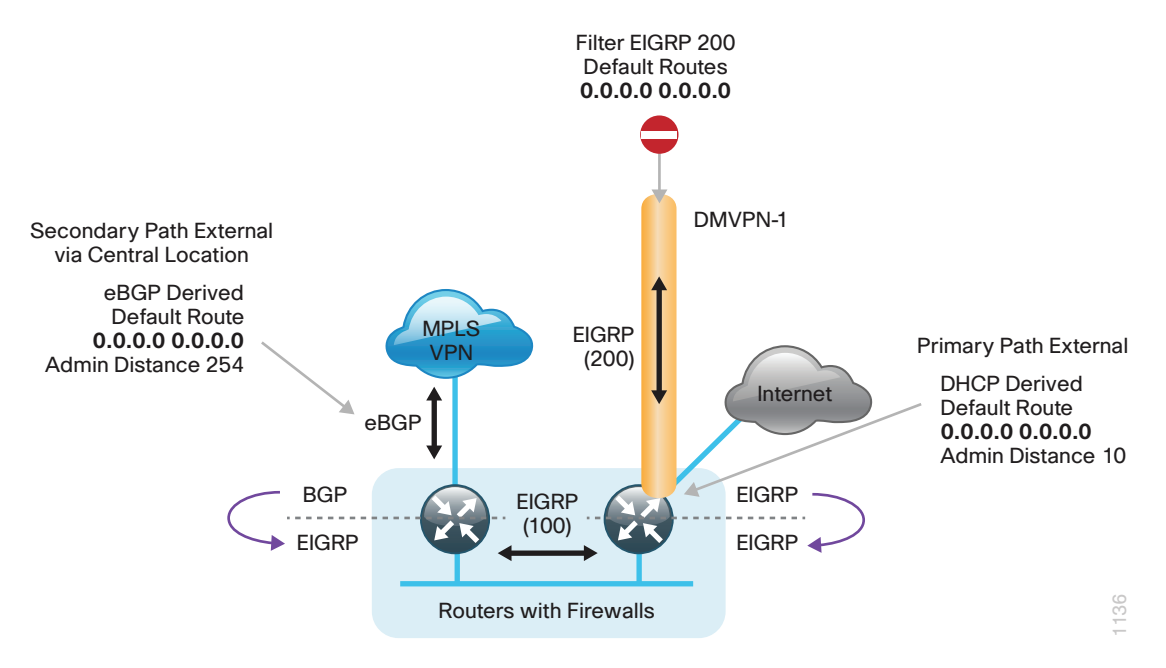

*Figure 24 - Dual-router MPLS primary with DMVPN backup default routing*

By redistributing the DHCP-derived route into EIGRP 100 on the secondary router, the default route will be advertised to the primary router with a default AD value of 170 (external EIGRP).

The central site default route is advertised over the MPLS network via eBGP with an AD value of 20 on the primary router. If the BGP default AD value of 20 is left on the primary router, it will be chosen over the EIGRP default received from the secondary router. In this case, the AD for the BGP default route on the primary router is changed to 254 so the local internet path is chosen. The MPLS connection will be used as a backup path for Internet traffic if the local Internet connection on the secondary router fails.

Once the VPN connection has been negotiated, the remote-site router will form an EIGRP adjacency with the DMVPN hub router and exchange routing information. The central site also has a local ISP default route that is advertised by EIGRP and is used for central-site Internet access. With a remote site local Internet configuration, you need to ensure the default route received over the DMVPN tunnel from the central site is filtered from the remote site routing table.

#### **Layer 2 WAN + DMVPN Remote Site (Dual Router, Dual Link)**

In this design, the remote site is configured with dual routers for added resiliency by using a L2 WAN service as the primary transport for internal traffic. The secondary router in this remote site configuration is connected to the Internet, providing local Internet access and DMVPN backup for internal traffic.

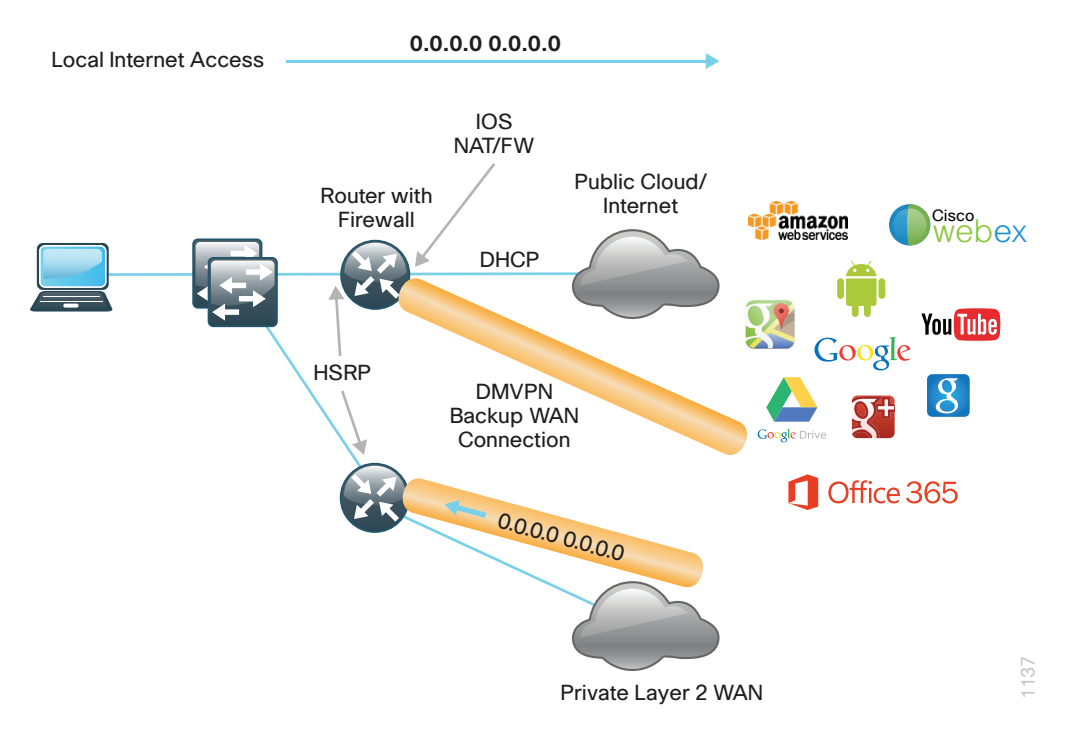

*Figure 25 - Dual router Layer 2 WAN Primary, DMVPN backup internal routing*

Internal traffic or traffic that stays within the organization will be routed primarily over the Layer 2 WAN connection on the primary router. If the L2 WAN fails, internal traffic will then be routed over an encrypted tunnel path to the central site by using DMVPN over the Internet on the secondary router.

Internal networks are advertised by using EIGRP over the L2 WAN and the DMVPN tunnel to each router. Preference for internal routing is determined by manual bandwidth and EIGRP default metric configurations.

Between the remote site routers, an additional EIGRP process (100) is used over the transit network to exchange routing information. The EIGRP 300 process on the primary router is redistributed into EIGRP 100. On the secondary router, EIGRP 200 is redistributed into EIGRP 100.

*Figure 26 - Dual router Layer 2 WAN primary, DMVPN backup internal routing*

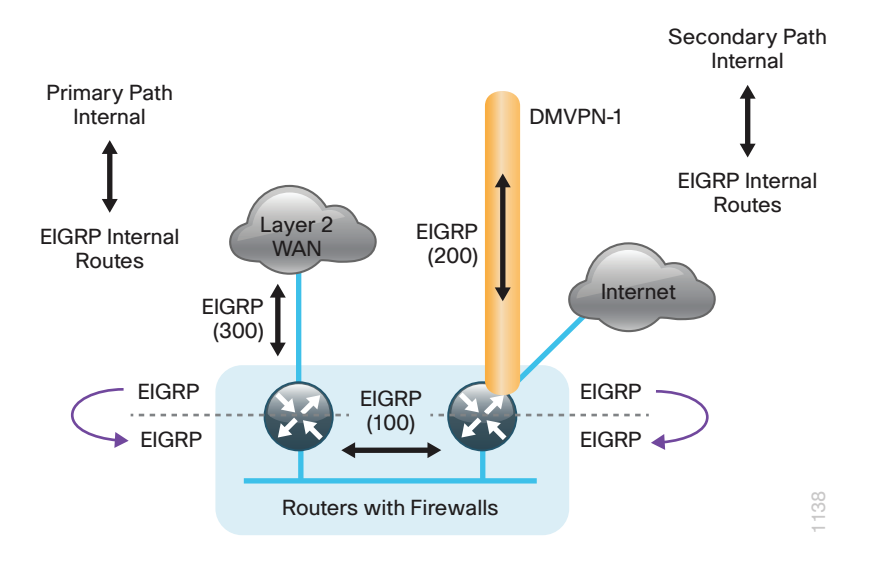

In this configuration, the Internet-facing Ethernet interface on the secondary router is using DHCP to obtain an IP address from the ISP. This router is also using DHCP to install a default route into the local table. By default, this DHCP-installed static route has an AD value of 254.

In this design model, the default route to the local ISP should be preferred so the AD value is changed to 10 on the secondary router. This ensures this route is chosen over other protocols such as EIGRP and BGP.

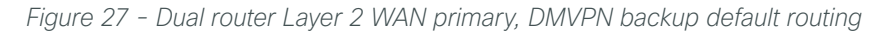

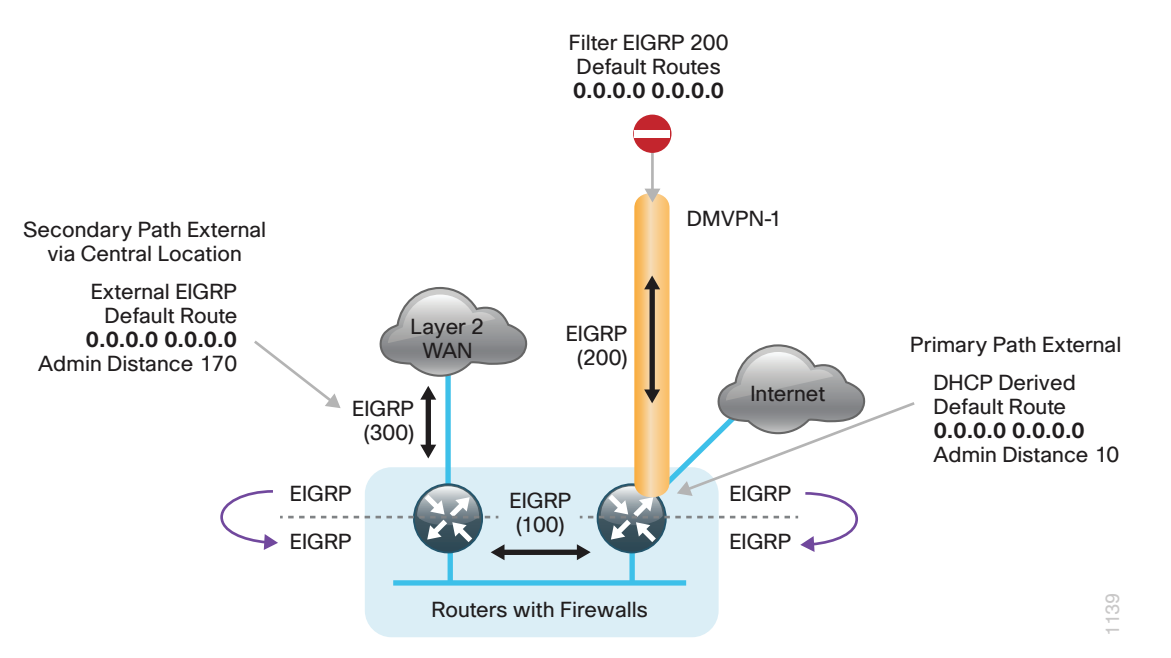

By redistributing the DHCP-derived route into EIGRP 100 on the secondary router, the default route will be advertised to the primary router with a default AD value of 170 (external EIGRP).

The central-site default route is advertised over the L2 WAN via EIGRP with an AD value of 170 on the primary router, but with a less desirable composite metric than the local default route. The L2 WAN connection will be used as a backup path for Internet traffic if the local Internet connection on the secondary router fails.
Once the VPN connection has been negotiated, the remote-site router will form an EIGRP adjacency with the DMVPN hub router and exchange routing information. The central site also has a local ISP default route used for central-site Internet access that is advertised by EIGRP. With a remote-site local Internet configuration, the default route received over the DMVPN tunnel from the central site must be filtered from the remote-site routing table.

# **DMVPN + DMVPN Remote Site (Dual Router, Dual Link)**

In this design, the remote site is configured with dual routers for added resiliency by using dual Internet connections with DMVPN for as primary and backup connectivity.

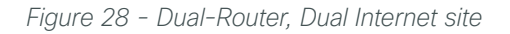

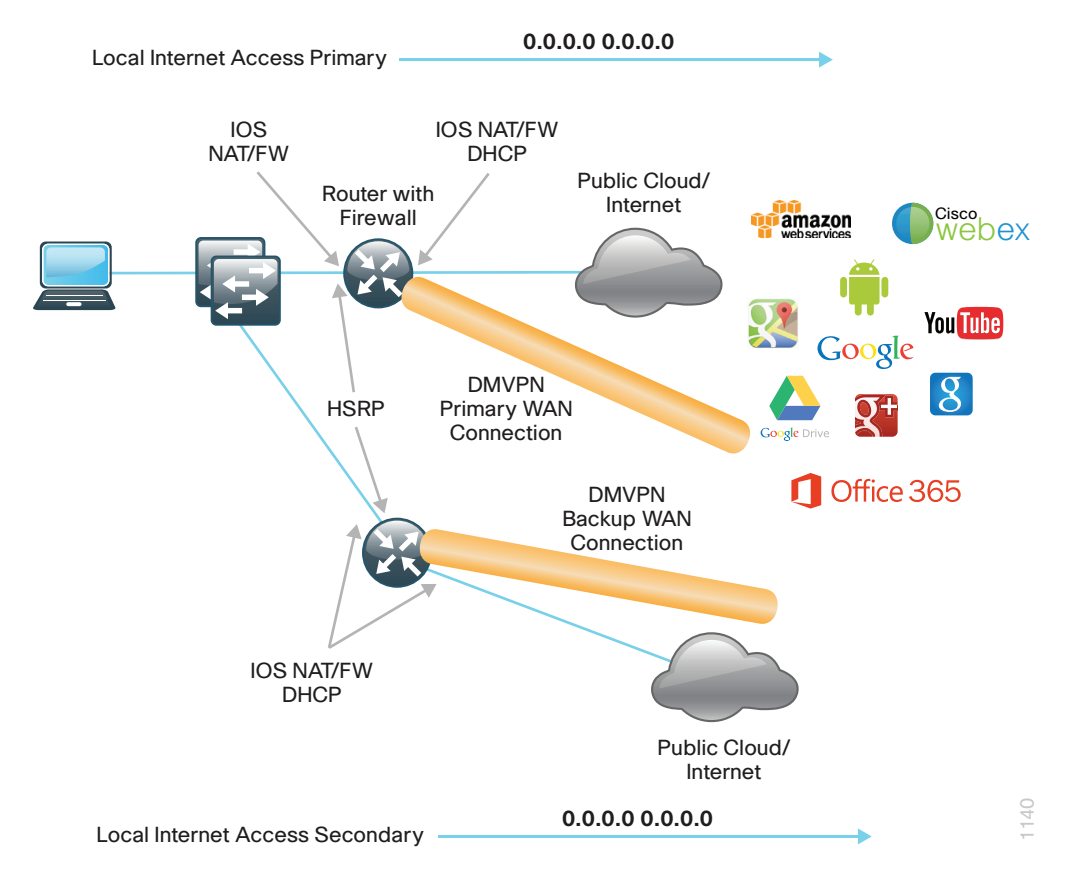

Internal traffic or traffic that stays within the organization will be encrypted and routed over the primary Internet (DMVPN-1) connection on the primary router. In the case of a failure on the primary ISP network, internal traffic will then be encrypted and routed over the secondary DMVPN tunnel (DMVPN-2) on the secondary router. Internal networks are advertised by using EIGRP over the DMVPN tunnels to each router and preference for internal routing is determined by manual bandwidth and default metric configurations.

Between the remote-site routers, an additional EIGRP process (100) is used over the transit network. The WANfacing EIGRP processes on each router are redistributed into EIGRP 100.

*Figure 29 - Dual-router, Dual-Internet internal routing*

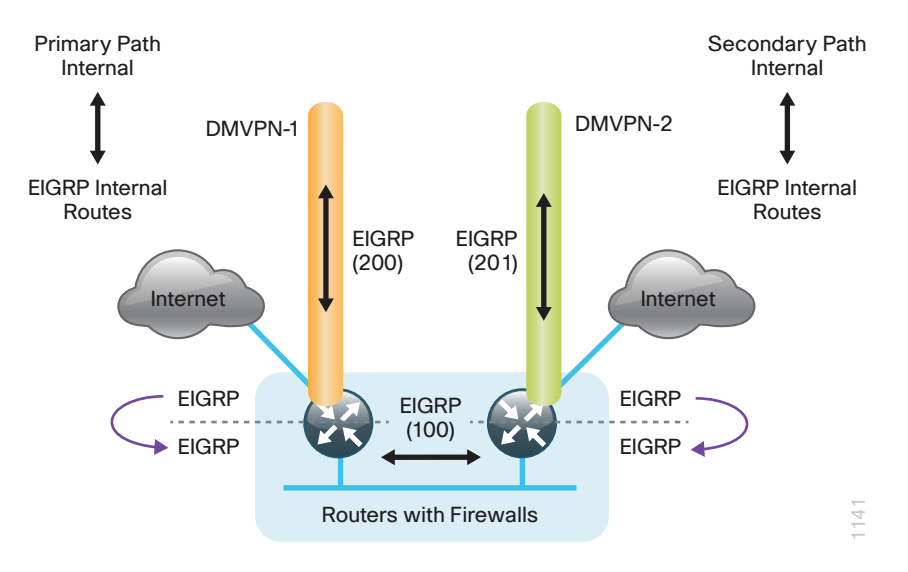

In this example, the Internet-facing Ethernet interfaces on the routers are using DHCP to obtain an IP address from the ISPs. The routers are also using DHCP to install default routes into the local tables on each router. By default, these DHCP-installed static routes have an AD value of 254. With two connections, preference needs to be configured for these routes.

In this configuration, preference is given to the local Internet connection on the secondary router by changing the AD value to 10 for the DHCP-derived default route and leaving the default value of 254 on the primary router. Using the secondary link as the primary path for external traffic provides more usable bandwidth during a normal network operational state.

The DHCP static routes are redistributed into EIGRP 100 and exchanged between the remote -site routers. The default route will appear on the primary router with an AD value of 170 and will be installed in to the table over the local DCHP derived route with an AD value of 254. The backup path will appear on the secondary router with an AD value of 170 and will only be installed when the local primary default with the AD value of 10 is no longer in the table.

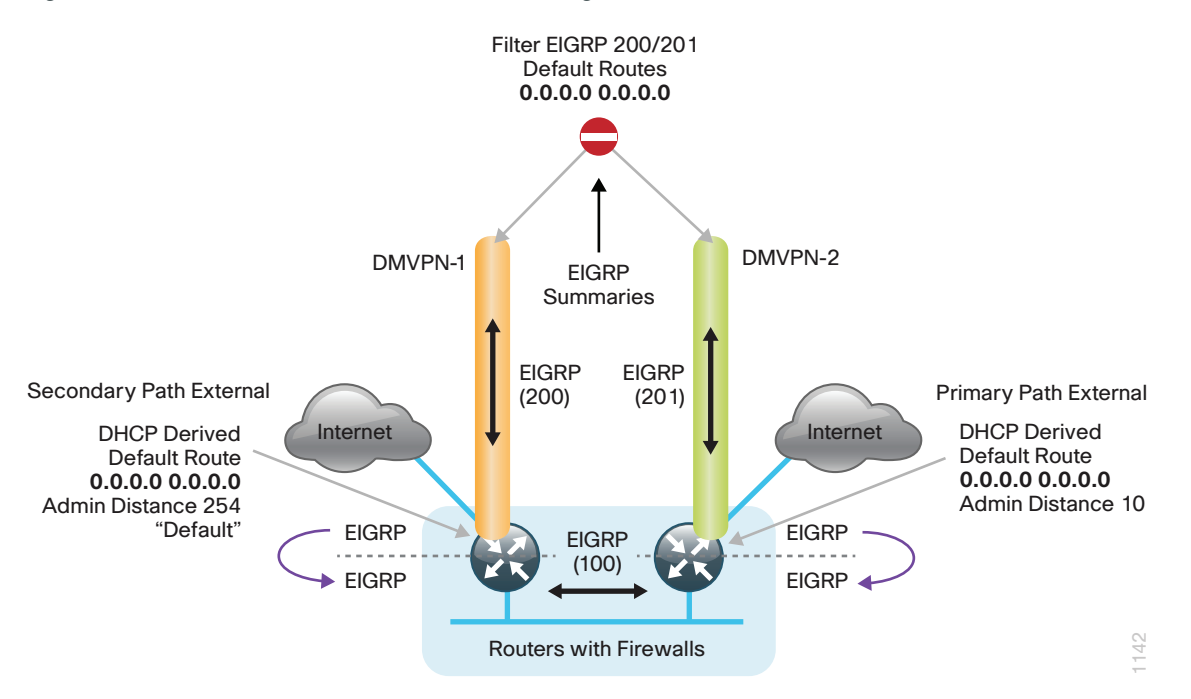

Once the VPN connection has been negotiated, the remote-site router will form an EIGRP adjacency with the DMVPN hub router and exchange routing information. The central site also has a local ISP default route used for central-site Internet access that is advertised by EIGRP. With a remote-site local Internet configuration, the default route from the central location must be filtered from the remote site routing tables.

# Tech Tip

 $\mathbf{\hat{i}}$ 

The DMVPN spoke-to-spoke tunnel setup may not work properly with dual Internet configurations if the service providers implement security measures as outlined in RFC2827 per the guidelines of RFC 3013. These security measures are intended to reduce source address spoofing and denial of service (DoS) attack propagation by using ACLs and unicast RPF capabilities ingress at the ISP network edge.

# **Deployment Details**

Follow the chart below and the corresponding configuration processes and procedures in order to deploy remote site routers with local Internet.

#### $\overline{O}$ Reader Tip

The configurations that follow are remote site configurations only. For configuration details pertaining to the primary site WAN-aggregation routers, please see the [MPLS](http://cvddocs.com/fw/245-13)  [WAN Technology Design Guide a](http://cvddocs.com/fw/245-13)nd the [Layer 2 WAN Technology Design Guide.](http://cvddocs.com/fw/235-13)

For additional configuration details for DMVPN hub routers and design, please see the [VPN WAN Technology Design Guide.](http://cvddocs.com/fw/335-13)

# **Design Parameters**

This design guide uses certain standard design parameters and references various network infrastructure services that are not located within the WAN. These parameters are listed in the following table.

*Table 6 - Universal design parameters*

| <b>Network service</b>                    | <b>IP</b> address |
|-------------------------------------------|-------------------|
| Domain name                               | cisco.local       |
| Active Directory, DNS server, DHCP server | 10.4.48.10        |
| Cisco Secure Access Control System (ACS)  | 10.4.48.15        |
| Network Time Protocol (NTP) server        | 10.4.48.17        |

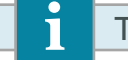

# Tech Tip

This design guide uses a centralized DNS service from the primary site. The use of local DNS services to resolve for Internet resources based on proximity is outside of the scope of this guide.

*Figure 31 - Configure new VPN WAN single-router remote sites with local Internet*

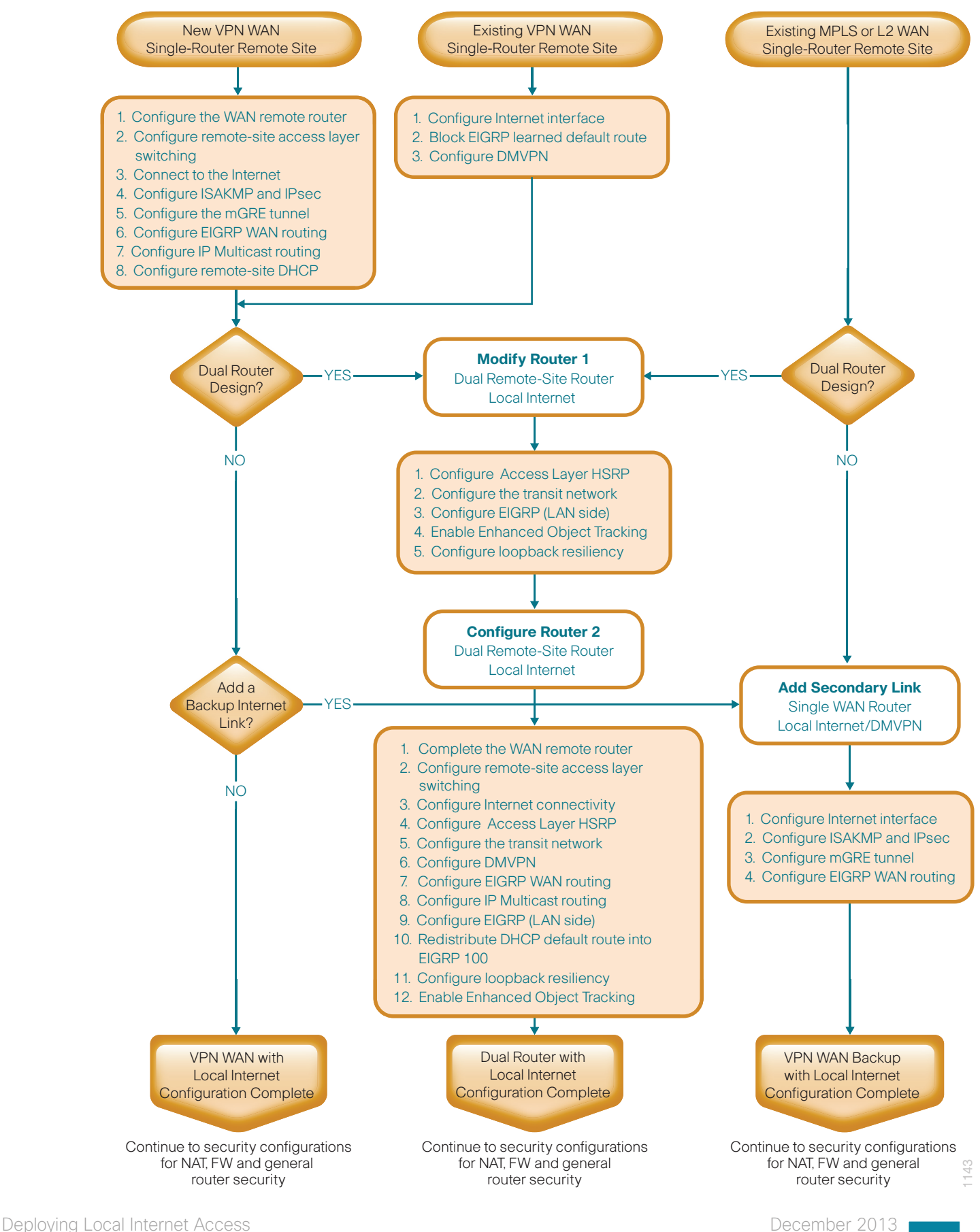

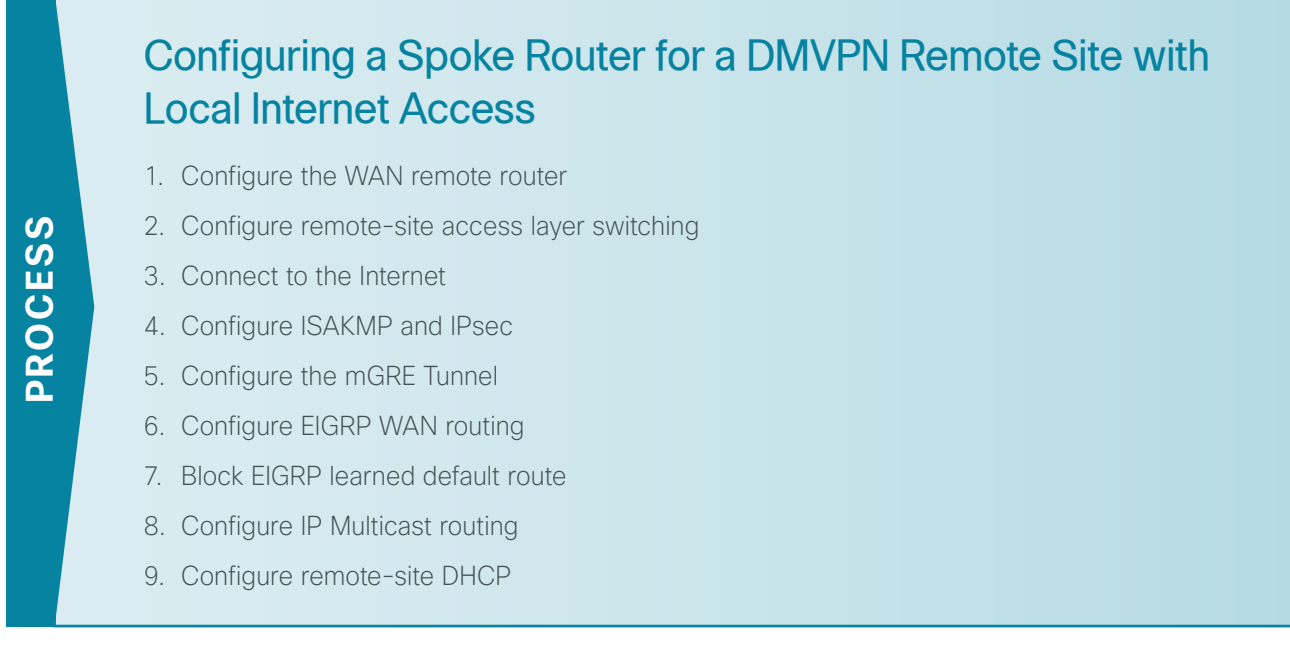

This set of procedures is for the configuration of a VPN WAN spoke router for a DMVPN remote site (singlerouter, single-link) with local Internet and includes all required procedures.

You should also use this set of procedures when you configure a DMVPN + DMVPN remote site with local Internet. Use these procedures when you configure the first router of a dual-router, dual-link design.

# **Procedure 1** Configure the WAN remote router

Within this design, there are features and services that are common across all WAN remote site routers. These are system settings that simplify and secure the management of the solution.

**Step 1:** Configure the device host name. This makes it easy to identify the device.

#### <span id="page-41-0"></span>hostname **RS240-3945**

Step 2: Configure a local login and password. The local login account and password provides basic access authentication to a router, which provides only limited operational privileges. The enable password secures access to the device configuration mode. By enabling password encryption, you prevent the disclosure of plain text passwords when viewing configuration files.

```
username admin password c1sco123
enable secret c1sco123
service password-encryption
aaa new-model
```
By default, HTTPS access to the router uses the enable password for authentication.

Step 3: If you want management access to the network infrastructure devices (SSH and HTTPS) to be controlled by authentication, authorization, and accounting (AAA), configure centralized user authentication.

As networks scale in the number of devices to maintain, there is an operational burden to maintain local user accounts on every device. A centralized AAA service reduces operational tasks per device and provides an audit log of user access for security compliance and root cause analysis.

TACACS+ is the primary protocol used to authenticate management logins on the infrastructure devices to the AAA server. A local AAA user database is also defined in Step 2 on each network infrastructure device to provide a fallback authentication source in case the centralized TACACS+ server is unavailable.

```
tacacs server TACACS-SERVER-1
 address ipv4 10.4.48.15
 key SecretKey
!
aaa group server tacacs+ TACACS-SERVERS
 server name TACACS-SERVER-1
!
aaa authentication login default group TACACS-SERVERS local
aaa authorization exec default group TACACS-SERVERS local
aaa authorization console
ip http authentication aaa
```
Next, configure device management protocols. Secure management of the network device is enabled through the use of the SSH and HTTPS protocols. Both protocols are encrypted for privacy and the unsecure protocols, Telnet and HTTP, are turned off.

Step 4: Specify the transport preferred none on vty lines. This prevents errant connection attempts from the CLI prompt. Without this command, if the ip name-server is unreachable, long timeout delays may occur for mistyped commands.

```
ip domain-name cisco.local
ip ssh version 2
no ip http server
ip http secure-server
line vty 0 15
 transport input ssh
 transport preferred none
```
Step 5: Enable synchronous logging. When synchronous logging of unsolicited messages and debug output is turned on, console log messages are displayed on the console after interactive CLI output is displayed or printed. With this command, you can continue typing at the device console when debugging is enabled.

line con 0 logging synchronous

Step 6: Enable Simple Network Management Protocol (SNMP). This allows the network infrastructure devices to be managed by a Network Management System (NMS). SNMPv2c is configured both for a read-only and a read-write community string.

snmp-server community **cisco** RO snmp-server community **cisco123** RW

Step 7: If operational support is centralized in your network, increase network security by using an access list to limit the networks that can access your device. In this example, only devices on the 10.4.48.0/24 network are able to access the device via SSH or SNMP.

```
access-list 55 permit 10.4.48.0 0.0.0.255
line vty 0 15 
 access-class 55 in 
!
snmp-server community cisco RO 55
snmp-server community cisco123 RW 55
```
#### Ť Tech Tip

If you configure an access-list on the vty interface, you may lose the ability to use ssh to log in from one router to the next for hop-by-hop troubleshooting.

Step 8: Configure a synchronized clock. The Network Time Protocol (NTP) is designed to synchronize a network of devices. An NTP network usually gets its time from an authoritative time source, such as a radio clock or an atomic clock attached to a time server. NTP then distributes this time across the organization's network.

You should program network devices to synchronize to a local NTP server in the network. The local NTP server typically references a more accurate clock feed from an outside source. By configuring console messages, logs, and debug output to provide time stamps on output, you can cross-reference events in a network.

```
ntp server 10.4.48.17
!
clock timezone PST -8
clock summer-time PDT recurring 
!
service timestamps debug datetime msec localtime
service timestamps log datetime msec localtime
```
Step 9: Configure an in-band management interface. The loopback interface is a logical interface that is always reachable as long as the device is powered on and any IP interface is reachable to the network. Because of this capability, the loopback address is the best way to manage the switch in-band. Layer 3 process and features are also bound to the loopback interface to ensure process resiliency.

The loopback address is commonly a host address with a 32-bit address mask. Allocate the loopback address from the IP address block that the distribution switch summarizes to the rest of the network.

```
interface Loopback 0
   ip address 10.255.251.240 255.255.255.255
   ip pim sparse-mode
```
Step 10: Bind the device processes for SNMP, SSH, PIM, TACACS+, and NTP to the loopback interface address. This provides optimal resiliency.

```
snmp-server trap-source Loopback0
ip ssh source-interface Loopback0
ip pim register-source Loopback0
ip tacacs source-interface Loopback0
ntp source Loopback0
```
Step 11: Enable IP Multicast routing on the platforms in the global configuration mode. IP Multicast allows a single IP data stream to be replicated by the infrastructure (routers and switches) and sent from a single source to multiple receivers. Using IP Multicast is much more efficient than using multiple individual unicast streams or a broadcast stream that would propagate everywhere. IP Telephony MOH and IP Video Broadcast Streaming are two examples of IP Multicast applications.

In order to receive a particular IP Multicast data stream, end hosts must join a multicast group by sending an IGMP message to their local multicast router. In a traditional IP Multicast design, the local router consults another router in the network that is acting as an RP to map the receivers to active sources so they can join their streams.

This design, which is based on sparse mode multicast operation, uses Auto RP for a simple yet scalable way to provide a highly resilient RP environment.

ip multicast-routing

Step 12: Configure every Layer 3 switch and router to discover the IP Multicast RP with autorp. Use the ip pim autorp listener command to allow for discovery across sparse mode links. This configuration provides for future scaling and control of the IP Multicast environment and can change based on network needs and design.

ip pim autorp listener

Step 13: Enable sparse mode multicast operation for all Layer 3 interfaces in the network.

<span id="page-44-0"></span>ip pim sparse-mode

# **Procedure 2** Configure remote-site access layer switching

Layer 2 EtherChannels are used to interconnect the remote site router to the access layer in the most resilient method possible. If your access-layer device is a single, fixed-configuration switch, a simple Layer 2 trunk between the router and switch is used.

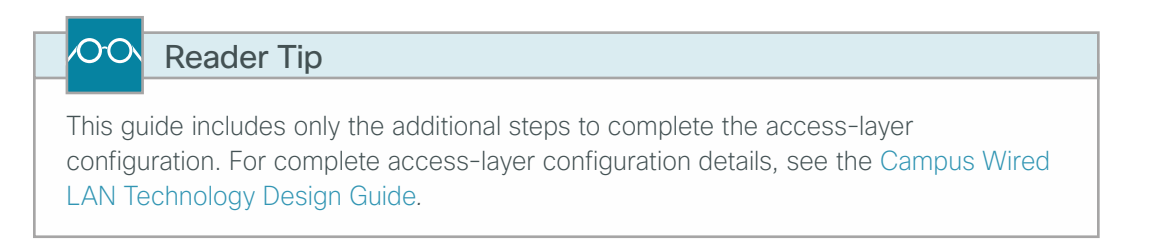

In the access-layer design, the remote sites use collapsed routing, with 802.1Q trunk interfaces to the LAN access layer. The VLAN numbering is significant only locally.

**Option 1: Layer 2 EtherChannel from router to access-layer switch**

Step 1: Configure the port-channel interface on the router.

```
interface Port-channel1
description EtherChannel link to RS240-A3560X
 no shutdown
```
Step 2: Configure the EtherChannel member interfaces on the router. Ensure the physical interfaces tie to the logical port-channel by using the **channel-group** command. The number for the port-channel and channel-group must match.

```
interface GigabitEthernet0/1
 description RS240-A3560X Gig1/0/24
!
interface GigabitEthernet0/2
 description RS240-A3560X Gig2/0/24
!
interface range GigabitEthernet0/1, GigabitEthernet0/2
  no ip address
  channel-group 1
  no shutdown
```
#### Ť Tech Tip

Not all router platforms can support LACP to negotiate with the switch, so you configure EtherChannel statically.

Step 3: Configure EtherChannel member interfaces on the access-layer switch. Connect the router EtherChannel uplinks, which separate switches in the access-layer switch stack.

```
interface GigabitEthernet1/0/24
description Link to RS240-3945-1 Gig0/1
interface GigabitEthernet2/0/24
description Link to RS240-3945-1 Gig0/2
!
interface range GigabitEthernet1/0/24, GigabitEthernet2/0/24
 switchport
 macro apply EgressQoS
 channel-group 1 mode on
 logging event link-status
 logging event trunk-status
 logging event bundle-status
```
# Tech Tip

The physical interfaces that are members of a Layer 2 EtherChannel are configured prior to configuring the logical port-channel interface. Doing the configuration in this order allows for minimal configuration and reduces errors because most of the commands entered to a port-channel interface are copied to its members' interfaces and do not require manual replication.

Step 4: Configure EtherChannel trunk on the access-layer switch. Use an 802.1Q trunk for the connection, which allows the router to provide the Layer 3 services to all the VLANs defined on the access-layer switch. Prune the VLANs allowed on the trunk to only the VLANs that are active on the access-layer switch. When using EtherChannel, the interface type is port-channel, and the number must match the channel group configured in the previous step. Set DHCP Snooping and Address Resolution Protocol (ARP) inspection to trust.

#### interface **Port-channel1**

```
 description EtherChannel link to RS240-3945-1
 switchport trunk encapsulation dot1q 
 switchport trunk allowed vlan 64,69
 switchport mode trunk
 ip arp inspection trust 
 spanning-tree portfast trunk
 ip dhcp snooping trust
 no shutdown
```
Tech Tip

The Cisco Catalyst 2960-S Series switches do not require the switchport trunk encapsulation dot1q command.

**Option 2: Layer 2 trunk from router to access-layer switch**

Step 1: Enable the physical interface on the router.

```
interface GigabitEthernet0/2
description RS240-A3560X Gig1/0/24
 no ip address
 no shutdown
```
Step 2: Configure the trunk on the access-layer switch. Use an 802.1Q trunk for the connection, which allows the router to provide the Layer 3 services to all the VLANs defined on the access-layer switch. Prune the VLANs allowed on the trunk to only the VLANs that are active on the access-layer switch. Set DHCP Snooping and Address Resolution Protocol (ARP) inspection to trust.

```
interface GigabitEthernet1/0/24
  description Link to RS240-3945 Gig0/2
  switchport trunk encapsulation dot1q 
  switchport trunk allowed vlan 64,69
  switchport mode trunk
  ip arp inspection trust 
  spanning-tree portfast trunk
 macro apply EgressQoS
  logging event link-status 
  logging event trunk-status
  ip dhcp snooping trust
 no shutdown
```
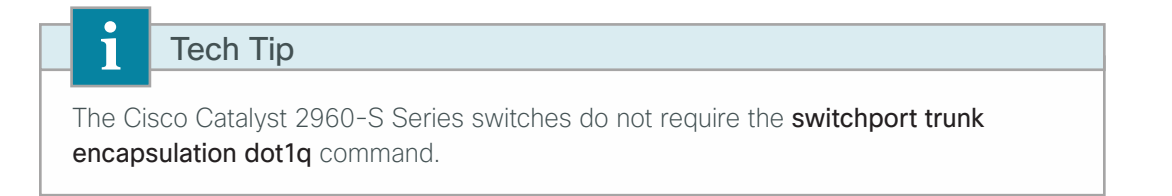

**Procedure 3** Connect to the Internet

The remote sites that are using DMVPN can use either static or dynamically assigned IP addresses. Cisco tested the design with a DHCP-assigned external address, which also provides a dynamically configured default route.

Step 1: Verify that the Internet-facing interface is disabled until the configuration is complete.

<span id="page-47-0"></span>interface **GigabitEthernet0/0** shutdown

Step 2: Configure the Internet-facing interface to receive an IP address from the ISP via DHCP and to adjust the administrative distance of the default route.

```
interface GigabitEthernet0/0
 ip address dhcp
 ip dhcp client default-route distance 15
```
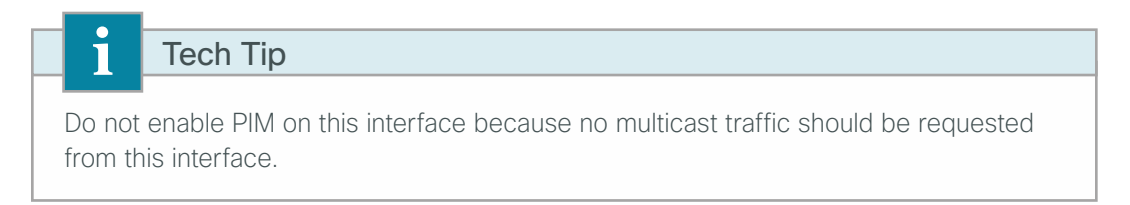

**Procedure 4** Configure ISAKMP and IPsec

Step 1: Configure the crypto keyring.

The crypto keyring defines a pre-shared key (PSK) valid for IP sources reachable within the DMVPN cloud. This key is a wildcard PSK (or password) if it applies to any IP source. A wildcard key is configured using the 0.0.0.0 0.0.0.0 network/mask combination.

```
crypto keyring GLOBAL-KEYRING 
  pre-shared-key address 0.0.0.0 0.0.0.0 key cisco123
```
Step 2: Configure the ISAKMP Policy and Dead Peer Detection.

The ISAKMP policy for DMVPN uses the following:

- Advanced Encryption Standard (AES) with a 256-bit key
- Secure Hash Standard (SHA)
- Authentication by PSK
- Diffie-Hellman group: 2

Enable DPD with keepalive intervals sent at 30-second intervals with a 5-second retry interval, which is considered to be a reasonable setting to detect a failed hub.

```
crypto isakmp policy 10
  encr aes 256
 hash sha
  authentication pre-share
  group 2
!
crypto isakmp keepalive 30 5
```
#### Step 3: Create the ISAKMP profile.

The ISAKMP profile creates an association between an identity address, a VRF and a crypto keyring. A wildcard address within a VRF is referenced with 0.0.0.0.

```
crypto isakmp profile ISAKMP-INET-PUBLIC
 keyring GLOBAL-KEYRING 
 match identity address 0.0.0.0
```
Step 4: Define the IPsec transform set.

A transform set is an acceptable combination of security protocols, algorithms, and other settings to apply to IPsec-protected traffic. Peers agree to use a particular transform set when protecting a particular data flow.

The IPsec transform set for DMVPN uses the following:

- • Encapsulating security payload (ESP) with the 256-bit AES encryption algorithm
- • ESP with the Secure Hashed Algorithm (SHA) (Hashed Message Authentication Code [HMAC] variant) authentication algorithm

Because the DMVPN hub router is behind a NAT device, you must configure the IPsec transform for transport mode.

crypto ipsec transform-set **AES256/SHA/TRANSPORT** esp-aes 256 esp-sha-hmac mode transport

Step 5: Create the IPsec profile.

The IPsec profile creates an association between an ISAKMP profile and an IPsec transform-set.

crypto ipsec profile **DMVPN-PROFILE1** set transform-set **AES256/SHA/TRANSPORT**  set isakmp-profile **ISAKMP-INET-PUBLIC**

<span id="page-49-0"></span>**Procedure 5** Configure the mGRE Tunnel

First, configure basic interface settings. Tunnel interfaces are created as they are configured. The tunnel number is arbitrary, but it is best to begin tunnel numbering at 10 or above, because other features deployed in this design may also require tunnels and they may select lower numbers by default.

The bandwidth setting should be set to match the Internet bandwidth.

Step 1: Configure the IP MTU to 1400 and the ip tcp adjust-mss to 1360. There is a 40-byte difference, which corresponds to the combined IP and TCP header length.

interface Tunnel**10** bandwidth **[bandwidth (kbps)]** ip address **[IP address] [netmask]** no ip redirects ip mtu **1400** ip tcp adjust-mss **1360**

Step 2: Configure the tunnel.

DMVPN uses multipoint GRE (mGRE) tunnels. This type of tunnel requires a source interface only. The source interface should be the same interface used to connect to the Internet.

Enabling encryption on this interface requires you to apply the IPsec profile configured in the previous procedure.

```
interface Tunnel10
 tunnel source GigabitEthernet0/0
 tunnel mode gre multipoint
 tunnel protection ipsec profile DMVPN-PROFILE1
```
Step 3: Configure Next Hop Resolution Protocol (NHRP).

The DMVPN hub router is the NHRP server for all of the spokes. NHRP is used by remote routers to determine the tunnel destinations for peers attached to the mGRE tunnel.

The spoke router requires several additional configuration statements to define the NHRP server (NHS) and NHRP map statements for the mGRE tunnel IP address of the DMVPN hub router. EIGRP (configured in the following Procedure 6, "Configure EIGRP WAN routing") relies on a multicast transport. Spoke routers require the NHRP static multicast mapping.

The value used for the NHS is the mGRE tunnel address for the DMVPN hub router. The map entries must be set to the outside NAT value of the DMVPN hub, as configured on the Cisco ASA5500. This design uses the values shown in [Table 7](#page-49-1).

| <b>DMVPN cloud</b> | <b>DMVPN hub public</b><br>address (actual) | <b>DMVPN hub public</b><br>address (externally<br>routable after NAT) | <b>Tunnel IP</b><br>address (NHS) | <b>Tunnel</b><br>number | <b>NHRP</b><br>network ID |
|--------------------|---------------------------------------------|-----------------------------------------------------------------------|-----------------------------------|-------------------------|---------------------------|
| Primary            | 192.168.18.10                               | 172.16.130.1                                                          | 10.4.34.1                         | 10                      | 101                       |
| Secondary          | 192.168.18.11                               | 172.17.130.1                                                          | 10.4.36.1                         |                         | 102                       |

<span id="page-49-1"></span>*Table 7 - DMVPN tunnel parameters*

NHRP requires all devices within a DMVPN cloud to use the same network ID and authentication key. The NHRP cache holdtime should be configured to 600 seconds.

This design supports DMVPN spoke routers that receive their external IP addresses through DHCP. It is possible for these routers to acquire different IP addresses after a reload. When the router attempts to register with the NHRP server, it may appear as a duplicate to an entry already in the cache and be rejected. The registration no-unique option allows you to overwrite existing cache entries. This feature is required only on NHRP clients (DMVPN spoke routers).

The ip nhrp redirect command allows the DMVPN hub to notify spoke routers that a more optimal path may exist to a destination network, which may be required for DMVPN spoke-to-spoke direct communications. DMVPN spoke routers also use shortcut switching when building spoke-to-spoke tunnels.

#### interface **Tunnel10**

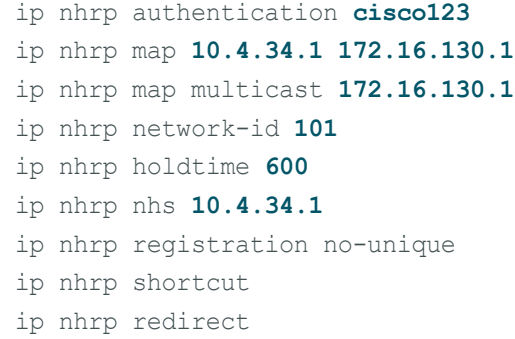

Next, configure some specific requirements for the mGRE tunnel interface. This must be done before you configure EIGRP.

Step 4: Increase the EIGRP hello interval to 20 seconds and the EIGRP hold time to 60 seconds. This makes it so up to 500 remote sites can be accommodated on a single DMVPN cloud.

```
interface Tunnel10
 ip hello-interval eigrp 200 20
 ip hold-time eigrp 200 60
```
Step 5: Configure tunnel routing affinity for hub traffic. This ensures traffic for the hub only routes via the local WAN interface.

```
ip route 172.16.130.1 255.255.255.255 GigabitEthernet0/0 dhcp
interface Tunnel10
   tunnel route-via GigabitEthernet0/0 mandatory
```
Step 6: Advertise the remote-site LAN networks. The IP assignment for the remote sites was designed so that all of the networks in use can be summarized within a single aggregate route. The summary address as configured below suppresses the more specific routes. If any network within the summary is present in the route table, the summary is advertised to the DMVPN hub, which offers a measure of resiliency. If the various LAN networks cannot be summarized, then EIGRP continues to advertise the specific routes.

interface **Tunnel10** ip summary-address eigrp **200 [summary network] [summary mask]** <span id="page-51-0"></span>**Procedure 6** Configure EIGRP WAN routing

A single EIGRP process runs on the DMVPN spoke router. All interfaces on the router are EIGRP interfaces, but only the DMVPN tunnel interface is non-passive. The network range must include all interface IP addresses either in a single network statement or in multiple network statements. This design uses a best practice of assigning the router ID to a loopback address. All DMVPN spoke routers should run EIGRP stub routing to improve network stability and reduce resource utilization.

Step 1: Configure EIGRP for VPN WAN.

```
router eigrp 200
  network 10.4.34.0 0.0.1.255
  network 10.5.0.0 0.0.255.255
  network 10.255.0.0 0.0.255.255
  passive-interface default
  no passive-interface Tunnel10
  eigrp router-id [IP address of Loopback0]
  eigrp stub connected summary
  no auto-summary
```
**Procedure 7** Block EIGRP learned default route

In this configuration you need to filter the central-site default route from being received over the DMVPN tunnel.

Step 1: Create an access list to match the default route and permit all other routes.

<span id="page-51-1"></span>ip access-list standard **NO-DEFAULT** deny **0.0.0.0** permit any

**Step 2:** Create a route-map to reference the access list.

route-map **BLOCK-DEFAULT** permit **10** match ip address **NO-DEFAULT**

Step 3: Configure an inbound distribute list.

<span id="page-51-2"></span>router eigrp **200** distribute-list route-map **BLOCK-DEFAULT** in

**Procedure 8** Configure IP Multicast routing

This procedure includes additional steps for configuring IP Multicast for a DMVPN tunnel on a router with IP Multicast already enabled.

Step 1: Enable IP PIM sparse mode on the DMVPN tunnel interface.

interface **Tunnel10** ip pim sparse-mode Step 2: Enable PIM non-broadcast multiple access mode for the DMVPN tunnel.

Spoke-to-spoke DMVPN networks present a unique challenge because the spokes cannot directly exchange information with one another, even though they are on the same logical network. This inability to directly exchange information can also cause problems when running IP Multicast.

To resolve the Non-broadcast Multi-access (NBMA) issue, you need to implement a method where each remote PIM neighbor has its join messages tracked separately. A router in PIM NBMA mode treats each remote PIM neighbor as if it were connected to the router through a point-to-point link.

interface **Tunnel10** ip pim nbma-mode

Step 3: Configure the designated router (DR) priority for the DMVPN spoke router.

Proper multicast operation across a DMVPN cloud requires that the hub router assumes the role of PIM DR. Spoke routers should never become the DR. You can prevent that by setting the DR priority to 0 for the spoke routers.

<span id="page-52-0"></span>interface **Tunnel10** ip pim dr-priority **0**

#### **Procedure 9** Configure remote-site DHCP

# **(Optional)**

The previous procedure assumes the DHCP service has been configured centrally and uses the **ip helper**address command to forward DHCP requests to the centralized DHCP server.

If you choose to run a local DHCP server on the remote-site router instead of centralizing the DHCP service, complete this procedure. This procedure uses a local DHCP service on the router in order to assign basic network configuration for IP phones, wireless access points, users' laptop and desktop computers, and other endpoint devices.

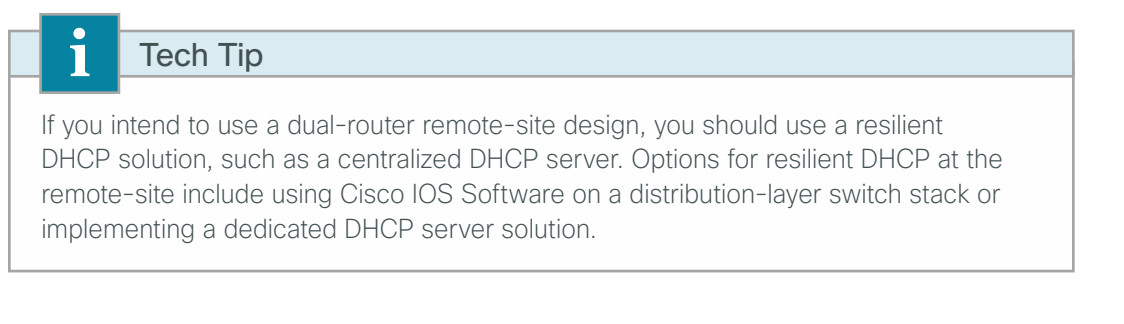

Step 1: Remove the previously configured ip helper-address commands for any interface that uses a local DHCP server.

Step 2: Configure a DHCP scope for data endpoints, excluding DHCP assignment for the first 19 addresses in the subnet.

```
ip dhcp excluded-address 10.5.244.1 10.5.244.19
ip dhcp pool DHCP-Wired-Data
 network 10.5.244.0 255.255.255.0
 default-router 10.5.244.1
 domain-name cisco.local
 dns-server 10.4.48.10
```
### Tech Tip

T

This design guide uses a centralized DNS service over the Internal WAN and does not address the potential need to provision split DNS services, allowing remote sites to resolve locally for external resources in better proximity to the remote office location.

Step 3: Configure a DHCP scope for voice endpoints, excluding DHCP assignment for the first 19 addresses in the subnet. Voice endpoints require an option field to tell them where to find their initial configuration. Different vendors use different option fields, so the number may vary based on the voice product you choose (for example, Cisco uses DHCP option 150).

```
ip dhcp excluded-address 10.5.245.1 10.5.245.19
ip dhcp pool DHCP-Wired-Voice 
 network 10.5.245.0 255.255.255.0
 default-router 10.5.245.1 
 domain-name cisco.local
 dns-server 10.4.48.10
```
*Figure 32 - Existing VPN WAN single-router remote site*

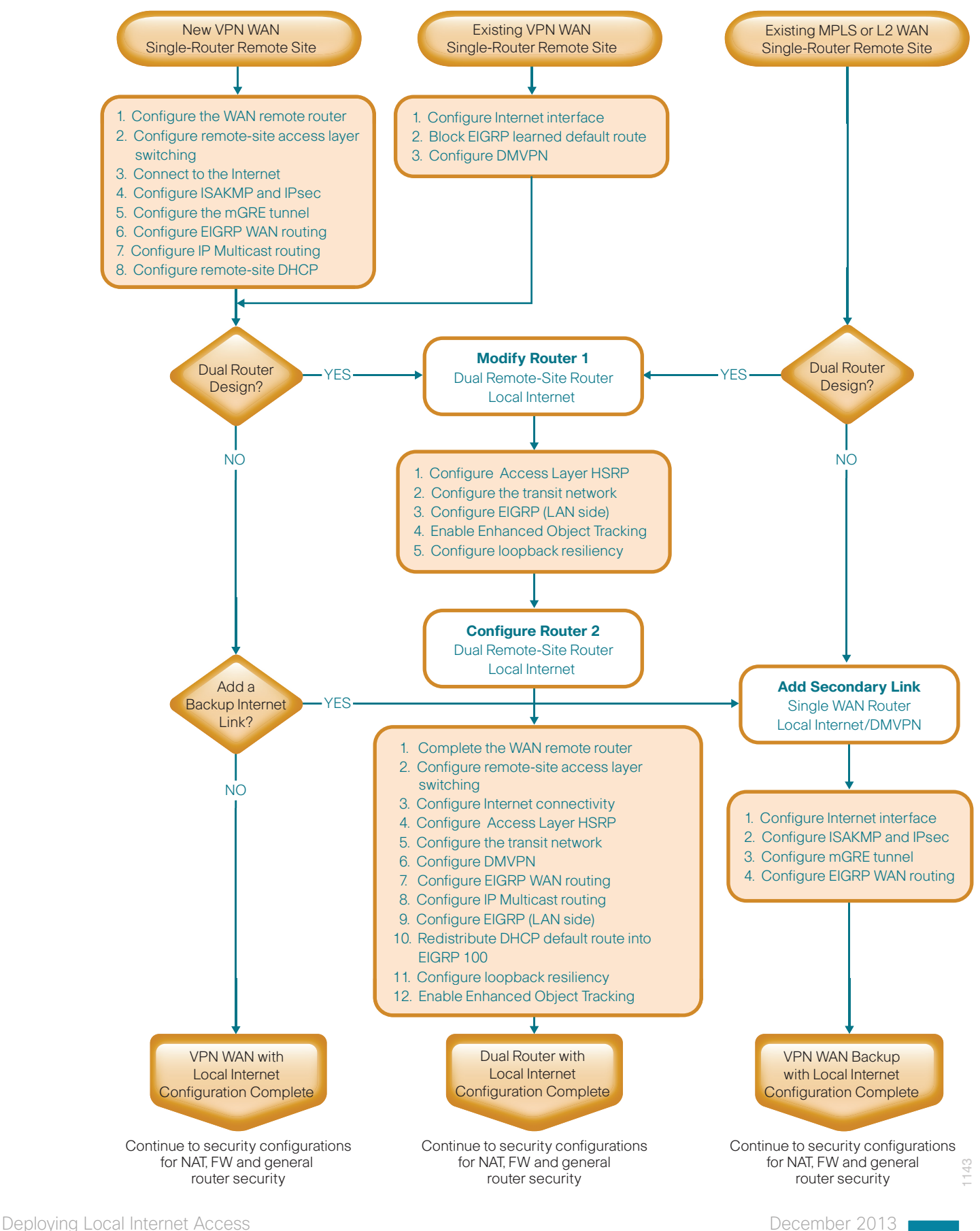

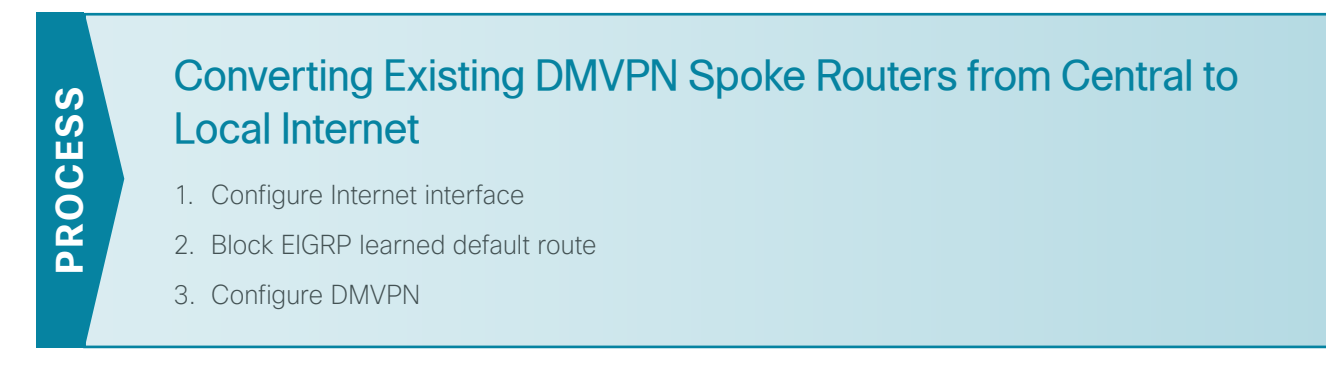

This section covers the configurations necessary to migrate an existing VPN WAN remote site router from centralized Internet access to local Internet. This process assumes the remote-site DMVPN spoke router was previously configured using the [VPN WAN Technology Design Guide.](http://cvddocs.com/fw/335-13)

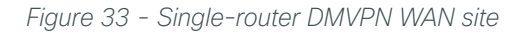

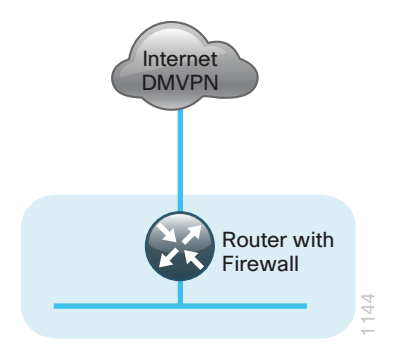

*Figure 34 - Single-router DMVPN WAN site with local Internet*

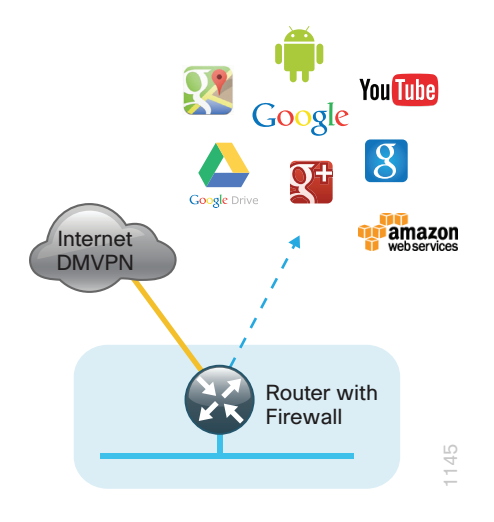

<span id="page-56-0"></span>**Procedure 1** Configure Internet interface

In this configuration, local Internet traffic will be routed using split-tunneling outside the DMVPN tunnel. VPN WAN remote sites can use either static or dynamically assigned IP addresses. Cisco tested the design with a DHCP assigned external address, which also provides a dynamically configured default route.

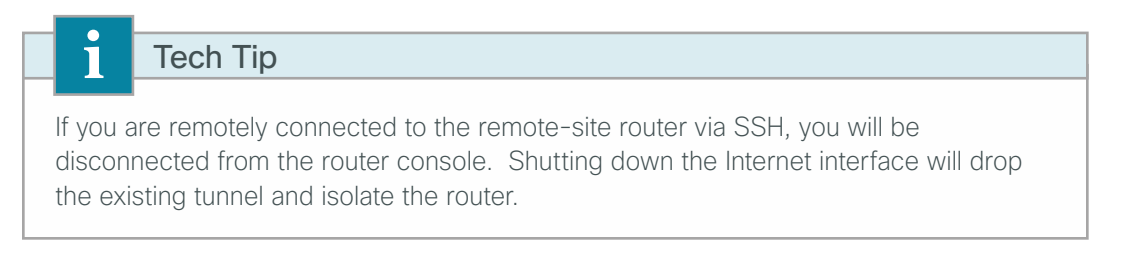

**Step 1:** Verify that the Internet facing is disabled until the configuration is complete.

```
interface GigabitEthernet0/0
  shutdown
```
Step 2: Remove the VRF from the Internet interface. This will automatically remove the IP address configuration from the interface.

```
interface GigabitEthernet0/0
 no ip vrf forwarding INET-PUBLIC1
```
Step 3: Configure the Internet-facing interface to receive an IP address from the ISP via DHCP and to adjust the administrative distance of the default route.

```
interface GigabitEthernet0/0
```

```
 ip address dhcp
```

```
 ip dhcp client default-route distance 15
```
# <span id="page-56-1"></span>Tech Tip

ī

The default behavior is for the router to install a default static route in the local table with an AD value of 254. We are using an AD of 15 to ensure this path is preferred over other learned routes via protocols such as BGP and EIGRP.

# **Procedure 2** Block EIGRP learned default route

In this configuration we are need to filter the central-site default route from being received over the DMVPN tunnel.

Step 1: Create an access list to match the default route and permit all other routes.

```
ip access-list standard NO-DEFAULT
  deny 0.0.0.0
  permit any
```
Step 2: Create a route-map to reference the access list.

route-map **BLOCK-DEFAULT** permit **10** match ip address **NO-DEFAULT**

Step 3: Configure an inbound distribute list

<span id="page-57-0"></span>router eigrp **200** distribute-list route-map **BLOCK-DEFAULT** in

**Procedure 3** Configure DMVPN

In this design, internal traffic will be routed over the Internet VPN WAN connection to the central site. This will require the removal of the Internet VRF and configurations that reference the VRF. Follow these procedures to reconfigure DMVPN for local Internet access.

Step 1: Remove protection from the tunnel interface.

interface **Tunnel10** no tunnel protection ipsec profile **DMVPN-PROFILE1**

**Step 2:** Remove the existing ISAKMP profile.

no crypto isakmp profile **FVRF-ISAKMP-INET-PUBLIC1**

**Step 3:** Remove the exiting keyring configuration that references the Internet VRF.

no crypto keyring **DMVPN-KEYRING1** vrf **INET-PUBLIC1** 

Step 4: Remove the Internet VRF from the router configuration. This automatically removes the existing VRF configuration from the tunnel interface and the IP address configuration from any interfaces that were configured for vrf INET-PUBLIC1.

no ip vrf **INET-PUBLIC1**

The following message is generated when you delete the VRF:

% IPv4 addresses from all interfaces in VRF INET-PUBLIC1 have been removed

Step 5: Configure a new keyring in the global table and define the pre-shared key.

crypto keyring **GLOBAL-KEYRING** pre-shared-key address **0.0.0.0 0.0.0.0** key **cisco123**

Step 6: Configure a new ISAKMP profile referencing the new keyring.

crypto isakmp profile **ISAKMP-INET-PUBLIC** keyring **GLOBAL-KEYRING** match identity address **0.0.0.0** 

Step 7: Configure the IPSEC profile so that it references the new ISAKMP profile.

crypto ipsec profile **DMVPN-PROFILE1** set isakmp-profile **ISAKMP-INET-PUBLIC**

Step 8: Configure tunnel routing affinity for hub traffic. This ensure traffic for the hub only routes via the local WAN interface.

ip route 172.16.130.1 255.255.255.255 **GigabitEthernet0/0** dhcp interface **Tunnel10**

 **tunnel route-via GigabitEthernet0/0 mandatory**

**Step 9:** Apply crypto map to the tunnel interface.

interface **Tunnel10**

tunnel protection ipsec profile **DMVPN-PROFILE1**

# Tech Tip

 $\mathbf i$ 

Local Internet routing will not function until you configure NAT (see the "Configuring Cisco IOS NAT" process in this guide). It is also recommended that you complete the ZBFW and general security configuration before enabling the Internet facing router interface.

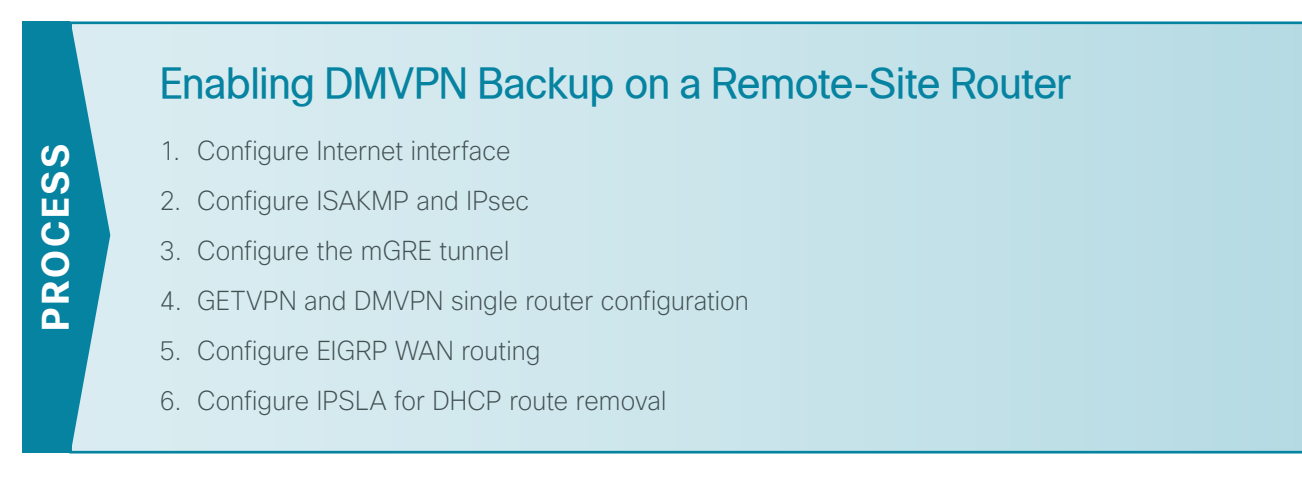

Use this set of procedures for any of the following single router topologies: MPLS + DMVPN remote site, Layer 2 WAN + DMVPN remote site, or DMVPN + DMVPN remote site with local Internet.

This set of procedures includes the additional steps necessary to add a DMVPN backup link and local Internet to a remote-site router that has already been configured with a primary WAN link using one of the following processes.

In this guide:

• Configuring a Spoke Router for a DMVPN Remote Site with Local Internet Access

Or in these guides:

- MPLS WAN Technology Design Guide–Remote-Site MPLS CE Router Configuration
- Layer 2 WAN Technology Design Guide-Remote-Site Layer 2 WAN CE Router Configuration

Only the additional procedures to add the DMVPN backup and local Internet access to the running remote-site router are included here.

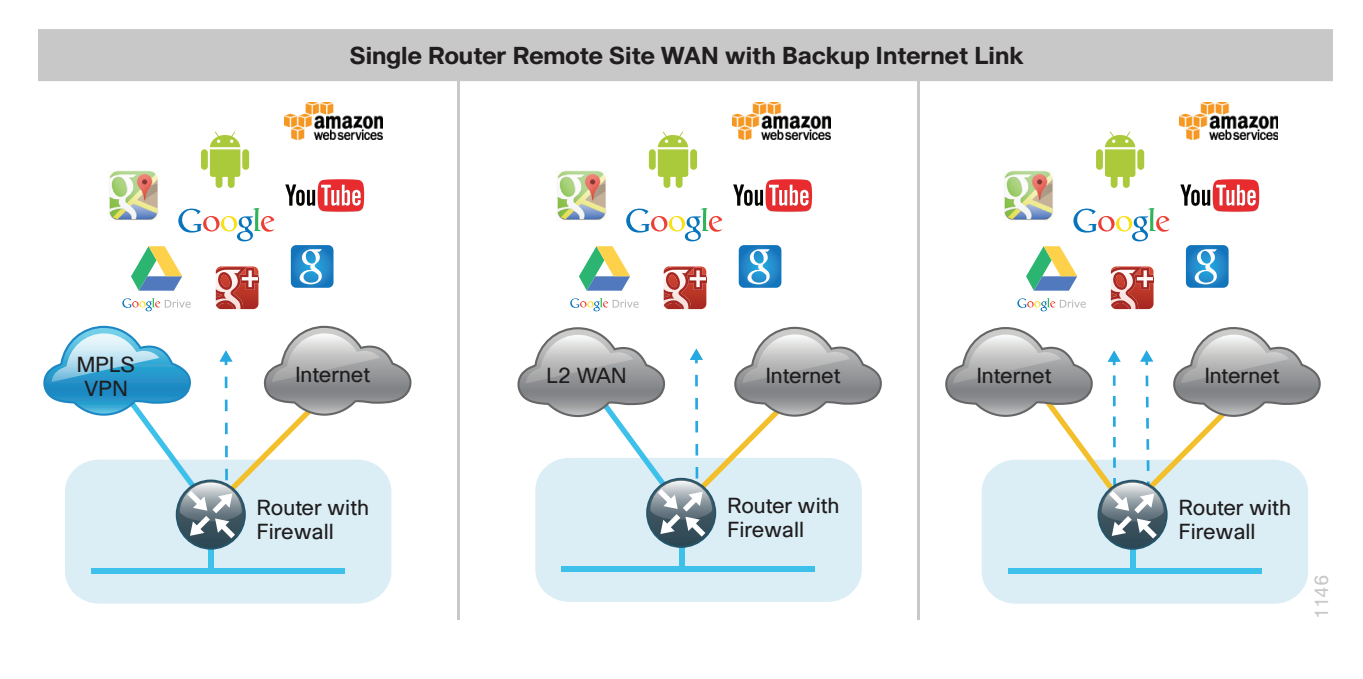

#### <span id="page-59-0"></span>**Procedure 1** Configure Internet interface

In this configuration, local Internet traffic is routed by using split-tunneling outside the DMVPN tunnel. VPN WAN remote sites can use either static or dynamically assigned IP addresses. Cisco tested the design with a DHCPassigned external address, which also provides a dynamically configured default route.

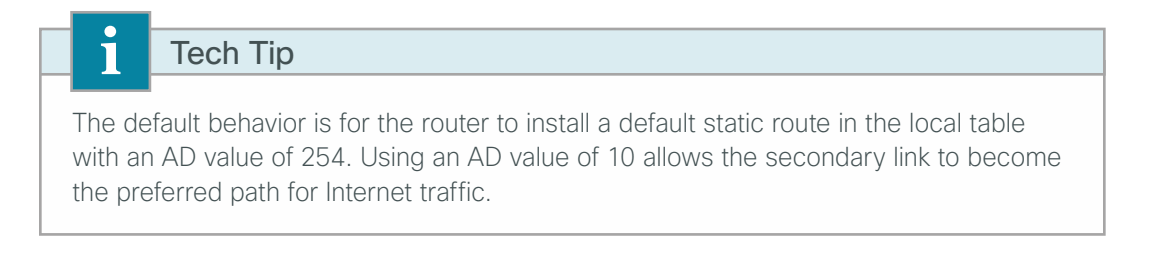

Step 1: Verify that the Internet-facing interface is disabled until the configuration is complete.

```
interface GigabitEthernet0/1
 shutdown
```
Step 2: Configure the Internet-facing interface to receive an IP address from the ISP via DHCP and to adjust the administrative distance of the default route.

interface **GigabitEthernet0/1** ip address dhcp ip dhcp client default-route distance **10**

# **Procedure 2** Configure ISAKMP and IPsec

For MPLS primary and L2 WAN primary configurations you will need to configure DMVPN ISAKMP and IPsec policies. VPN WAN configurations will already have these steps configured.

Step 1: If necessary, configure a crypto keyring in the global table and define the pre-shared key.

<span id="page-60-0"></span>crypto keyring **GLOBAL-KEYRING** pre-shared-key address **0.0.0.0 0.0.0.0** key **cisco123**

Step 2: If necessary, configure the ISAKMP policy and Dead Peer Detection.

The ISAKMP policy for DMVPN uses the following:

- Advanced Encryption Standard (AES) with a 256-bit key
- Secure Hash Standard (SHA)
- Authentication by PSK
- Diffie-Hellman group: 2

Enable DPD with keepalive intervals sent at 30-second intervals with a 5-second retry interval, which is considered to be a reasonable setting to detect a failed hub.

```
crypto isakmp policy 10
 encr aes 256
 hash sha
 authentication pre-share
 group 2
!
crypto isakmp keepalive 30 5
```
Step 3: Create the ISAKMP profile.

```
crypto isakmp profile ISAKMP-INET-PUBLIC
 keyring GLOBAL-KEYRING 
 match identity address 0.0.0.0
```
Step 4: Define the IPsec transform set.

A transform set is an acceptable combination of security protocols, algorithms, and other settings to apply to IPsec-protected traffic. Peers agree to use a particular transform set when protecting a particular data flow.

The IPsec transform set for DMVPN uses the following:

- • ESP with the 256-bit AES encryption algorithm
- ESP with the SHA (HMAC variant) authentication algorithm

Because the DMVPN hub router is behind a NAT device, you must configure the IPsec transform for transport mode.

crypto ipsec transform-set **AES256/SHA/TRANSPORT** esp-aes 256 esp-sha-hmac mode transport

Step 5: Create the IPsec profile.

The IPsec profile creates an association between an ISAKMP profile and an IPsec transform-set.

```
crypto ipsec profile DMVPN-PROFILE1
 set transform-set AES256/SHA/TRANSPORT 
 set isakmp-profile ISAKMP-INET-PUBLIC
```
# **Procedure 3** Configure the mGRE tunnel

Follow these procedures to configure DMVPN for secure encrypted communications with the central-site location using a secondary Internet WAN link on a single WAN router.

When adding a backup link to an existing MPLS WAN or L2 WAN primary configuration, use the Primary DMVPN cloud (DMVPN1) for the backup connection to the primary site. For VPN WAN primary configurations, use the secondary DMVPN cloud (DMVPN-2) for the backup connection to the primary site.

| <b>Parameter</b>        | <b>Primary DMVPN cloud (DMVPN-1)</b> | <b>Secondary DMVPN cloud (DMVPN-2)</b> |  |  |
|-------------------------|--------------------------------------|----------------------------------------|--|--|
| crypto keyring          | GLOBAL-KEYRING                       | GLOBAL-KEYRING                         |  |  |
| crypto isakmp profile   | ISAKMP-INET-PUBLIC                   | ISAKMP-INET-PUBLIC                     |  |  |
| crypto ipsec profile    | DMVPN-PROFILE1                       | DMVPN-PROFILE2                         |  |  |
| Tunnel number           | Interface tunnel 10                  | Interface tunnel 11                    |  |  |
| Tunnel IP address (NHS) | 10.4.34.1                            | 10.4.36.1                              |  |  |
| NHRP network ID         | 101                                  | 102                                    |  |  |
| EIGRP AS                | 200                                  | 201                                    |  |  |

*Table 8 - Parameters for DMVPN configuration*

Next, configure the basic interface settings.

#### Step 1: Configure the tunnel.

```
interface Tunnel10
  ip address 10.4.34.242 255.255.254.0
  ip mtu 1400
  ip pim dr-priority 0
  ip pim nbma-mode
  ip pim sparse-mode
  ip tcp adjust-mss 1360
  tunnel source GigabitEthernet0/1
  tunnel mode gre multipoint
  tunnel protection ipsec profile DMVPN-PROFILE1
```
#### Step 2: Configure NHRP.

```
interface Tunnel 10
  ip nhrp authentication cisco123
 ip nhrp map multicast 172.16.130.1
 ip nhrp map 10.4.34.1 172.16.130.1
 ip nhrp network-id 101
 ip nhrp holdtime 600
 ip nhrp nhs 10.4.34.1
 ip nhrp registration no-unique
 ip nhrp shortcut
 ip nhrp redirect
```
Step 3: Configure tunnel bandwidth. The bandwidth setting should be set to match the Internet bandwidth.

interface **Tunnel10** bandwidth **[bandwidth (kbps)]**

Step 4: Configure tunnel routing affinity for hub traffic. This ensures traffic for the hub only routes via the local WAN interface.

ip route **172.16.130.1 255.255.255.255 GigabitEthernet0/1** dhcp

interface **Tunnel10**

tunnel route-via **GigabitEthernet0/1** mandatory

Step 5: Configure tunnel protection.

```
interface Tunnel10
```
tunnel protection ipsec profile **DMVPN-PROFILE**

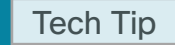

Ī

Local Internet routing will not function until you configure NAT in a subsequent process. It is recommended that you complete the ZBFW and general security configuration before enabling the Internet-facing router interface.

#### **(Optional)**

Ī

If you are configuring a secondary Internet link with DMVPN on an MPLS Primary router also running GETVPN, you need to use a single shared crypto keyring for GETVPN and DMVPN to work concurrently.

**Step 1:** Move the pre-shared keys for GETVPN to the global keyring.

```
crypto keyring GLOBAL-KEYRING 
  pre-shared-key address 10.4.32.151 key c1sco123
  pre-shared-key address 10.4.32.152 key c1sco123
  pre-shared-key address 0.0.0.0 0.0.0.0 key cisco123
```
# Tech Tip

When a keyring is configured in the global table it takes precedence over other preshared key configurations.

When you add the following crypto keyring to configuration,

```
crypto keyring GLOBAL-KEYRING
 pre-shared-key address 0.0.0.0 0.0.0.0 key cisco123
```
the following ISAKMP pre-shared key statements become invalid.

```
crypto isakmp key c1sco123 address 10.4.32.151
crypto isakmp key c1sco123 address 10.4.32.152
```
Merge all ISAKMP pre-shared keys into the global crypto keyring if you required concurrent GET VPN and DMVPN in a non-VRF aware configuration.

For more information, see the [GET VPN Technology Design Guide.](http://cvddocs.com/fw/185-13)

### **Procedure 5** Configure EIGRP WAN routing

In this configuration we need to configure EIGRP to exchange routes internally with the central site and filter the central site default route for being received over the DMVPN tunnel.

Step 1: If necessary, create an access list to match the default route and permit all other routes.

```
ip access-list standard NO-DEFAULT
  deny 0.0.0.0
  permit any
```
Step 2: If necessary, create a route-map to reference the access list.

```
route-map BLOCK-DEFAULT permit 10
  match ip address NO-DEFAULT
```
Step 3: Configure EIGRP by using a distribute list referencing the route-map configured in the previous step.

For MPLS WAN and Layer 2 WAN configurations, EIGRP 200 is configured on the router for the primary DMVPN cloud. All interfaces on the router are EIGRP 200 interfaces, but only the DMVPN tunnel interface is non-passive. The network range must include all interface IP addresses either in a single network statement or in multiple network statements. This design uses a best practice of assigning the router ID to a loopback address.

```
router eigrp 200
 distribute-list route-map BLOCK-DEFAULT in
 network 10.4.34.0 0.0.1.255
 network 10.5.0.0 0.0.255.255
 network 10.255.253.242 0.0.0.0
 passive-interface default
 no passive-interface Tunnel10
 eigrp router-id 10.255.253.242
 eigrp stub connected summary redistributed
```
Step 4: Configure EIGRP timers on the mGRE tunnel interface.

```
interface Tunnel10
  ip hello-interval eigrp 200 20
  ip hold-time eigrp 200 60
```
Step 5: Configure the EIGRP summary route for remote site networks.

```
interface Tunnel10
```
<span id="page-64-0"></span>ip summary-address eigrp **200 [summary network] [summary mask]**

**Procedure 6** Configure IPSLA for DHCP route removal

# **(Optional)**

In many cases you may need to ensure connectivity issues with your ISP don't cause black-hole routing conditions. Failure conditions can exist where the DHCP address and route are not removed from the remotesite router when connectivity issues exist with the broadband service or local premise equipment. There may also be circumstances if certain services are unreachable within via the local ISP connection that you want to reroute to a secondary Internet service.

In this solution, an IPSLA probe is used to monitor the status of the ISP connection used as the primary path for local Internet traffic. In this example, the failure of probes to two different IP hosts triggers the removal of the default route. If either probe is active the route will remain.

**Step 1:** Configure the IPSLA probes.

```
ip sla 110
 icmp-echo 172.18.1.253 source-interface GigabitEthernet0/1
 threshold 1000
 frequency 15
ip sla schedule 110 life forever start-time now
ip sla 111
 icmp-echo 172.18.1.254 source-interface GigabitEthernet0/1
 threshold 1000
 frequency 15
ip sla schedule 111 life forever start-time now
```
Step 2: Configure the tracking parameters and logic for the IPSLA probes.

```
track 60 ip sla 110 reachability
track 61 ip sla 111 reachability
track 62 list boolean or
 object 60
 object 61
```
Step 3: Configure ACL and route map to match and set the next-hop for the IPSLA probe traffic. This ensures proper recovery when service is restored after a failure.

```
ip access-list extended SLA-SET-NEXT-HOP
 permit icmp any host 172.18.1.253
 permit icmp any host 172.18.1.254
route-map PBR-SLA-SET-NEXT-HOP permit 10
 match ip address SLA-SET-NEXT-HOP
 set ip next-hop dynamic dhcp
```
Step 4: Configure policy routing for local traffic.

ip local policy route-map **PBR-SLA-SET-NEXT-HOP**

Step 5: Bind the IPSLA probes and tracking to the DHCP assigned route.

interface **GigabitEthernet0/1**

ip dhcp client route track **62**

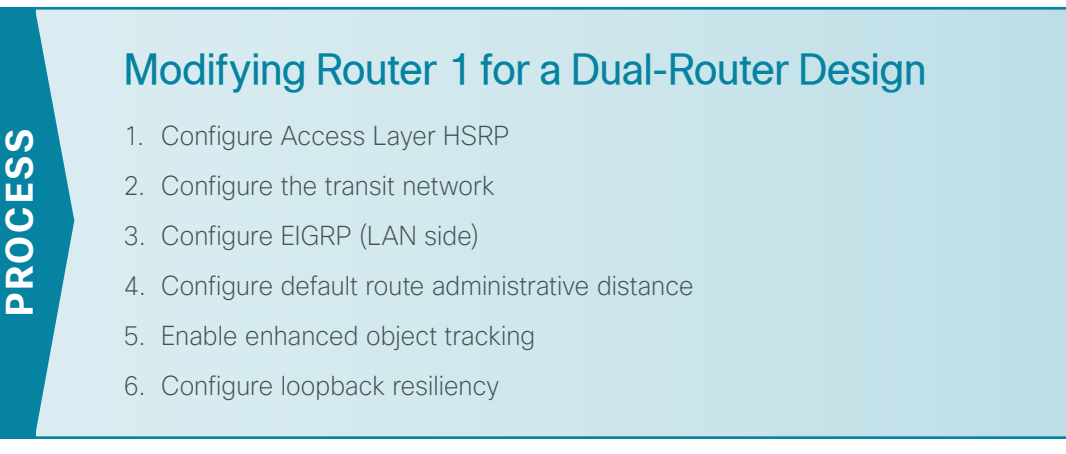

This process is required when the first router has already been configured by using one of the following processes.

In this guide:

- • Configuring a Spoke Router for a DMVPN Remote Site with Local Internet Access
- Converting Existing DMVPN Spoke Routers from Central to Local Internet

Or in these guides:

- • [MPLS WAN Technology Design Guide](http://cvddocs.com/fw/245-13)*—*Remote-Site MPLS CE Router Configuration
- <span id="page-66-0"></span>• Layer 2 WAN Technology Design Guide-Remote-Site Layer 2 WAN CE Router Configuration

# **Procedure 1** Configure Access Layer HSRP

You need to configure HSRP to enable the use of a virtual IP (VIP) as a default gateway that is shared between two routers. The HSRP active router is the router connected to the primary carrier and the HSRP standby router is the router connected to the secondary carrier or backup link. Configure the HSRP active router with a standby priority that is higher than the HSRP standby router.

The router with the higher standby priority value is elected as the HSRP active router. The preempt option allows a router with a higher priority to become the HSRP active, without waiting for a scenario where there is no router in the HSRP active state. The relevant HSRP parameters for the router configuration are shown in the following table.

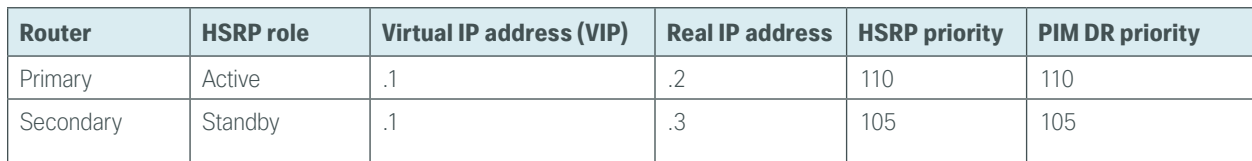

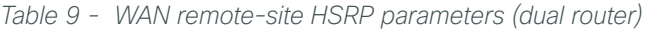

The assigned IP addresses override those configured in the previous procedure, so the default gateway IP address remains consistent across locations with single or dual routers.

The dual-router access-layer design requires a modification for resilient multicast. The PIM designated router (DR) should be on the HSRP active router. The DR is normally elected based on the highest IP address, and has no awareness of the HSRP configuration. In this design, the HSRP active router has a lower real IP address than the HSRP standby router, which requires a modification to the PIM configuration. The PIM DR election can be influenced by explicitly setting the DR priority on the LAN-facing subinterfaces for the routers.

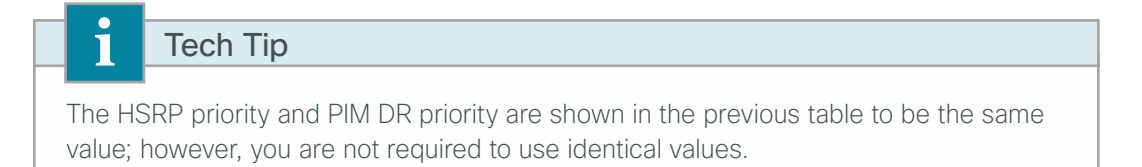

Step 1: Configure HSRP. This procedure should be repeated for all data or voice subinterfaces.

```
interface [type][number].[sub-interface number]
 encapsulation dot1Q [dot1q VLAN tag]
 ip address [LAN network 1 address] [LAN network 1 netmask]
 ip helper-address 10.4.48.10
 ip pim sparse-mode
 ip pim dr-priority 110
 standby version 2
 standby 1 ip [LAN network 1 gateway address]
 standby 1 priority 110
 standby 1 preempt
 standby 1 authentication md5 key-string c1sco123
```
#### **Example: Layer 2 link**

```
interface GigabitEthernet0/2
 no ip address
 no shutdown
!
interface GigabitEthernet0/2.64
 description Data
 encapsulation dot1Q 64
 ip address 10.5.252.2 255.255.255.0
 ip helper-address 10.4.48.10
 ip pim dr-priority 110
 ip pim sparse-mode
 standby version 2
 standby 1 ip 10.5.252.1
 standby 1 priority 110
 standby 1 preempt
 standby 1 authentication md5 key-string c1sco123
!
interface GigabitEthernet0/2.69
description Voice
 encapsulation dot1Q 69
 ip address 10.5.253.2 255.255.255.0
 ip helper-address 10.4.48.10
 ip pim dr-priority 110
 ip pim sparse-mode
 standby version 2
 standby 1 ip 10.5.253.1
```

```
 standby 1 priority 110
 standby 1 preempt
 standby 1 authentication md5 key-string c1sco123
```
# **Procedure 2** Configure the transit network

The transit network is configured between the two routers. This network is used for router-router communication and to avoid hairpinning.

Step 1: Configure the transit network subinterface. The transit network should use an additional subinterface on the router interface that is already being used for data or voice. There are no end stations connected to this network, so HSRP and DHCP are not required.

```
interface [type][number].[sub-interface number]
 encapsulation dot1Q [dot1q VLAN tag]
 ip address [transit net address] [transit net netmask]
ip pim sparse-mode
```
#### **Example**

```
interface GigabitEthernet0/2.99
  description Transit Net
 encapsulation dot1Q 99
  ip address 10.5.248.1 255.255.255.252
 ip pim sparse-mode
```
Step 2: Add the transit network VLAN to the access layer switch. If the VLAN does not already exist on the access layer switch, configure it now.

vlan **99** name **Transit-net**

Step 3: Add the transit network VLAN to existing access layer switch trunk.

interface **GigabitEthernet1/0/24** switchport trunk allowed vlan add **99** <span id="page-69-0"></span>**Procedure 3** Configure EIGRP (LAN side)

You must configure a routing protocol between the two routers. This ensures that the HSRP active router has full reachability information for all WAN remote sites.

Step 1: Enable EIGRP-100.

Configure EIGRP-100 facing the access layer. In this design, all LAN-facing interfaces and the loopback must be EIGRP interfaces. All interfaces except the transit-network subinterface should remain passive. The network range must include all interface IP addresses either in a single network statement or in multiple network statements. This design uses a best practice of assigning the router ID to a loopback address. Do not include the DMVPN mGRE interface as an EIGRP-100 interface.

```
router eigrp 100
 network [network] [inverse mask]
 passive-interface default
 no passive-interface [Transit interface]
  eigrp router-id [IP address of Loopback0]
 no auto-summary
```
Step 2: Redistribute the WAN routing protocol into EIGRP-100.

The remote-site router is using either BGP for an MPLS connection or EIGRP for a Layer 2 WAN or DMVPN connection. The WAN-facing routing protocol in use needs to be distributed into the EIGRP-100.

The EIGRP-200 or EIGRP-300 is already configured in a DMVPN or Layer 2 WAN deployment, and routes from these EIGRP processes are redistributed. Since the routing protocol is the same, no default metric is required.

```
router eigrp 100
  redistribute eigrp 200
```
BGP is already configured for a MPLS deployment. The BGP routes are redistributed into EIGRP with a default metric. By default, only the WAN bandwidth and delay values are used for metric calculation.

```
router eigrp 100
 default-metric [WAN bandwidth] [WAN delay] 255 1 1500
 redistribute bgp 65511
```
#### **Example: EIGRP into EIGRP**

```
router eigrp 100
 network 10.5.0.0 0.0.255.255
network 10.255.0.0 0.0.255.255
 redistribute eigrp 200
 passive-interface default
 no passive-interface GigabitEthernet0/2.99
 eigrp router-id 10.255.253.242
 no auto-summary
```
#### **Example: BGP into EIGRP**

```
router eigrp 100
  default-metric 100000 100 255 1 1500
  network 10.5.0.0 0.0.255.255
 network 10.255.0.0 0.0.255.255
  redistribute bgp 65511
 passive-interface default
  no passive-interface GigabitEthernet0/2.99
  eigrp router-id 10.255.253.242
  no auto-summary
```
# <span id="page-70-0"></span>**Procedure 4** Configure default route administrative distance

In dual router remote-sites you need to ensure the proper administrative (AD) distance for the default route is configured on the primary router. For MPLS WAN primary and VPN WAN primary options, the AD needs to be modified for the backup Internet path. Layer2 WAN configurations should not require any modification to the default route.

### **Option 1: MPLS WAN Primary**

For this configuration, the default route to the central hub location comes into the remote site router through the MPLS connection via eBGP with an AD of 20. To ensure preference behavior for local Internet, change the AD of the eBGP default to a value of 254.

**Step 1:** Configure an access list matching the default route.

 ip access-list standard **DEFAULT-IN** permit 0.0.0.0

Step 2: Configure BGP to set the default route received from the eBGP neighbor to a value of 254. All other routes remain as AD 20. Using the **distance** command, reference the ACL created in the previous step.

```
router bgp 65511
 distance 254 192.168.4.50 0.0.0.0 DEFAULT-IN
```
#### **Option 2: VPN WAN Primary**

For this configuration the Internet WAN interface is the primary path for internal traffic over the DMVPN tunnel and secondary for local Internet connectivity. The default route to the Internet on this router needs to be configured with an AD of 254.

For dual-router configurations, you also need to redistribute this DHCP-originated default route into EIGRP 100 for reachability on both WAN routers.

Step 1: Configure the Internet-facing interface to a DHCP default route with the default AD of 254.

interface **GigabitEthernet0/0** ip address dhcp ip dhcp client default-route distance **254** Step 2: Configure an access list to match the default route.

```
ip access-list standard DHCP-DEFAULT
  remark DHCP default route
  permit 0.0.0.0
```
Step 3: Configure a route map referencing the access list that matches the default route.

route-map **LOCAL-DEFAULT** permit **10** match ip address **DHCP-DEFAULT**

Step 4: Redistribute the static default route installed by DHCP into EIGRP 100 by using the route map.

<span id="page-71-0"></span>router eigrp **100** redistribute static route-map **LOCAL-DEFAULT**

### **Procedure 5** Enable enhanced object tracking

The HSRP active router remains the active router unless the router is reloaded or fails. Having the HSRP router remain as the active router can lead to undesired behavior. If the primary WAN transport were to fail, the HSRP active router would learn an alternate path through the transit network to the HSRP standby router and begin to forward traffic across the alternate path. This is sub-optimal routing, and you can address it by using enhanced object tracking (EOT).

The HSRP active router (MPLS CE, Layer 2 WAN CE, or primary DMVPN spoke) can use the IP SLA feature to send echo probes to an upstream neighbor router and if that router becomes unreachable, then the router can lower its HSRP priority, so that the HSRP standby router can preempt and become the HSRP active router.

This procedure is valid only on the router connected to the primary transport.

Step 1: Enable the IP SLA probe.

Use standard ICMP echo (ping) probes, and send them at 15 second intervals. Responses must be received before the timeout of 1000 ms expires. If using the MPLS PE router as the probe destination, the destination address is the same as the BGP neighbor address. If using the Layer WAN CE router as the probe destination, then the destination address is either the CE router address when using the simple demarcation or the subinterface CE router address when using a trunked demarcation. If using the DMVPN hub router as the probe destination, then the destination address is the mGRE tunnel address.

```
ip sla 100
 icmp-echo [probe destination IP address] source-interface [WAN interface]
 timeout 1000
 threshold 1000
 frequency 15
ip sla schedule 100 life forever start-time now
```
#### Step 2: Configure EOT.

A tracked object is created based on the IP SLA probe. The object being tracked is the reachability success or failure of the probe. If the probe is successful, the tracked object status is Up; if it fails, the tracked object status is Down.

track **50** ip sla **100** reachability
Step 3: Link HSRP with the tracked object.

All data or voice subinterfaces should enable HSRP tracking.

HSRP can monitor the tracked object status. If the status is down, the HSRP priority is decremented by the configured priority. If the decrease is large enough, the HSRP standby router preempts.

```
interface [interface type] [number].[sub-interface number]
 standby 1 track 50 decrement 10
```
#### **Example**

```
ip sla 100
 icmp-echo 192.168.3.10 source-interface GigabitEthernet0/0
 timeout 1000
 threshold 1000
 frequency 15
ip sla schedule 100 life forever start-time now
!
track 50 ip sla 100 reachability
!
!
interface GigabitEthernet0/2.64
  standby 1 track 50 decrement 10
!
interface GigabitEthernet0/2.69
 standby 1 track 50 decrement 10
```
#### **Procedure 6** Configure loopback resiliency

The remote-site routers have in-band management configured via the loopback interface. To ensure reachability of the loopback interface in a dual-router design, redistribute the loopback of the adjacent router into the WAN routing protocol. The procedure varies depending on which WAN routing protocol is in use.

**Option 1: MPLS CE Router with BGP**

Step 1: Configure BGP to advertise the adjacent router's loopback IP address.

router bgp **65511** network **10.255.254.242** mask 255.255.255.255

**Option 2: DMVPN Spoke Router or Layer 2 WAN CE Router with EIGRP**

Step 1: Configure an access list to limit the redistribution to only the adjacent router's loopback IP address.

ip access-list standard **R[number]-LOOPBACK** permit **[IP Address of Adjacent Router Loopback]** ! route-map **LOOPBACK-ONLY** permit 10 match ip address **R[number]-LOOPBACK**

#### **Example**

```
ip access-list standard R2-LOOPBACK
 permit 10.255.254.242
!
route-map LOOPBACK-ONLY permit 10
 match ip address R2-LOOPBACK
```
Step 2: Configure EIGRP to redistribute the adjacent router's loopback IP address. The EIGRP stub routing must be adjusted to permit redistributed routes.

#### **Example: DMVPN Spoke Router**

```
router eigrp 200
 redistribute eigrp 100 route-map LOOPBACK-ONLY
 eigrp stub connected summary redistributed
```
#### **Example: Layer 2 WAN CE Router**

```
router eigrp 300
```

```
 redistribute eigrp 100 route-map LOOPBACK-ONLY
 eigrp stub connected summary redistributed
```
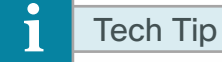

The redistributed keyword permits the EIGRP Stub Routing feature to send redistributed routes to the hub. Without the configuration of this option, EIGRP will not advertise redistributed routes.

With the local Internet default route redistribution into EIGRP 100 you must take great care to properly configure and apply the filtering during the redistribution process to allow only the R1 loopback address. If you inadvertently advertise a default route from a remote site back to the primary site, this will likely disrupt Internet access for all other sites.

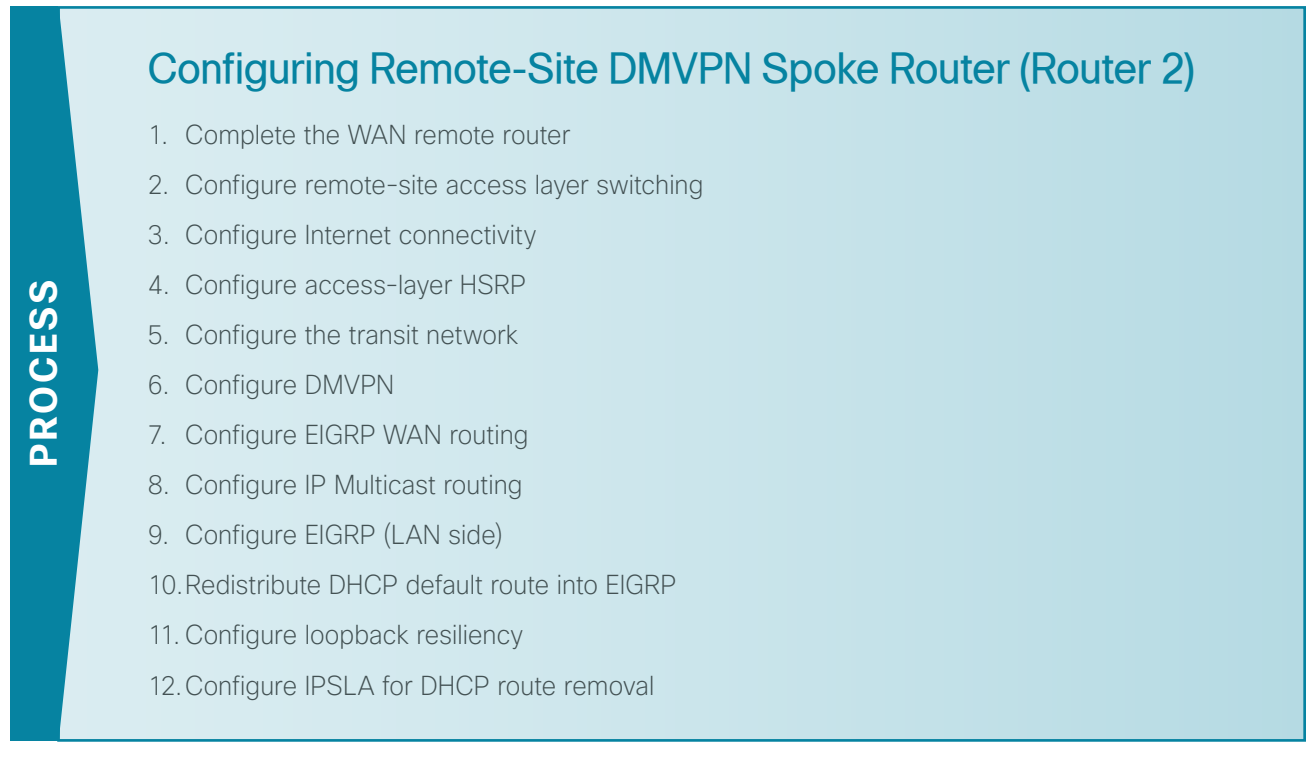

This section provides the deployment details needed to add a secondary router to single-router remote sites for added resiliency.

Follow this process to add an additional router for local Internet access to primary MPLS WAN, Layer 2 WAN, and VPN WAN locations.

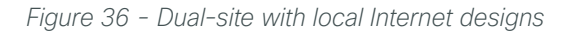

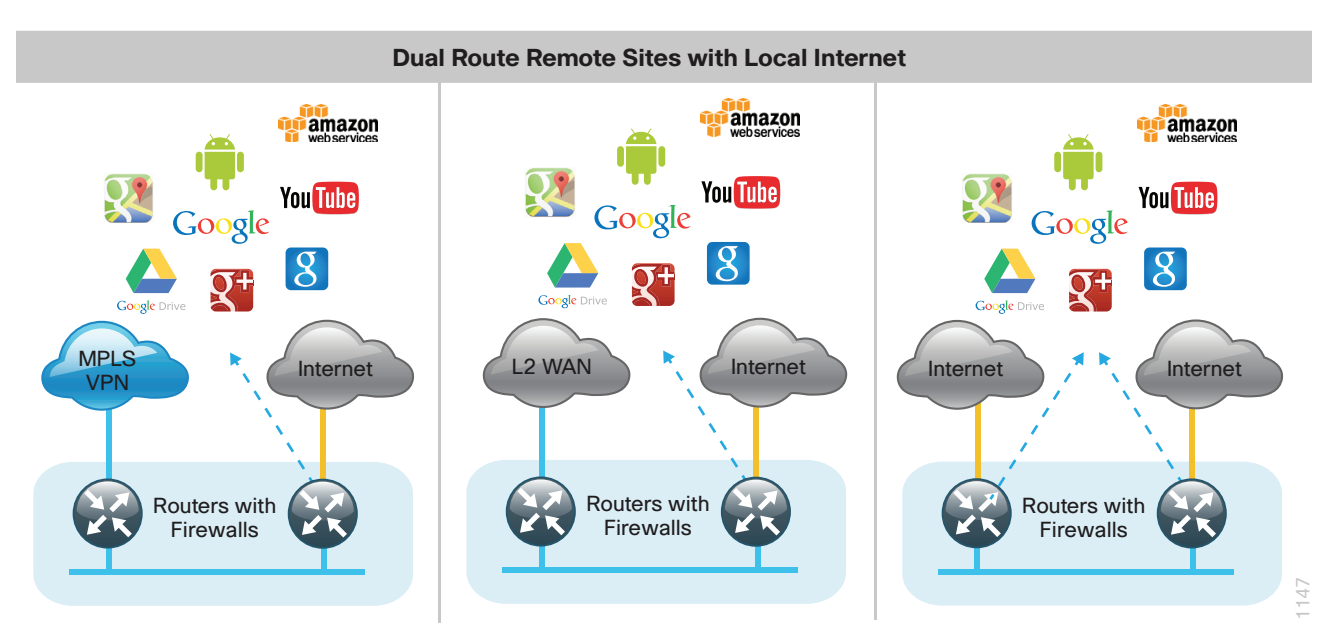

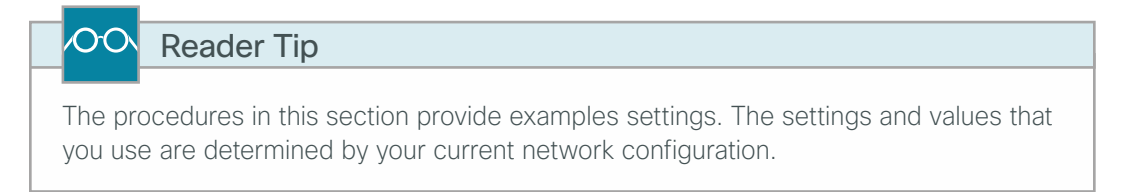

#### **Procedure 1** Complete the WAN remote router

Within this design, there are features and services that are common across all WAN Remote Site routers. These are system settings that simplify and secure the management of the remote site router.

**Step 1:** Configure the device host name. This makes it easy to identify the device.

<span id="page-75-1"></span><span id="page-75-0"></span>hostname **RS242-2951-2**

Step 2: Configure the local login and password. The local login account and password provides basic access authentication to a router, which provides only limited operational privileges. The enable password secures access to the device configuration mode. By enabling password encryption, you prevent the disclosure of plain text passwords when viewing configuration files.

```
username admin password c1sco123
enable secret c1sco123
service password-encryption
aaa new-model
```
By default, HTTPS access to the router uses the enable password for authentication.

Step 3: If you want management access to the network infrastructure devices (SSH and HTTPS) to be controlled by authentication, authorization, and accounting (AAA), configure centralized user authentication.

As networks scale in the number of devices to maintain, there is an operational burden to maintain local user accounts on every device. A centralized AAA service reduces operational tasks per device and provides an audit log of user access for security compliance and root cause analysis.

TACACS+ is the primary protocol used to authenticate management logins on the infrastructure devices to the AAA server. A local AAA user database is also defined in [Step 2](#page-75-1) on each network infrastructure device to provide a fallback authentication source in case the centralized TACACS+ server is unavailable.

```
tacacs server TACACS-SERVER-1
 address ipv4 10.4.48.15
 key SecretKey
!
aaa group server tacacs+ TACACS-SERVERS
 server name TACACS-SERVER-1
!
aaa authentication login default group TACACS-SERVERS local
aaa authorization exec default group TACACS-SERVERS local
aaa authorization console
ip http authentication aaa
```
Next, configure device management protocols. Secure management of the network device is enabled through the use of the SSH and HTTPS protocols. Both protocols are encrypted for privacy and the unsecure protocols, Telnet and HTTP, are turned off.

Step 4: Specify the transport preferred none on vty lines. This prevents errant connection attempts from the CLI prompt. Without this command, if the ip name-server is unreachable, long timeout delays may occur for mistyped commands.

```
ip domain-name cisco.local
ip ssh version 2
no ip http server
ip http secure-server
line vty 0 15
 transport input ssh
 transport preferred none
```
Step 5: Enable synchronous logging. When synchronous logging of unsolicited messages and debug output is turned on, console log messages are displayed on the console after interactive CLI output is displayed or printed. With this command, you can continue typing at the device console when debugging is enabled.

line con 0 logging synchronous

Step 6: Enable Simple Network Management Protocol (SNMP). This allows the network infrastructure devices to be managed by a Network Management System (NMS). SNMPv2c is configured both for a read-only and a read-write community string.

```
snmp-server community cisco RO 
snmp-server community cisco123 RW
```
Step 7: If operational support is centralized in your network, increase network security by using an access list to limit the networks that can access your device. In this example, only devices on the 10.4.48.0/24 network are able to access the device via SSH or SNMP.

```
access-list 55 permit 10.4.48.0 0.0.0.255
line vty 0 15 
 access-class 55 in 
!
snmp-server community cisco RO 55
snmp-server community cisco123 RW 55
```
# Tech Tip

T

If you configure an access-list on the vty interface, you may lose the ability to use ssh to log in from one router to the next for hop-by-hop troubleshooting.

Step 8: Configure a synchronized clock. The Network Time Protocol (NTP) is designed to synchronize a network of devices. An NTP network usually gets its time from an authoritative time source, such as a radio clock or an atomic clock attached to a time server. NTP then distributes this time across the organization's network.

You should program network devices to synchronize to a local NTP server in the network. The local NTP server typically references a more accurate clock feed from an outside source. By configuring console messages, logs, and debug output to provide time stamps on output, you can cross-reference events in a network.

```
ntp server 10.4.48.17
!
clock timezone PST -8
clock summer-time PDT recurring 
!
service timestamps debug datetime msec localtime
service timestamps log datetime msec localtime
```
**Step 9:** Configure an in-band management interface. The loopback interface is a logical interface that is always reachable as long as the device is powered on and any IP interface is reachable to the network. Because of this capability, the loopback address is the best way to manage the switch in-band. Layer 3 process and features are also bound to the loopback interface to ensure process resiliency.

The loopback address is commonly a host address with a 32-bit address mask. Allocate the loopback address from the IP address block that the distribution switch summarizes to the rest of the network.

```
interface Loopback 0
  ip address 10.255.254.242 255.255.255.255
  ip pim sparse-mode
```
Step 10: Bind the device processes for SNMP, SSH, PIM, TACACS+, and NTP to the loopback interface address. This provides optimal resiliency:

```
snmp-server trap-source Loopback0
ip ssh source-interface Loopback0
ip pim register-source Loopback0
ip tacacs source-interface Loopback0
ntp source Loopback0
```
Step 11: Enable IP Multicast routing on the platforms in the global configuration mode. IP Multicast allows a single IP data stream to be replicated by the infrastructure (routers and switches) and sent from a single source to multiple receivers. Using IP Multicast is much more efficient than using multiple individual unicast streams or a broadcast stream that would propagate everywhere. IP Telephony MOH and IP Video Broadcast Streaming are two examples of IP Multicast applications.

In order to receive a particular IP Multicast data stream, end hosts must join a multicast group by sending an IGMP message to their local multicast router. In a traditional IP Multicast design, the local router consults another router in the network that is acting as an RP to map the receivers to active sources so they can join their streams.

This design, which is based on sparse mode multicast operation, uses Auto RP for a simple yet scalable way to provide a highly resilient RP environment.

ip multicast-routing

Step 12: Configure every Layer 3 switch and router to discover the IP Multicast RP with autorp. Use the ip pim autorp listener command to allow for discovery across sparse mode links. This configuration provides for future scaling and control of the IP Multicast environment and can change based on network needs and design.

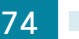

ip pim autorp listener

Step 13: Enable sparse mode multicast operation for all Layer 3 interfaces in the network.

<span id="page-78-0"></span>ip pim sparse-mode

# **Procedure 2** Configure remote-site access layer switching

Layer 2 EtherChannels are used to interconnect the remote site router to the access layer in the most resilient method possible. If your access-layer device is a single, fixed-configuration switch, a simple Layer 2 trunk between the router and switch is used.

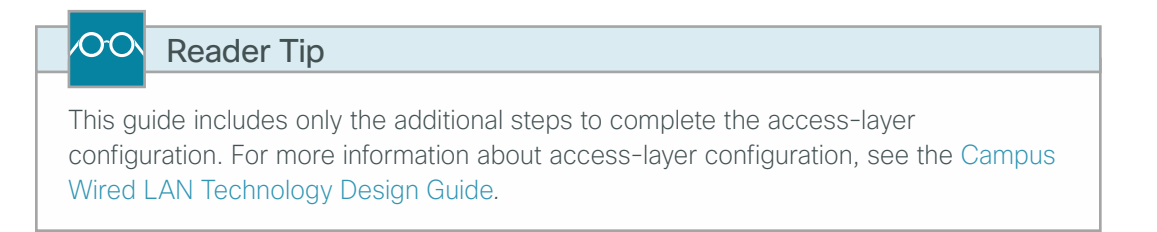

In the access-layer design, the remote sites use collapsed routing, with 802.1Q trunk interfaces to the LAN access layer. The VLAN numbering is locally significant only.

**Option 1: Layer 2 EtherChannel from router to access-layer switch**

Step 1: Configure the port-channel interface on the router.

```
interface Port-channel1
description EtherChannel link to RS242-A2960S
 no shutdown
```
Step 2: Configure EtherChannel member interfaces on the router. Configure the physical interfaces to tie to the logical port-channel by using the **channel-group** command. The number for the port-channel and channel-group must match.

```
interface GigabitEthernet0/1
 description RS242-A2960Sa Gig1/0/24
!
interface GigabitEthernet0/2
 description RS242-A2960Sb Gig2/0/24
!
interface range GigabitEthernet0/1, GigabitEthernet0/2
  no ip address
  channel-group 1
  no shutdown
```
# Tech Tip

Not all router platforms can support LACP to negotiate with the switch, so you configure EtherChannel statically.

Step 3: Configure EtherChannel member interfaces on the access-layer switch. Connect the router EtherChannel uplinks to separate switches in the access layer switch stack.

```
interface GigabitEthernet1/0/24
description Link to RS242-2951-1 Gig0/1
interface GigabitEthernet2/0/24
description Link to RS242-2951-1 Gig0/2
!
interface range GigabitEthernet1/0/24, GigabitEthernet2/0/24
 switchport
 macro apply EgressQoS
 channel-group 1 mode on
 logging event link-status
 logging event trunk-status
 logging event bundle-status
```
# Tech Tip

The physical interfaces that are members of a Layer 2 EtherChannel are configured prior to configuring the logical port-channel interface. Doing the configuration in this order allows for minimal configuration and reduces errors because most of the commands entered to a port-channel interface are copied to its members' interfaces and do not require manual replication.

Step 4: Configure EtherChannel trunk on the access-layer switch. Use an 802.1Q trunk for the connection, which allows the router to provide the Layer 3 services to all the VLANs defined on the access-layer switch. Prune the VLANs allowed on the trunk to only the VLANs that are active on the access-layer switch. When using EtherChannel, the interface type is port-channel, and the number must match the channel group configured in the previous step. Set DHCP Snooping and Address Resolution Protocol (ARP) inspection to trust.

```
interface Port-channel1
  description EtherChannel link to RS240-3945-1
  switchport trunk encapsulation dot1q 
  switchport trunk allowed vlan 64,69
  switchport mode trunk
  ip arp inspection trust 
  spanning-tree portfast trunk
  ip dhcp snooping trust
 no shutdown
```
# Tech Tip

The Cisco Catalyst 2960-S Series switches do not require the switchport trunk encapsulation dot1q command.

Т

**Option 2: Layer 2 trunk from router to access-layer switch**

Step 1: Enable the physical interface on the router.

```
interface GigabitEthernet0/2
description RS242-A2960Sa Gig1/0/24
 no ip address
 no shutdown
```
Step 2: Configure the trunk on the access-layer switch. Use an 802.1Q trunk for the connection, which allows the router to provide the Layer 3 services to all the VLANs defined on the access-layer switch. Prune the VLANs allowed on the trunk to only the VLANs that are active on the access-layer switch. Set DHCP Snooping and Address Resolution Protocol (ARP) inspection to trust.

```
interface GigabitEthernet1/0/24
 description Link to RS242-2951-1 Gig0/2
  switchport trunk encapsulation dot1q 
  switchport trunk allowed vlan 64,69
  switchport mode trunk
  ip arp inspection trust 
  spanning-tree portfast trunk
 macro apply EgressQoS
 logging event link-status 
 logging event trunk-status
  ip dhcp snooping trust
 no shutdown
```
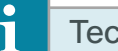

<span id="page-80-0"></span>Tech Tip

The Cisco Catalyst 2960-S Series switches do not require the switchport trunk encapsulation dot1q command.

# **Procedure 3** Configure Internet connectivity

In this configuration, route local Internet traffic by using split-tunneling outside the DMVPN tunnel.

Step 1: Verify that the Internet-facing interface is disabled until the configuration is complete.

interface gigabit 0/0 shutdown

Step 2: Configure the Internet-facing interface to receive a DHCP address.

interface gigabit **0/0** ip address dhcp

Step 3: Configure the Internet-facing interface to install a default route with an AD value of 10.

interface gigabit **0/0**

ip dhcp client default-route distance **10**

# Tech Tip

The default behavior is for the router to install a default static route in the local table with an AD value of 254. We are using an AD value of 10 to ensure this path is preferred over other learned default routes. Using an AD value of 10 allows us to prefer this secondary link as the preferred path for Internet traffic.

# <span id="page-81-0"></span>**Procedure 4** Configure access-layer HSRP

Configure HSRP to use a virtual IP (VIP) as a default gateway that is shared between two routers. The HSRP active router is primary WAN router, and the HSRP standby router is the router connected to the secondary WAN carrier or backup link.

In this procedure, you configure the HSRP active router with a standby priority that is higher than the HSRP standby router. The router with the higher standby priority value is elected as the HSRP active router. The preempt option allows a router with a higher priority to become the HSRP active, without waiting for a scenario where there is no router in the HSRP active state. The relevant HSRP parameters for the router configuration are shown in the following table.

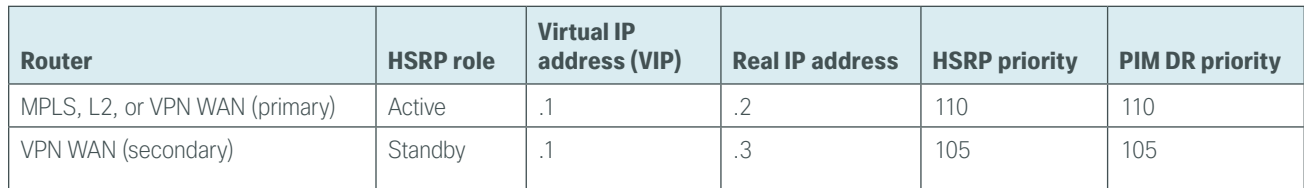

*Table 10 - WAN remote-site HSRP parameters (dual-router design)*

The dual-router access-layer design requires a modification for resilient multicast. The PIM designated router (DR) should be on the HSRP active router. The DR is normally elected based on the highest IP address, and it has no awareness of the HSRP configuration. In this design, assigning the HSRP active router a lower real IP address than the HSRP standby router requires a modification to the PIM configuration. You can influence the PIM DR election by explicitly setting the DR priority on the LAN-facing subinterfaces for the routers.

# Tech Tip

The HSRP priority and PIM DR priority are shown in the previous table to be the same value; however, you are not required to use identical values.

Step 1: Configure HSRP on the secondary router. Repeat this procedure for all data or voice subinterfaces.

```
interface [type][number].[sub-interface number]
 ip address [LAN network 1 address] [LAN network 1 netmask]
 ip pim dr-priority 105
 standby version 2
 standby 1 ip [LAN network 1 gateway address]
 standby 1 priority 105
 standby 1 preempt
 standby 1 authentication md5 key-string c1sco123
```
#### **Example: Router (Secondary) with Layer 2 EtherChannel**

```
interface Port-channel2
 no ip address
 no shutdown
!
interface Port-channel2.64
 description Data
 encapsulation dot1Q 64
 ip address 10.5.252.3 255.255.255.0
 ip helper-address 10.4.48.10
 ip pim dr-priority 105
 ip pim sparse-mode
 standby version 2 
 standby 1 ip 10.5.252.1
 standby 1 priority 105
 standby 1 preempt
 standby 1 authentication md5 key-string c1sco123
!
interface Port-channel2.69
 description Voice
 encapsulation dot1Q 69
 ip address 10.5.253.3 255.255.255.0
 ip helper-address 10.4.48.10
 ip pim dr-priority 105
 ip pim sparse-mode
  standby version 2 
 standby 1 ip 10.5.253.1
 standby 1 priority 105
 standby 1 preempt
  standby 1 authentication md5 key-string c1sco123
```
# **Example: Router (Secondary) with Layer 2 Trunk**

```
interface GigabitEthernet0/2
 no ip address
 no shutdown
!
interface GigabitEthernet0/2.64
```

```
 description Data
  encapsulation dot1Q 64
  ip address 10.5.252.3 255.255.255.0
  ip helper-address 10.4.48.10
  ip pim dr-priority 105
  ip pim sparse-mode
 standby version 2
  standby 1 ip 10.5.252.1
  standby 1 priority 105
 standby 1 preempt
 standby 1 authentication md5 key-string c1sco123
!
interface GigabitEthernet0/2.69
 description Voice
 encapsulation dot1Q 69
 ip address 10.5.253.3 255.255.255.0
 ip helper-address 10.4.48.10
 ip pim dr-priority 105
 ip pim sparse-mode
 standby version 2
 standby 1 ip 10.5.253.1
  standby 1 priority 105
 standby 1 preempt
  standby 1 authentication md5 key-string c1sco123
```
#### <span id="page-83-0"></span>**Procedure 5** Configure the transit network

Configure the transit network between the two routers. You use this network for router-router communication and to avoid hairpinning. The transit network should use an additional subinterface on the router interface that is already being used for data or voice.

There are no end stations connected to this network, so HSRP and DHCP are not required.

Step 1: Configure the transit network interface.

interface **[interface type][number].[sub-interface number]** encapsulation dot1Q **[dot1q VLAN tag]** ip address **[transit net address] [transit net netmask]** ip pim sparse-mode

#### **Example: Secondary Router**

interface GigabitEthernet**0/2.99** description **Transit Net** encapsulation dot1Q **99** ip address **10.5.248.2 255.255.255.252** ip pim sparse-mode

Step 2: Add transit network VLAN to the access layer switches. If the VLAN does not already exist on the access layer switch, configure it now.

vlan **99** name **Transit-net**

Step 3: Add transit network VLAN to existing access layer switch trunk.

<span id="page-84-0"></span>interface **GigabitEthernet1/0/24** switchport trunk allowed vlan add **99**

**Procedure 6** Configure DMVPN

Follow these procedures to configure DMVPN for secure encrypted communications with the central site location by using a secondary Internet WAN link on a secondary VPN WAN router.

When adding a backup link to an existing MPLS WAN or L2 WAN primary configuration, use the Primary DMVPN cloud (DMVPN1) for the backup connection to the primary site. For VPN WAN primary configurations, use the secondary DMVPN cloud (DMVPN-2) for the backup connection to the primary site.

| <b>Parameter</b>        | <b>Primary DMVPN cloud (DMVPN-1)</b> | <b>Secondary DMVPN cloud (DMVPN-2)</b> |
|-------------------------|--------------------------------------|----------------------------------------|
| crypto keyring          | GLOBAL-KEYRING                       | GLOBAL-KEYRING                         |
| crypto isakmp profile   | ISAKMP-INET-PUBLIC                   | ISAKMP-INET-PUBLIC                     |
| crypto ipsec profile    | DMVPN-PROFILE1                       | DMVPN-PROFILE2                         |
| Tunnel number           | Interface tunnel 10                  | Interface tunnel 11                    |
| Tunnel IP address (NHS) | 10.4.34.1                            | 10.4.36.1                              |
| NHRP network ID         | 101                                  | 102                                    |
| EIGRP AS                | 200                                  | 201                                    |

*Table 11 - Parameters for DMVPN configuration*

Step 1: Configure a crypto keyring in the global table and define the pre-shared key.

```
crypto keyring GLOBAL-KEYRING
```
pre-shared-key address 0.0.0.0 0.0.0.0 key cisco123

Step 2: Configure the ISAKMP policy.

```
crypto isakmp policy 10
 encryption aes 256
 hash sha
 authentication pre-share
 group 2
```
Step 3: Configure Dead Peer Detection (DPD).

The IPsec transform set for DMVPN uses the following:

- ESP with the 256-bit AES encryption algorithm
- ESP with the SHA (HMAC variant) authentication algorithm

Enable DPD with keepalive intervals sent at 30-second intervals with a 5-second retry interval, which is considered to be a reasonable setting to detect a failed hub.

crypto isakmp keepalive 30 5

Step 4: Configure an ISAKMP profile referencing the new keyring.

```
crypto isakmp profile ISAKMP-INET-PUBLIC
 keyring GLOBAL-KEYRING 
 match identity address 0.0.0.0
```
Step 5: Define the IPsec transform set. A transform set is an acceptable combination of security protocols, algorithms, and other settings to apply to IPsec-protected traffic. Peers agree to use a particular transform set when protecting a particular data flow.

The IPsec transform set for DMVPN uses the following:

- ESP with the 256-bit AES encryption algorithm
- ESP with the SHA (HMAC variant) authentication algorithm

```
crypto ipsec transform-set AES256/SHA/TRANSPORT esp-aes 256 esp-sha-hmac 
 mode transport
```
#### Tech Tip

Because the DMVPN hub router is behind a NAT device, the IPsec transform must be configured for transport mode.

Step 6: Create the IPsec profile. The IPsec profile creates an association between an ISAKMP profile and an IPsec transform-set.

```
crypto ipsec profile DMVPN-PROFILE2
 set transform-set AES256/SHA/TRANSPORT 
 set isakmp-profile ISAKMP-INET-PUBLIC
```
Step 7: Configure the DMVPN mGRE tunnel interface.

```
interface Tunnel 11
  ip address 10.4.36.242 255.255.254.0
  ip mtu 1400
 ip pim dr-priority 0
 ip pim nbma-mode
 ip pim sparse-mode
  ip tcp adjust-mss 1360
  tunnel source GigabitEthernet0/0
  tunnel mode gre multipoint
```
Step 8: Configure tunnel routing affinity for hub traffic. This ensures traffic for the hub only routes via the local WAN interface.

ip route 172.16.130.1 255.255.255.255 **GigabitEthernet0/1** dhcp

```
interface Tunnel10
   tunnel route-via GigabitEthernet0/1 mandatory
```
Step 9: Configure NHRP.

```
interface Tunnel 11
  ip nhrp authentication cisco123
  ip nhrp map multicast 172.17.130.1
  ip nhrp map 10.4.36.1 172.17.130.1
  ip nhrp network-id 102
  ip nhrp holdtime 600
  ip nhrp nhs 10.4.36.1
  ip nhrp registration no-unique
  ip nhrp shortcut
  ip nhrp redirect
```
Step 10: Configure tunnel bandwidth. The bandwidth setting should be set to match the Internet bandwidth.

interface Tunnel**11** bandwidth **[bandwidth (kbps)]**

Step 11: Configure tunnel protection.

interface Tunnel**11** tunnel protection ipsec profile **DMVPN-PROFILE2**

#### <span id="page-86-0"></span>Reader Tip

OO

For more information about DMVPN deployment details, see the [VPN WAN Technology](http://cvddocs.com/fw/335-13)  [Design Guide.](http://cvddocs.com/fw/335-13)

#### **Procedure 7** Configure EIGRP WAN routing

In this configuration, you configure EIGRP to exchange routes internally with the central site and filter the central site default route for being received over the DMVPN tunnel.

Step 1: Create an access list to match the default route and permit all other routes.

```
ip access-list standard NO-DEFAULT
  deny 0.0.0.0
  permit any
```
**Step 2:** Create a route-map to reference the access list.

```
route-map BLOCK-DEFAULT permit 10
  match ip address NO-DEFAULT
```
Step 3: Configure EIGRP using a distribute list referencing the route-map configured in step 2 of the previous procedure.

For MPLS WAN and Layer 2 WAN configurations, EIGRP 200 is configured on the router for the primary DMVPN cloud. All interfaces on the router are EIGRP 200 interfaces, but only the DMVPN tunnel interface is non-passive. The network range must include all interface IP addresses either in a single network statement or in multiple network statements. This design uses a best practice of assigning the router ID to a loopback address.

```
router eigrp 201
 distribute-list route-map BLOCK-DEFAULT in
 network 10.4.36.0 0.0.1.255
 network 10.5.0.0 0.0.255.255
 network 10.255.0.0 0.0.255.255
 passive-interface default
 no passive-interface Tunnel11
 eigrp router-id 10.255.254.242
 eigrp stub connected summary redistributed
```
Step 4: Configure EIGRP timers on the mGRE tunnel interface.

```
interface Tunnel11
  ip hello-interval eigrp 201 20
  ip hold-time eigrp 201 60
```
**Step 5:** Configure the EIGRP summary route for remote site networks.

```
interface Tunnel11
 ip summary-address eigrp 201 [summary network] [summary mask]
```
#### **Procedure 8** Configure IP Multicast routing

This procedure includes additional steps for configuring IP Multicast for a DMVPN tunnel on a router with IP Multicast already enabled.

Step 1: Configure PIM on the DMVPN tunnel interface.

Enable IP PIM sparse mode on the DMVPN tunnel interface.

interface Tunnel**11** ip pim sparse-mode

Step 2: Enable PIM non-broadcast multiple access mode for the DMVPN tunnel.

Spoke-to-spoke DMVPN networks present a unique challenge because the spokes cannot directly exchange information with one another, even though they are on the same logical network. This inability to directly exchange information can also cause problems when running IP Multicast.

To resolve the NBMA issue, you need to implement a method where each remote PIM neighbor has its join messages tracked separately. A router in PIM NBMA mode treats each remote PIM neighbor as if it were connected to the router through a point-to-point link.

```
interface Tunnel11
 ip pim nbma-mode
```
**Step 3:** Configure the designated router (DR) priority for the DMVPN spoke router.

Proper multicast operation across a DMVPN cloud requires that the hub router assumes the role of PIM DR. Spoke routers should never become the DR. You can prevent that by setting the DR priority to 0 for the spoke routers.

```
interface Tunnel11
 ip pim dr-priority 0
```
#### **Procedure 9** Configure EIGRP (LAN side)

You must configure a routing protocol between the two remote-site routers. This ensures that the HSRP active router has full reachability information for all WAN remote sites.

Step 1: Enable EIGRP-100 facing the access layer on both the primary and secondary WAN routers.

In this design, all LAN-facing interfaces and the loopback must be EIGRP interfaces. All interfaces except the transit-network subinterface should remain passive. The network range must include all interface IP addresses either in a single network statement or in multiple network statements. This design uses a best practice of assigning the router ID to a loopback address. Do not include the WAN facing interfaces (MPLS, L2 WAN, VPN WAN) or mGRE tunnel interfaces as part of EIGRP 100.

```
router eigrp 100
 network [network] [inverse mask]
 passive-interface default
  no passive-interface [Transit interface]
  eigrp router-id [IP address of Loopback0]
 no auto-summary
```
For dual router, dual DMVPN WAN configurations redistribute EIGRP 200 into EIGRP 100 on the primary router and EIGRP 201 into EIGRP 100 on the secondary WAN router. Since the routing protocol is the same, no default metric is required.

#### **Example: VPN WAN Secondary Router (Dual DMVPN)**

```
router eigrp 100
  network 10.5.0.0 0.0.255.255
 network 10.255.0.0 0.0.255.255
  redistribute eigrp 201
  passive-interface default
  no passive-interface GigabitEthernet0/2.99
 no auto-summary
```
# **Procedure 10** Redistribute DHCP default route into EIGRP

For dual-router configurations, you need to redistribute the DHCP-originated default route into EIGRP 100 for reachability on both WAN routers.

**Step 1:** Configure an access list to match the default route.

```
ip access-list standard DHCP-DEFAULT
 remark DHCP default route
 permit 0.0.0.0
```
Step 2: Configure a route map referencing the access list that matches the default route.

route-map **LOCAL-DEFAULT** permit **10** match ip address **DHCP-DEFAULT**

Step 3: Redistribute the static default route installed by DHCP into EIGRP 100 by using the route map.

<span id="page-89-0"></span>router eigrp **100** redistribute static route-map **LOCAL-DEFAULT**

**Procedure 11** Configure loopback resiliency

The remote-site routers have in-band management configured via the loopback interface. To ensure reachability of the loopback interface in a dual-router design, redistribute the loopback of the adjacent router into the WAN routing protocol.

Step 1: Configure an access list and a route map to limit the redistribution to only the adjacent router's loopback IP address.

ip access-list standard **R[number]-LOOPBACK** permit **[IP Address of Adjacent Router Loopback]** ! route-map **LOOPBACK-ONLY** permit 10 match ip address **R[number]-LOOPBACK**

#### **Example**

```
ip access-list standard R1-LOOPBACK
 permit 10.255.253.242
!
route-map LOOPBACK-ONLY permit 10
 match ip address R1-LOOPBACK
```
Step 2: Configure EIGRP to redistribute the adjacent router's loopback IP address. The EIGRP stub routing must be adjusted to permit redistributed routes.

#### **Example: DMVPN Spoke Router**

router eigrp **201** redistribute eigrp **100** route-map **LOOPBACK-ONLY** eigrp stub connected summary redistributed

# Tech Tip

Ť

The redistributed keyword permits the EIGRP Stub Routing feature to send redistributed routes to the hub. Without the configuration of this option, EIGRP will not advertise redistributed routes.

With the local Internet default route redistribution into EIGRP 100 you must take great care to properly configure and apply the filtering during the redistribution process to allow only the R1 loopback address. If you inadvertently advertise a default route from a remote site back to the primary site, Internet access will likely be disrupted for all other sites.

# <span id="page-90-0"></span>**Procedure 12** Configure IPSLA for DHCP route removal

#### **(Optional)**

You may need to ensure that connectivity issues with your ISP don't cause black-hole routing conditions. Failure conditions can exist in which the DHCP address and route are not removed from the remote-site router when there are connectivity issues with the broadband service or local premise equipment. There may also be circumstances in which certain services are unreachable via the local ISP connection and you want to re-route those services to a secondary Internet service.

This solution uses an IPSLA probe to monitor the status of the ISP connection that is used as the primary path for local Internet traffic. In this example, the failure of probes to two different IP hosts triggers the removal of the dynamically assigned default route. If either probe is active, the route will remain.

**Step 1:** Configure the IPSLA probes.

```
ip sla 110
 icmp-echo 172.18.1.253 source-interface GigabitEthernet0/0
 threshold 1000
 frequency 15
ip sla schedule 110 life forever start-time now
ip sla 111
 icmp-echo 172.18.1.254 source-interface GigabitEthernet0/0
 threshold 1000
 frequency 15
ip sla schedule 111 life forever start-time now
```
**Step 2:** Configure the tracking parameters and logic for the IPSLA probes.

```
track 60 ip sla 110 reachability
track 61 ip sla 111 reachability
track 62 list boolean or
 object 60
 object 61
```
Step 3: Configure ACL and route map to match and set the next-hop for the IPSLA probe traffic. This ensures proper recovery when service is restored after a failure.

ip access-list extended **SLA-SET-NEXT-HOP** permit icmp any host **172.18.1.253** permit icmp any host **172.18.1.254**

route-map **PBR-SLA-SET-NEXT-HOP** permit **10** match ip address **SLA-SET-NEXT-HOP** set ip next-hop dynamic dhcp

- Step 4: Configure policy routing for local traffic. ip local policy route-map **PBR-SLA-SET-NEXT-HOP**
- Step 5: Bind the IPSLA probes and tracking to the DHCP assigned route.

interface **GigabitEthernet0/0** ip dhcp client route track **62**

# Deploying Remote Site Security

Follow these procedures to secure a remote-site router with local Internet configurations. The following section provides general security recommendations for the implementation of NAT, ZBFW, and general guidelines for securing Cisco IOS Software.

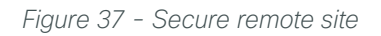

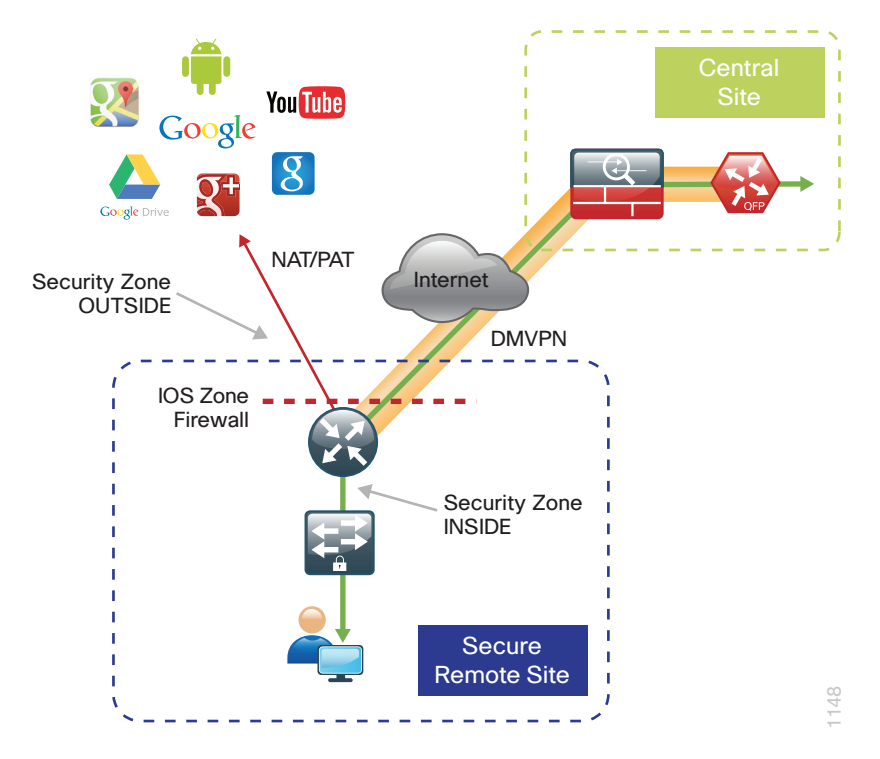

# Configuring Cisco IOS NAT

- 1. [Define and configure Cisco IOS NAT policy](#page-92-0)
- <span id="page-92-0"></span>2. [Configure NAT policy on a single router with dual Internet links](#page-94-0)

In this design, inside hosts use RFC 1918 addresses, and traffic destined to the Internet from the local site needs to be translated to public IP space. The Internet-facing interface on the remote-site router uses DHCP to acquire a publically routable IP address; the NAT policy here will translate inside private IP addressed hosts to this DHCP address by using Port Address Translation (PAT).

# **Procedure 1** Define and configure Cisco IOS NAT policy

Use this procedure to configure NAT on the primary Internet connection for local Internet access for both single router and dual router remote-site configurations.

**PROCESS**

PROCESS

Step 1: Define a policy matching the desired traffic to be translated. Use an ACL and include all remote-site subnets.

ip access-list standard **NAT** permit **10.5.240.0 0.0.7.255**

**Step 2:** Configure the NAT policy.

ip nat inside source list **NAT** interface GigabitEthernet**0/0** overload

Step 3: Enable NAT by applying policy to the inside router interfaces. Apply this configuration as needed to internal interfaces or sub-interfaces where traffic matching the ACL may originate, such as the data and transit networks and any service interfaces such as Cisco UCS-E or Cisco Services Ready Engine (SRE) interfaces.

```
interface GigabitEthernet0/2.64
 ip nat inside
interface GigabitEthernet0/2.99
  ip nat inside
```
Step 4: Configure the Internet-facing interfaces for NAT.

```
interface GigabitEthernet0/0
```

```
 description Internet Connection (ISP-A)
```
ip nat outside

Tech Tip

When you configure NAT on the router interfaces, you will see "ip virtual-reassembly in" added to the configuration. This is automatically enabled for features that require fragment reassembly, such as NAT, Firewall, and IPS.

Step 5: Verify proper interfaces are configured for NAT.

```
RS240-3945#show ip nat statistics
```

```
Total active translations: 0 (0 static, 0 dynamic; 0 extended)
Peak translations: 34, occurred 2w3d ago
Outside interfaces:
   GigabitEthernet0/0
Inside interfaces: 
   GigabitEthernet0/2.64, GigabitEthernet0/2.69
Hits: 352091 Misses: 0
CEF Translated packets: 352091, CEF Punted packets: 0
```
Step 6: Verify NAT translations for intended sources that are using local Internet services.

RS240-3945#**show ip nat translations** Pro Inside global Inside local Outside local Outside global tcp 172.18.100.76:49694 10.5.244.30:49694 63.80.4.171:80 63.80.4.171:80 tcp 172.18.100.76:49696 10.5.244.30:49696 74.125.239.39:80 74.125.239.39:80 tcp 172.18.100.76:49697 10.5.244.30:49697 74.125.239.39:80 74.125.239.39:80

<span id="page-94-0"></span>**Procedure 2** Configure NAT policy on a single router with dual Internet links

#### **(Optional)**

Use this procedure if you want to configure NAT on the single router, dual Internet configuration. This procedure provides the NAT configurations required when connecting a single router to two different ISPs.

**Step 1:** Define a policy matching the desired traffic to be translated. Use an ACL and include all remote-site subnets.

ip access-list extended **NAT** permit **10.5.128.0 0.0.7.255** any

Step 2: Configure route maps matching the ACL and interfaces where NAT will be applied.

```
route-map ISP-A permit 10
 match ip address NAT
 match interface GigabitEthernet0/0
```
route-map **ISP-B** permit **10** match ip address **NAT** match interface GigabitEthernet**0/1**

Step 3: Configure the NAT policies.

```
ip nat inside source route-map ISP-A interface GigabitEthernet0/0 overload
ip nat inside source route-map ISP-B interface GigabitEthernet0/1 overload
```
Step 4: Enable NAT by applying the policy to the inside router interfaces. Apply this configuration as needed to internal interfaces or sub-interfaces where traffic matching the ACL may originate, such as the data and transit networks.

```
interface GigabitEthernet0/2.64
 ip nat inside
interface GigabitEthernet0/2.99
 ip nat inside
```
Step 5: Configure the Internet-facing interfaces for NAT.

```
interface GigabitEthernet0/0
 description Internet Connection (ISP-A)
  ip nat outside
interface GigabitEthernet0/1
 description Internet Connection (ISP-B)
  ip nat outside
```
#### Tech Tip

When you configure NAT on the router interfaces, you will see "ip virtual-reassembly in" added to the configuration. This is automatically enabled for features that require fragment reassembly, such as NAT, Firewall, and IPS.

Step 6: Verify proper interfaces are configured for NAT.

```
RS251-2911#show ip nat statistics
```

```
Total active translations: 0 (0 static, 0 dynamic; 0 extended)
Peak translations: 34, occurred 2w3d ago
Outside interfaces:
   GigabitEthernet0/0, GigabitEthernet0/1
Inside interfaces: 
   GigabitEthernet0/2.64, GigabitEthernet0/2.69
Hits: 352091 Misses: 0
CEF Translated packets: 352091, CEF Punted packets: 0
```
Step 7: Verify NAT translations for intended sources that are using local Internet services.

#### RS251-2911#**show ip nat translations**

```
Pro Inside global Inside local 0utside local 0utside global
tcp 172.18.100.76:49694 10.5.244.30:49694 63.80.4.171:80 63.80.4.171:80
tcp 172.18.100.76:49696 10.5.244.30:49696 74.125.239.39:80 74.125.239.39:80
tcp 172.18.100.76:49697 10.5.244.30:49697 74.125.239.39:80 74.125.239.39:80
```
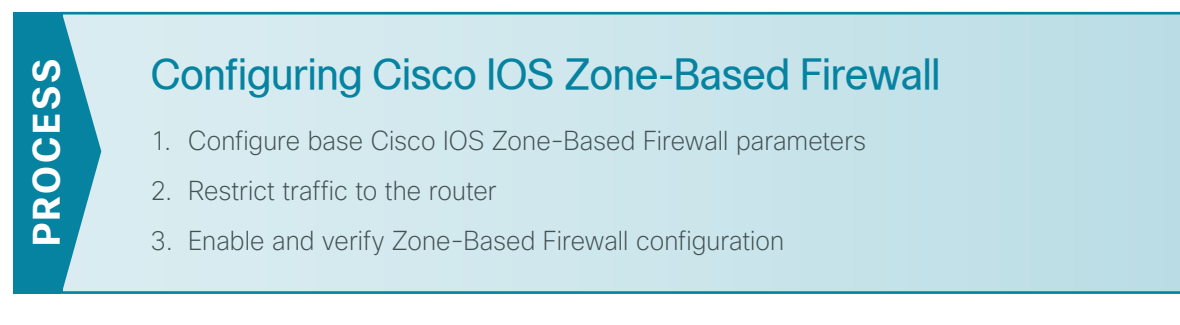

The following Cisco IOS firewall configuration is intended for use on Internet-facing remote site routers providing secure local Internet access. This configuration assumes DHCP and DMVPN are also configured to use the outside interface. To configure the required base firewall policies, complete the following procedures.

```
Procedure 1 Configure base Cisco IOS Zone-Based Firewall parameters
```
Step 1: If you have existing VPN WAN configurations, remove the inbound ACL from the Internet-facing router interfaces, and then shut down the interface before continuing. This prevents unauthorized traffic while the ZBFW is configured.

```
interface GigabitEthernet0/0
  shutdown
  no ip access-list extended ACL-INET-PUBLIC
```
Step 2: Define security zones. A zone is a named group of interfaces that have similar functions or security requirements. This example defines the names of the two basic security zones identified.

zone security **INSIDE** zone security **OUTSIDE**

Step 3: Define a class map to match specific protocols. Class-maps apply match-any or match-all operators in order to determine how to apply the match criteria to the class. If **match-any** is specified, traffic must meet at least one of the match criteria in the class-map to be included in the class. If match-all is specified, traffic must meet all of the match criteria to be included in the class.

class-map type inspect match-any **INSIDE-TO-OUTSIDE-CLASS**

 match protocol **ftp** match protocol **tcp** match protocol **udp** match protocol **icmp**

## Tech Tip

Protocols that use single ports such as HTTP, telnet, SSH, etc. can be statefully allowed with tcp inspection alone by using the match protocol tcp command.

Protocols such as *ftp* that use multiple ports (one for control and another for data) require application inspection in order to enable dynamic adjustments to the active firewall policy. The specific TCP ports that are required for the application are allowed for short durations, as necessary.

Step 4: Define policy maps. A policy is an association of traffic classes and actions. It specifies what actions should be performed on defined traffic classes. In this case, you statefully inspect the outbound session so that return traffic is permitted.

```
policy-map type inspect INSIDE-TO-OUTSIDE-POLICY
  class type inspect INSIDE-TO-OUTSIDE-CLASS
   inspect 
  class class-default
   drop
```
## Tech Tip

An action is a specific functionality that is associated with a traffic class. *Inspect*, *drop*, and *pass* are actions.

With the *inspect* action, return traffic is automatically allowed for established connections. The *pass* action permits traffic in one direction only. When using the *pass* action, you must explicitly define rules for return traffic.

Step 5: Define the zone pair and apply the policy map. A zone pair represents two defined zones and identifies the source and destination zones where a unidirectional firewall policy-map is applied. This configuration uses only one zone pair as all traffic is inspected and thus allowed to return.

<span id="page-97-0"></span>zone-pair security **IN\_OUT** source **INSIDE** destination **OUTSIDE** service-policy type inspect **INSIDE-TO-OUTSIDE-POLICY**

#### **Procedure 2** Restrict traffic to the router

The router itself is defined by Cisco IOS Software using the fixed name self as a separate security zone. The self zone is the exception to the default deny-all policy.

All traffic destined to or originating from the router itself (local traffic) on any interface is allowed until traffic is explicitly denied. In other words, any traffic flowing directly between defined zones and the router's IP interfaces is implicitly allowed and is not initially controlled by zone firewall policies.

This default behavior of the self zone ensures that connectivity to the router's management interfaces and the function of routing protocols is maintained when an initial zone firewall configuration is applied to the router.

Specific rules that control traffic to the self zone are required. When you configure a ZBFW rule that includes the self zone, traffic between the self zone and the other defined zones is immediately restricted in both directions.

| <b>Protocol</b> | <b>Stateful inspection policy</b> |
|-----------------|-----------------------------------|
| <b>ISAKMP</b>   | Yes                               |
| <b>ICMP</b>     | Yes                               |
| <b>DHCP</b>     | No                                |
|                 | No                                |

*Table 12 - Self-Zone firewall access list parameters*

The following configuration allows the required traffic for proper remote-site router configuration with DMVPN. ESP and DHCP cannot be inspected and need to be configured with a "pass" action in the policy, using separate ACL and class-maps. ISAKMP should be configured with the "inspect" action and thus needs to be broken out with a separate ACL and class-maps for inbound and outbound policies.

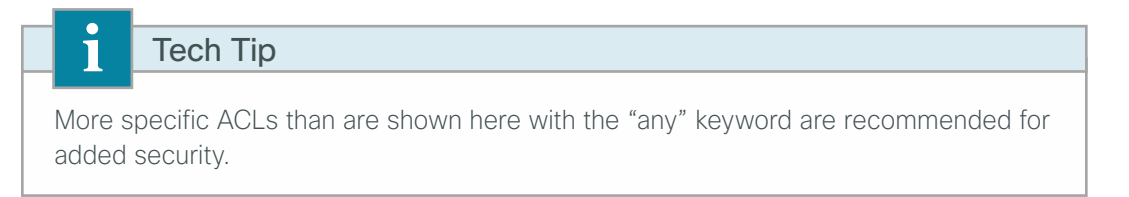

Step 1: In the following steps, define access lists.

Step 2: Define an ACL allowing traffic with a destination of the router itself from the OUTSIDE zone. This includes ISAKMP for inbound tunnel initiation. This traffic can be inspected and is identified in the following ACL.

```
ip access-list extended ACL-RTR-IN
 permit udp any any eq non500-isakmp
 permit udp any any eq isakmp
 permit icmp any any echo
 permit icmp any any echo-reply
 permit icmp any any ttl-exceeded
 permit icmp any any port-unreachable
 permit udp any any gt 1023 ttl eq 1
```
Step 3: Identify traffic for IPSEC tunnel initiation that will originate from the router (self zone) to the OUTSIDE zone. This traffic can be inspected.

```
ip access-list extended ACL-RTR-OUT
 permit udp any any eq non500-isakmp
 permit udp any any eq isakmp
 permit icmp any any
```
Step 4: Configure DHCP ACL to allow the router to acquire a public IP address dynamically from the ISP. This traffic needs to be defined separately for server and client and cannot be inspected.

ip access-list extended **DHCP-IN** permit udp any eq bootps any eq bootpc

ip access-list extended **DHCP-OUT** permit udp any eq bootpc any eq bootps

Step 5: Configure ESP ACL to allow the router to establish IPSEC communications for DMVPN. ESP needs to be explicitly allowed inbound and outbound in separate ACLs. ESP cannot be inspected.

```
ip access-list extended ESP-IN
 permit esp any any
ip access-list extended ESP-OUT
 permit esp any any
```
Step 6: Define class maps for traffic to and from the self zone. Separate class-maps are required for inbound and outbound initiated flows as well as for traffic that can be inspected by the router.

Class-map matching inbound traffic that can be inspected.

```
class-map type inspect match-any INSPECT-ACL-IN-CLASS
 match access-group name ACL-RTR-IN
```
Class-map matching outbound traffic that can be inspected.

```
class-map type inspect match-any INSPECT-ACL-OUT-CLASS
 match access-group name ACL-RTR-OUT
```
Class-map matching inbound traffic that is not able to be inspected.

```
class-map type inspect match-any PASS-ACL-IN-CLASS
 match access-group name ESP-IN
 match access-group name DHCP-IN
```
Class-map matching outbound traffic that cannot be inspected.

```
class-map type inspect match-any PASS-ACL-OUT-CLASS
 match access-group name ESP-OUT
 match access-group name DHCP-OUT
```
Step 7: Define policy maps. Create two separate policies, one for traffic inbound and one for traffic outbound.

1. Inbound policy-map that refers to both of the outbound class-maps with actions of inspect, pass, and drop for the appropriate class defined.

```
policy-map type inspect ACL-IN-POLICY
  class type inspect INSPECT-ACL-IN-CLASS
   inspect 
  class type inspect PASS-ACL-IN-CLASS
   pass
  class class-default
   drop
```
Outbound policy-map that refers to both of the outbound class-maps with actions of inspect, pass, and drop for the appropriate class defined.

```
policy-map type inspect ACL-OUT-POLICY
  class type inspect INSPECT-ACL-OUT-CLASS
   inspect 
  class type inspect PASS-ACL-OUT-CLASS
   pass
  class class-default
   drop
```
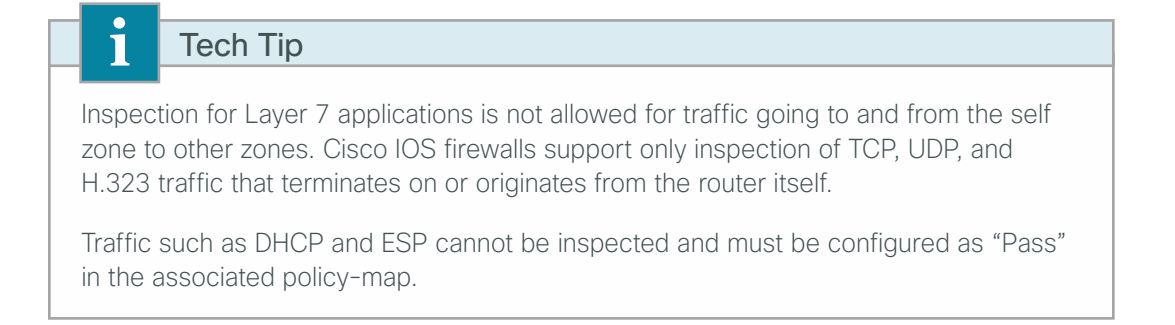

Step 8: Define the zone pair and apply policy maps to them.

Zone pair for traffic destined to the self zone of the router from the outside and associate the inbound policymap defined in the previous step.

zone-pair security **TO-ROUTER** source **OUTSIDE** destination self service-policy type inspect **ACL-IN-POLICY**

Zone pair for traffic destined from the self zone of the router to the outside and associate the outbound policymap defined in the previous step.

```
zone-pair security FROM-ROUTER source self destination OUTSIDE
 service-policy type inspect ACL-OUT-POLICY
```
**Procedure 3** Enable and verify Zone-Based Firewall configuration

Step 1: Assign all router interfaces to security zones.

```
interface GigabitEthernet0/0
description Internet Connection 
 zone-member security OUTSIDE
interface GigabitEthernet0/2.64
description Wired Data
 encapsulation dot1Q 64
 zone-member security INSIDE
interface GigabitEthernet0/2.99 
description transit network
 encapsulation dot1Q 99
 zone-member security INSIDE
interface Tunnel10
description DMVPN-1 tunnel interface
zone-member security INSIDE
```
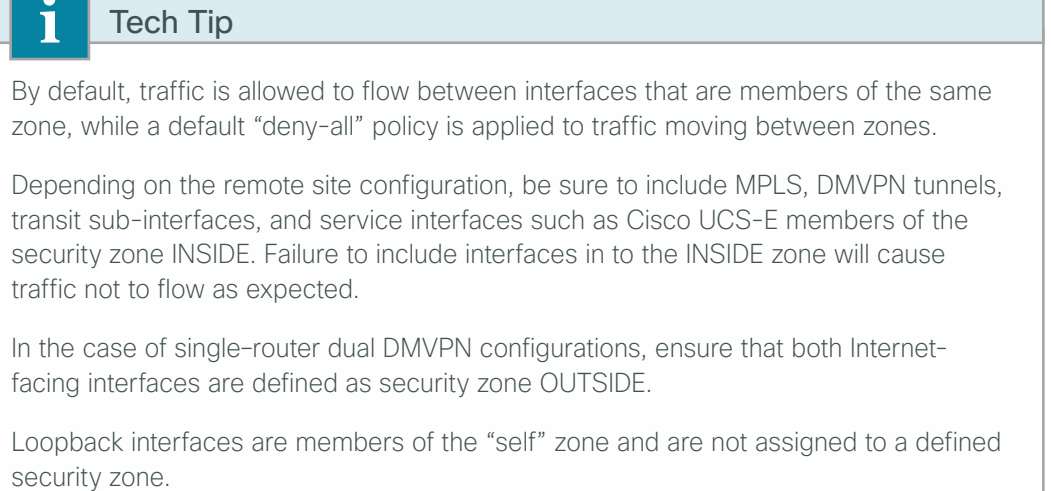

Step 2: Verify the interface assignment for the zone firewall and ensure all required interfaces for the remote site configuration are assigned to the proper zone.

```
RS240-3945#show zone security
zone self
   Description: System defined zone
zone INSIDE
   Member Interfaces:
     Tunnel10
     GigabitEthernet0/2.64
     GigabitEthernet0/2.69
zone OUTSIDE
   Member Interfaces:
     GigabitEthernet0/0
```
Step 3: Verify general firewall status.

#### RS240-3945#**show policy-firewall stats**

Global Stats:

 Packet inspection statistics [process switch:fast switch] tcp packets: [18:683784] udp packets: [2557744:18668881] icmp packets: [62305:62226]

```
 Session creations since subsystem startup or last reset 63119
 Current session counts (estab/half-open/terminating) [2:0:0]
 Maxever session counts (estab/half-open/terminating) [43:20:14]
 Last session created 00:00:10
 Last statistic reset never
 Last session creation rate 6
 Maxever session creation rate 54
 Last half-open session total 0
```

```
Step 4: Verify firewall operation by reviewing the byte counts for each of the configured policies and classes.
      RS240-3945#show policy-map type inspect zone-pair sessions
      policy exists on zp IN_OUT
          Zone-pair: IN_OUT 
          Service-policy inspect : INSIDE-TO-OUTSIDE-POLICY
            Class-map: INSIDE-TO-OUTSIDE-CLASS (match-any) 
              Match: protocol ftp
                0 packets, 0 bytes
                30 second rate 0 bps
              Match: protocol tcp
                78 packets, 2492 bytes
                30 second rate 0 bps
              Match: protocol udp
                4 packets, 226 bytes
                30 second rate 0 bps
              Match: protocol icmp
                1 packets, 40 bytes
                30 second rate 0 bps
           Inspect
            Class-map: class-default (match-any) 
              Match: any 
              Drop
                0 packets, 0 bytes
      policy exists on zp TO-ROUTER
          Zone-pair: TO-ROUTER 
          Service-policy inspect : ACL-IN-POLICY
            Class-map: INSPECT-ACL-IN-CLASS (match-any) 
              Match: access-group name ACL-RTR-IN
                1123 packets, 50860 bytes
                30 second rate 0 bps
           Inspect
            Class-map: PASS-ACL-IN-CLASS (match-any) 
              Match: access-group name ESP-IN
                0 packets, 0 bytes
                30 second rate 0 bps
              Match: access-group name DHCP-IN
```

```
 66 packets, 20328 bytes
         30 second rate 0 bps
       Pass
         66 packets, 20328 bytes
     Class-map: class-default (match-any) 
       Match: any 
       Drop
         1 packets, 20 bytes
policy exists on zp FROM-ROUTER
   Zone-pair: FROM-ROUTER 
   Service-policy inspect : ACL-OUT-POLICY
     Class-map: INSPECT-ACL-OUT-CLASS (match-any) 
       Match: access-group name ACL-RTR-OUT
         52495 packets, 2331552 bytes
         30 second rate 0 bps
    Inspect
       Number of Established Sessions = 4
       Established Sessions
         Session 22C74B80 (172.18.100.166:4500)=>(172.17.130.1:4500) udp SIS_OPEN
           Created 3d12h, Last heard 00:00:03
           Bytes sent (initiator:responder) [57450792:307706508]
         Session 22C78A80 (172.18.100.154:4500)=>(172.16.130.1:4500) udp SIS_OPEN
           Created 01:24:43, Last heard 00:00:03
           Bytes sent (initiator:responder) [327428:5875644]
         Session 22C75980 (172.18.100.166:8)=>(172.18.1.253:0) icmp SIS_OPEN
           Created 00:00:10, Last heard 00:00:10
           ECHO request
           Bytes sent (initiator:responder) [36:36]
        Session 22C70200 (172.18.100.166:8) =>(172.18.1.254:0) icmp SIS OPEN
           Created 00:00:09, Last heard 00:00:09
           ECHO request
           Bytes sent (initiator:responder) [36:36]
     Class-map: PASS-ACL-OUT-CLASS (match-any) 
       Match: access-group name ESP-OUT
         0 packets, 0 bytes
         30 second rate 0 bps
       Match: access-group name DHCP-OUT
         146 packets, 45602 bytes
         30 second rate 0 bps
       Pass
```

```
 146 packets, 45602 bytes
 Class-map: class-default (match-any) 
   Match: any 
   Drop
     6 packets, 258 bytes
```
Step 5: Verify Cisco IOS firewall operation and add the following command to the router configuration. This identifies traffic dropped by the Cisco IOS zone firewall.

ip inspect log drop-pkt

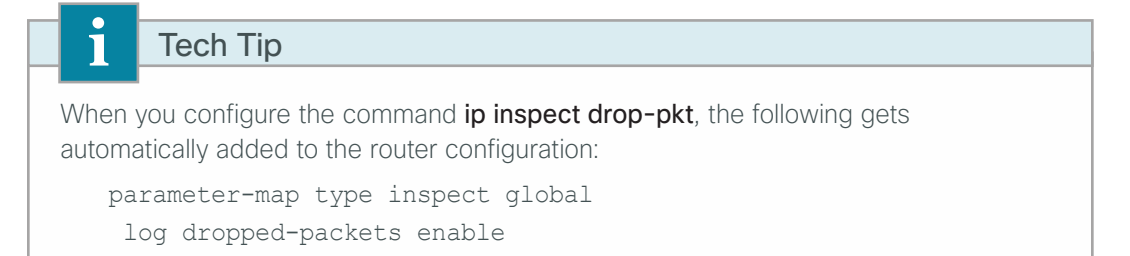

# Configuring General Router Security

- 1. [Disable IP ICMP redirects](#page-105-0)
- 2. [Disable ICMP Unreachables](#page-105-1)
- 3. [Disable Proxy ARP](#page-105-2)
- 4. [Disable unused router services](#page-106-0)
- 5. [Disable CDP and LLDP](#page-106-1)
- 6. [Enable keepalives for TCP sessions](#page-106-2)
- 7. [Configure Internal network floating static routes](#page-107-0)
- 8. [Enable Internet interfaces](#page-107-1)

In addition to the security measures already taken in prior configuration tasks, this section introduces best practices recommendations to secure Internet-facing routers. Disabling unused services and features for networking devices improves the overall security posture by minimizing the amount of information exposed. This practice also minimizes the amount of router CPU and memory load that is required to process unneeded packets.

# Tech Tip

These are general security guidelines only. Additional measures may be taken to secure remote site routers on a case-by-case basis. Care should be taken to ensure the disabling of certain features does not impact other functions of the network.

Г

**PROCESS**

PROCESS

<span id="page-105-0"></span>**Procedure 1** Disable IP ICMP redirects

ICMP redirect messages are used by routers to notify that a better route is available for a given destination. In this situation, the router forwards the packet and sends an ICMP redirect message back to the sender advising of an alternative and preferred route to the destination. In many implementations, there is no benefit in permitting this behavior. An attacker can generate traffic forcing the router to respond with ICMP redirect messages, negatively impacting the CPU and performance of the router. This can be prevented by disabling ICMP redirect messages.

**Step 1:** Disable ICMP redirect messages on Internet-facing router interfaces.

```
interface GigabitEthernet0/0
description Internet Connection 
 no ip redirects
```
**Procedure 2** Disable ICMP Unreachables

When filtering on router interfaces, routers send ICMP unreachable messages back to the source of blocked traffic. Generating these messages can increase CPU utilization on the router. By default, Cisco IOS ICMP unreachable messages are limited to one every 500 milliseconds. ICMP unreachable messages can be disabled on a per interface basis.

Step 1: Disable ICMP unreachable messages on Internet-facing router interfaces.

```
interface GigabitEthernet0/0
 description Internet Connection 
 no ip unreachables
```
**Procedure 3** Disable Proxy ARP

Proxy ARP allows the router to respond to ARP request for hosts other than itself. Proxy ARP can help machines on a subnet reach remote subnets without configuring routing or a default gateway as defined in RFC 1027. There are some disadvantages to utilizing proxy ARP, including the following:

- • An attacker can impact available memory by sending a large number of ARP requests.
- • A router is also susceptible to man-in-the-middle attacks where a host on the network could be used to spoof the MAC address of the router, resulting in unsuspecting hosts sending traffic to the attacker.

Proxy ARP can be disabled using the *interface* configuration command

Step 1: Disable proxy ARP on Internet-facing router interfaces.

interface GigabitEthernet**0/0 description Internet Connection**  no ip proxy-arp

**Procedure 4** Disable unused router services

As a security best practice, all unnecessary services should be disabled that could be used to launch denial of service (DoS) and other attacks. Many unused services that pose a security threat are disabled by default in current Cisco IOS versions. The following services and features are recommended to be disabled.

Step 1: Disable Maintenance Operation Protocol (MOP) on Internet-facing router interfaces.

<span id="page-106-0"></span>interface GigabitEthernet**0/0 description Internet Connection**  no mop enabled

Step 2: Disable Packet Assembler/Disassembler (PAD) service globally on the router.

no service pad

Step 3: Prevent the router from attempting to locate a configuration file via TFTP globally on the router.

<span id="page-106-1"></span>no service config

**Procedure 5** Disable CDP and LLDP

CDP and LLDP can be used by an attacker for reconnaissance and network mapping. Cisco Discovery Protocol (CDP) is a network protocol that is used to discover other CDP-enabled devices. CDP is often used by Network Management Systems (NMS) and for troubleshooting networking problems. Link Layer Discovery Protocol (LLDP) is an IEEE protocol that is defined in 802.1AB and is very similar to CDP. CDP and LLDP should be disabled on router interfaces that connect to untrusted networks.

Step 1: If necessary, disable CDP on Internet-facing router interfaces.

```
interface GigabitEthernet0/0
  description Internet Connection 
 no cdp enable
```
Step 2: Disable LLDP on Internet-facing router interfaces.

<span id="page-106-2"></span>interface GigabitEthernet0/0 no lldp transmit no lldp receive

#### **Procedure 6** Enable keepalives for TCP sessions

This configuration enables TCP keepalives on inbound connections to the router and outbound connections from the router. This ensures that the device on the remote end of the connection is still accessible and half-open or orphaned connections are removed from the router.

**Step 1:** Enable the TCP keepalives service for inbound and outbound connections globally on the router. Configuration commands enable a device

```
service tcp-keepalives-in
service tcp-keepalives-out
```
## <span id="page-107-0"></span>**Procedure 7** Configure Internal network floating static routes

In the event the DMVPN tunnel to the hub site fails, you will want to ensure traffic destined to internal networks does not follow the local Internet default route. It's best to have the network fail closed to prevent possible security implications and unwanted routing behavior.

Configuring floating static routes to null zero with an AD of 254 ensures that all internal subnets route to null0 in the event of tunnel failure.

Step 1: Configure static route for internal network subnets.

ip route **10.0.0.0 255.0.0.0** null0 **254**

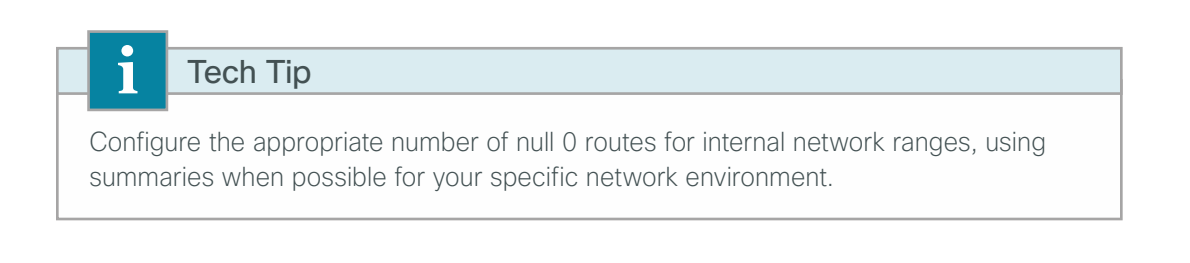

**Procedure 8** Enable Internet interfaces

Now that the security configurations are complete, you can enable the Internet-facing interfaces.

**Step 1:** Enable the Internet-facing router interfaces.

<span id="page-107-1"></span>interface GigabitEthernet**0/0 description Internet Connection** 

no shutdown
# Deploying WAN Quality of Service

When configuring the WAN-edge QoS, you are defining how traffic egresses your network. It is critical that the classification, marking, and bandwidth allocations align to the service provider offering to ensure consistent QoS treatment end-to-end. QoS policies for private and public WAN solutions differ as public Internet-based WAN using DMVPN is limited by nature of best effort Internet services.

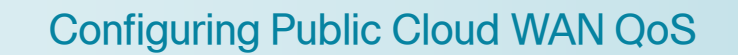

- 1. [Create the QoS Maps to classify traffic](#page-108-0)
- 2. [Add ISAKMP traffic to network-critical](#page-110-0)
- 3. [Define the policy map to use queuing policy](#page-110-1)
- 4. [Configure the physical interface S&Q policy](#page-111-0)
- 5. [Apply WAN QoS policy to the physical interface](#page-112-0)
- <span id="page-108-0"></span>6. [Configure IPSEC anti-replay window size](#page-113-0)

With Internet-based WAN services, QoS preservation across the public Internet is not guaranteed. For best effort in this use case, egress traffic classification prioritizes traffic as it leaves the remote-site router, paying special attention to the priority of DMVPN ISAKMP traffic.

Use the following configuration to define a QoS policy for traffic using public Internet-based WAN services with DMVPN.

## **Procedure 1** Create the QoS Maps to classify traffic

This procedure applies to all WAN routers.

Use the **class-map** command to define a traffic class and identify traffic to associate with the class name. These class names are used when configuring policy maps that define actions you want to take against the traffic type. The **class-map** command sets the match logic. In this case, the match-any keyword indicates that the maps match any of the specified criteria. This keyword is followed by the name you want to assign to the class of service. After you have configured the **class-map** command, you define specific values, such as DSCP and protocols to match with the match command. You use the following two forms of the match command: match dscp and match protocol.

Using the following steps, configure the required WAN class-maps and matching criteria.

**PROCESS**

PROCESS

Step 1: Create the class maps for DSCP matching. Repeat this step for each of the six WAN classes of service listed in the following table.

You do not need to explicitly configure the default class.

```
class-map match-any [class-map name]
 match dscp [dcsp value] [optional additional dscp value(s)]
```
*Table 13 - QoS classes of service*

| <b>Class of service</b> | <b>Traffic type</b>                                                                | <b>DSCP values</b> | <b>Bandwidth %</b> | <b>Congestion avoidance</b> |
|-------------------------|------------------------------------------------------------------------------------|--------------------|--------------------|-----------------------------|
| VOICE                   | Voice traffic                                                                      | ef                 | 10(PQ)             |                             |
| INTERACTIVE-VIDEO       | Interactive video (video conferencing)                                             | cs4, af41          | 23 (PQ)            |                             |
| CRITICAL-DATA           | Highly interactive<br>(such as Telnet, Citrix, and Oracle thin<br>clients)         | af31, cs3          | 15                 | <b>DSCP</b> based           |
| <b>DATA</b>             | Data                                                                               | af21               | 19                 | <b>DSCP</b> based           |
| <b>SCAVENGER</b>        | Scavenger                                                                          | af 11, cs1         | 5                  |                             |
| NETWORK-CRITICAL        | Routing protocols. Operations,<br>administration and maintenance (OAM)<br>traffic. | cs6, cs2           | 3                  |                             |
| default                 | Best effort                                                                        | Other              | 25                 | random                      |

### **Example**

```
class-map match-any VOICE
 match dscp ef
!
class-map match-any INTERACTIVE-VIDEO
 match dscp cs4 af41
!
class-map match-any CRITICAL-DATA
 match dscp af31 cs3
!
class-map match-any DATA
 match dscp af21
!
class-map match-any SCAVENGER
 match dscp af11 cs1
!
class-map match-any NETWORK-CRITICAL
 match dscp cs6 cs2
```
#### Ī Tech Tip

You do not need to configure a Best-Effort Class. This is implicitly included within class-default, as shown in [Procedure 4](#page-111-0), ["Configure the physical interface S&Q policy](#page-111-0)."

## <span id="page-110-0"></span>**Procedure 2** Add ISAKMP traffic to network-critical

For a WAN connection using DMVPN, you need to ensure proper treatment of ISAKMP traffic in the WAN. You classify this traffic by creating an access-list and adding the access-list name to the NETWORK-CRITICAL classmap created in [Procedure 1](#page-108-0), "[Create the QoS Maps to classify traffic.](#page-108-0)"

This procedure is only required for a WAN-aggregation DMVPN hub router or a WAN remote-site DMVPN spoke router.

Step 1: Create the access-list.

ip access-list extended **ISAKMP** permit **udp any** eq **isakmp any** eq **isakmp**

**Step 2:** Add the match criteria to the existing NETWORK-CRITICAL class-map.

<span id="page-110-1"></span>class-map match-any **NETWORK-CRITICAL** match access-group name **ISAKMP**

### **Procedure 3** Define the policy map to use queuing policy

This procedure applies to all WAN routers.

The WAN policy map references the class names you created in the previous procedures and defines the queuing behavior along with the maximum guaranteed bandwidth allocated to each class. This specification is accomplished with the use of a policy-map. Then, each class within the policy map invokes an egress queue, assigns a percentage of bandwidth, and associates a specific traffic class to that queue. One additional default class defines the minimum allowed bandwidth available for best effort traffic.

Tech Tip

The local router policy maps define seven classes while most service providers offer only six classes of service. The NETWORK-CRITICAL policy map is defined to ensure the correct classification, marking, and queuing of network-critical traffic on egress to the WAN. After the traffic has been transmitted to the service provider, the networkcritical traffic is typically remapped by the service provider into the critical data class. Most providers perform this remapping by matching on DSCP values cs6 and cs2.

Step 1: Create the parent policy map.

policy-map **[policy-map-name]**

**Step 2:** Apply the previously created class-map.

<span id="page-110-2"></span>class **[class-name]**

Step 3: If you want, assign the maximum guaranteed bandwidth for the class.

bandwidth percent **[percentage]**

Step 4: If you want, define the priority queue for the class.

priority percent **[percentage]**

Step 5: If you want, define the congestion mechanism.

<span id="page-111-1"></span>random-detect **[type]**

**Step 6:** Repeat [Step 2](#page-110-2) through [Step 5](#page-111-1) for each class in [Table 13](#page-109-0), including class-default.

#### **Example**

```
policy-map WAN
  class VOICE
   priority percent 10
  class INTERACTIVE-VIDEO
   priority percent 23
  class CRITICAL-DATA
   bandwidth percent 15
   random-detect dscp-based
  class DATA
   bandwidth percent 19
   random-detect dscp-based
  class SCAVENGER
   bandwidth percent 5
  class NETWORK-CRITICAL
   bandwidth percent 3
  class class-default
   bandwidth percent 25
   random-detect
```
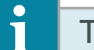

<span id="page-111-0"></span>Tech Tip

Although these bandwidth assignments represent a good baseline, it is important to consider your actual traffic requirements per class and adjust the bandwidth settings accordingly.

## **Procedure 4** Configure the physical interface S&Q policy

With WAN interfaces using Ethernet as an access technology, the demarcation point between the enterprise and service provider may no longer have a physical-interface bandwidth constraint. Instead, a specified amount of access bandwidth is contracted with the service provider. To ensure the offered load to the service provider does not exceed the contracted rate that results in the carrier discarding traffic, you need to configure shaping on the physical interface. This shaping is accomplished with a QoS service policy. You configure a QoS service policy on the outside Ethernet interface, and this parent policy includes a shaper that then references a second or subordinate (child) policy that enables queuing within the shaped rate. This is called a hierarchical Class-Based Weighted Fair Queuing (HCBWFQ) configuration. When you configure the **shape average** command, ensure that the value matches the contracted bandwidth rate from your service provider.

This procedure applies to all WAN routers. You can repeat this procedure multiple times to support devices that have multiple WAN connections attached to different interfaces.

Step 1: Create the parent policy map.

As a best practice, embed the interface name within the name of the parent policy map.

policy-map **[policy-map-name]**

Step 2: Configure the shaper.

class **[class-name]** shape [average | peak] **[bandwidth (kbps)]**

**Step 3:** Apply the child service policy.

service-policy **[policy-map-name]**

#### **Example**

This example shows a router with a 20-Mbps link on interface GigabitEthernet0/0 and a 10-Mbps link on interface GigabitEthernet0/1.

```
policy-map WAN-INTERFACE-G0/0
  class class-default 
   shape average 20000000
  service-policy WAN
!
policy-map WAN-INTERFACE-G0/1
  class class-default 
  shape average 10000000
  service-policy WAN
```
<span id="page-112-0"></span>**Procedure 5** Apply WAN QoS policy to the physical interface

To invoke shaping and queuing on a physical interface, you must apply the parent policy that you configured in the previous procedure.

This procedure applies to all WAN routers. You can repeat this procedure multiple times to support devices that have multiple WAN connections attached to different interfaces.

Step 1: Select the WAN interface.

interface **[interface type] [number]**

**Step 2:** Apply the WAN QoS policy.

The service policy needs to be applied in the outbound direction.

```
service-policy output [policy-map-name]
```
#### **Example**

```
interface GigabitEthernet0/0
 service-policy output WAN-INTERFACE-G0/0
!
interface GigabitEthernet0/1
  service-policy output WAN-INTERFACE-G0/1
```
## <span id="page-113-0"></span>**Procedure 6** Configure IPSEC anti-replay window size

Cisco IOS Software provides anti-replay protection against an attacker duplicating encrypted packets.

IPsec security association (SA) anti-replay is a security service in which the decrypting router can reject duplicate packets and protect itself against replay attacks.

Cisco quality of service (QoS) gives priority to high-priority packets, which may cause some low-priority packets to be discarded. By expanding the IPsec anti-replay window you can allow the router to keep track of more than 64 packets.

Step 1: Increase the anti-replay window size.

```
crypto ipsec security-association replay window-size 1024
```
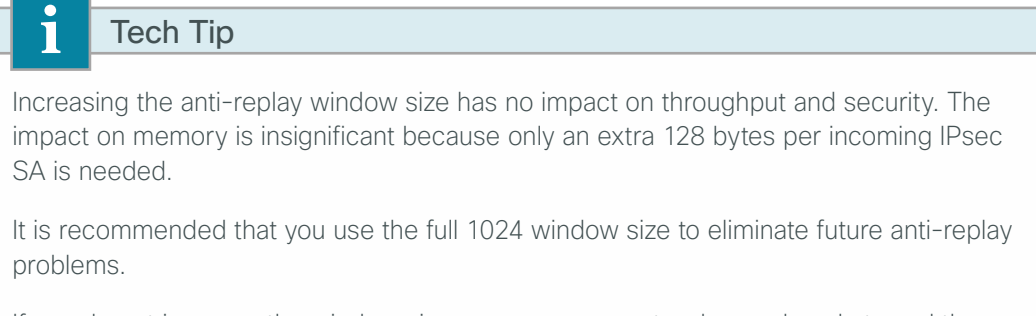

If you do not increase the window size, you may encounter dropped packets and the following error message on the router CLI:

%CRYPTO-4-PKT\_REPLAY\_ERR: decrypt: replay check failed

## Appendix A: Product List

## **WAN Remote Site**

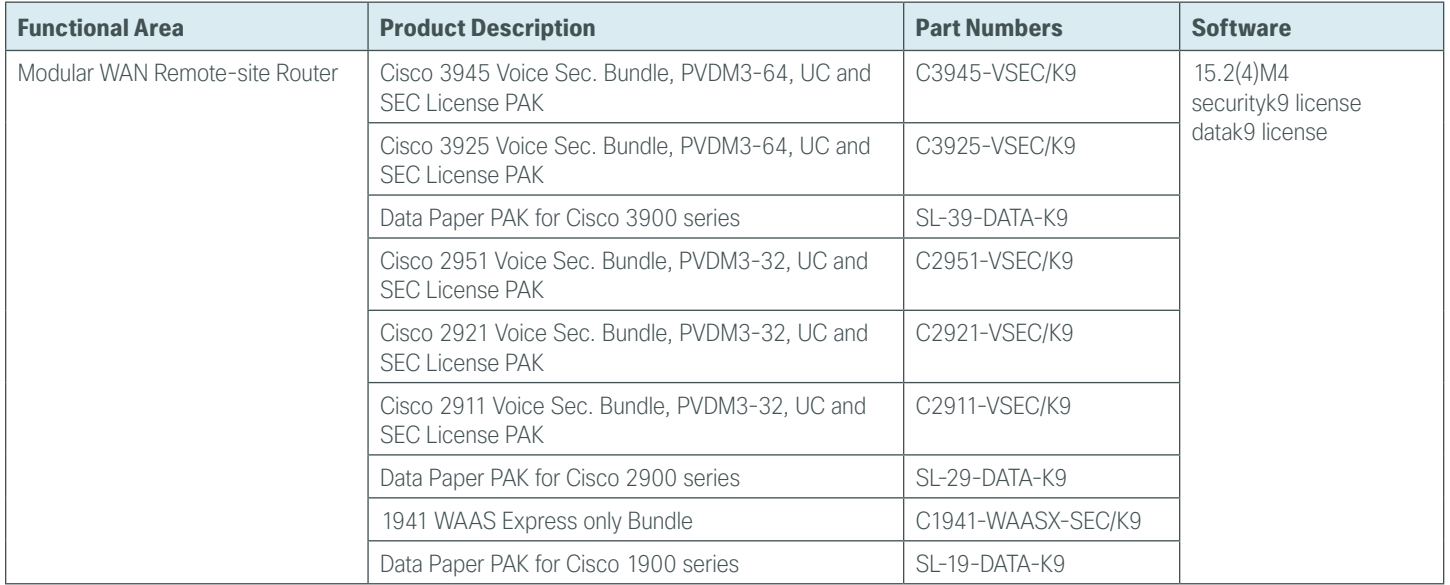

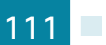

## **LAN Access Layer**

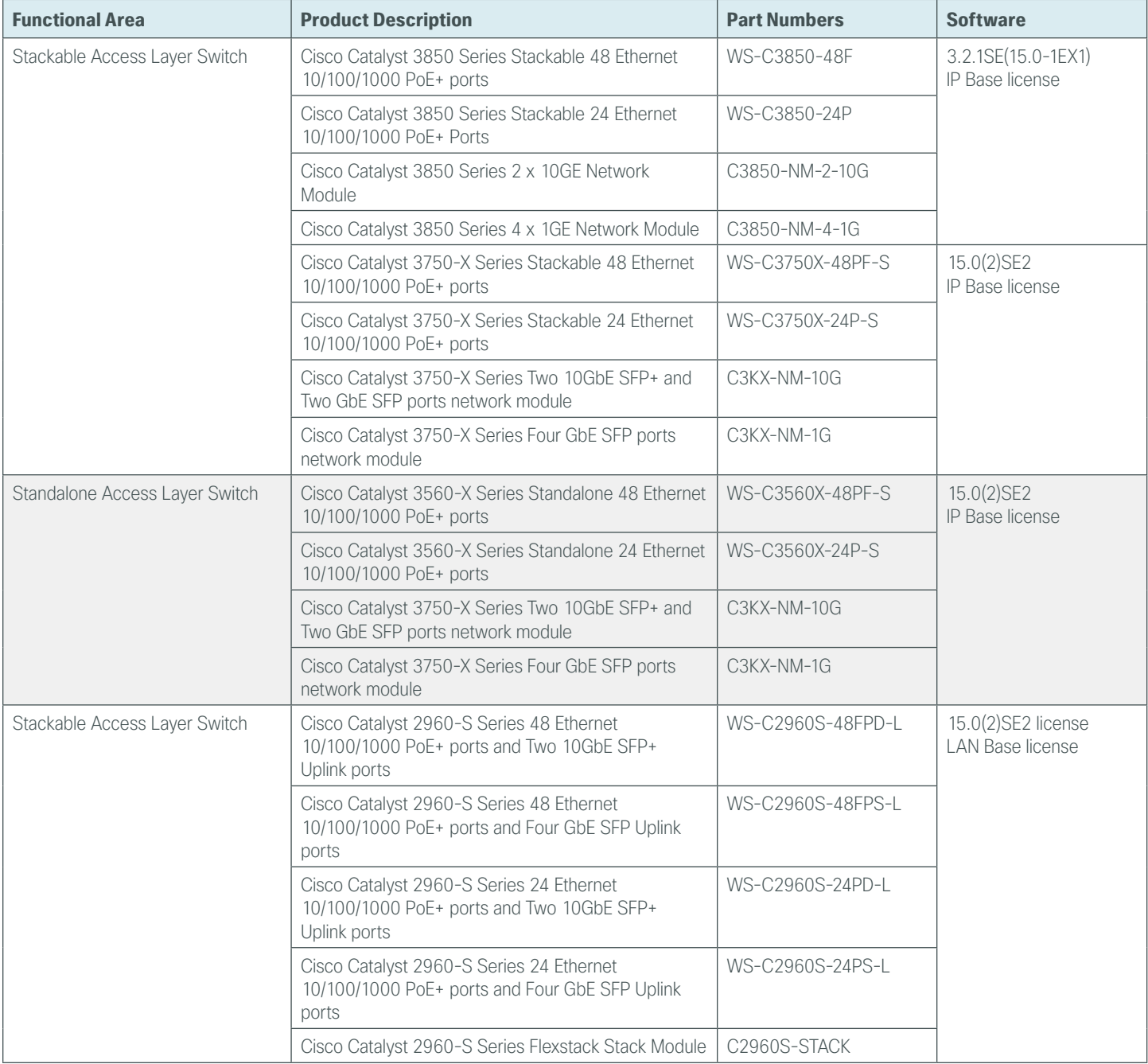

## Appendix B: Router Configurations

Included here for reference are the validated router configurations for each of the remote sites and solutions presented in this guide.

## **Single-Router DMVPN Only with Local Internet**

The highlighted commands in the configuration below represent the changes required to enable the functionality described in this guide for an existing VPN WAN remote-site.

## **RS250-1941**

```
version 15.2
no service pad
service tcp-keepalives-in
service tcp-keepalives-out
service timestamps debug datetime msec localtime
service timestamps log datetime msec localtime
service password-encryption
!
hostname RS250-1941
!
boot-start-marker
boot-end-marker
!
!
enable secret 5 $1$2Hhk$3OEHIMx0GhrHsGLJUDUbl/
!
aaa new-model
!
!
aaa group server tacacs+ TACACS-SERVERS
!
aaa authentication login default group TACACS-SERVERS local
aaa authorization console
aaa authorization exec default group TACACS-SERVERS local 
!
!
aaa session-id common
clock timezone PST -8 0
clock summer-time PDT recurring
service-module wlan-ap 0 bootimage autonomous
!
```

```
ip cef
!
!
ip domain name cisco.local
ip multicast-routing 
ip inspect log drop-pkt
no ipv6 cef
!
parameter-map type inspect global
  log dropped-packets enable
 max-incomplete low 18000
 max-incomplete high 20000
  spoofed-acker off
multilink bundle-name authenticated
!
!
username admin password 7 06055E324F41584B56
! 
redundancy
!
!
ip ssh source-interface Loopback0
ip ssh version 2
!
class-map match-any DATA
 match dscp af21 
class-map type inspect match-any INSIDE-TO-OUTSIDE-CLASS
  match protocol ftp
 match protocol tcp
  match protocol udp
 match protocol icmp
class-map match-any INTERACTIVE-VIDEO
 match dscp cs4 af41 
class-map type inspect match-any INSPECT-ACL-OUT-CLASS
 match access-group name ACL-RTR-OUT
class-map match-any CRITICAL-DATA
 match dscp cs3 af31 
class-map type inspect match-any PASS-ACL-IN-CLASS
 match access-group name ESP-IN
 match access-group name DHCP-IN
class-map match-any VOICE
 match dscp ef 
class-map match-any SCAVENGER
  match dscp cs1 af11 
class-map type inspect match-any PASS-ACL-OUT-CLASS
  match access-group name ESP-OUT
 match access-group name DHCP-OUT
```

```
class-map match-any NETWORK-CRITICAL
 match dscp cs2 cs6 
 match access-group name ISAKMP
class-map type inspect match-any INSPECT-ACL-IN-CLASS
 match access-group name ACL-RTR-IN
!
policy-map WAN
  class VOICE
   priority percent 10
  class INTERACTIVE-VIDEO
   priority percent 23
  class CRITICAL-DATA
   bandwidth percent 15 
   random-detect dscp-based
  class DATA
   bandwidth percent 19 
   random-detect dscp-based
  class SCAVENGER
  bandwidth percent 5 
  class NETWORK-CRITICAL
  bandwidth percent 3 
  class class-default
   bandwidth percent 25 
   random-detect
policy-map type inspect ACL-OUT-POLICY
  class type inspect INSPECT-ACL-OUT-CLASS
  inspect 
  class type inspect PASS-ACL-OUT-CLASS
  pass
  class class-default
   drop
policy-map type inspect INSIDE-TO-OUTSIDE-POLICY
  class type inspect INSIDE-TO-OUTSIDE-CLASS
   inspect 
  class type inspect INSPECT-ACL-IN-CLASS
   inspect 
  class class-default
   drop
policy-map WAN-INTERFACE-G0/0
  class class-default
   shape average 20000000
    service-policy WAN
policy-map type inspect ACL-IN-POLICY
  class type inspect INSPECT-ACL-IN-CLASS
   inspect 
  class type inspect PASS-ACL-IN-CLASS
  pass
```

```
 class class-default
  drop
!
zone security INSIDE
zone security OUTSIDE
zone-pair security IN_OUT source INSIDE destination OUTSIDE
 service-policy type inspect INSIDE-TO-OUTSIDE-POLICY
zone-pair security TO-ROUTER source OUTSIDE destination self
 service-policy type inspect ACL-IN-POLICY
zone-pair security FROM-ROUTER source self destination OUTSIDE
 service-policy type inspect ACL-OUT-POLICY
! 
crypto keyring GLOBAL-KEYRING 
 pre-shared-key address 0.0.0.0 0.0.0.0 key cisco123
!
crypto isakmp policy 10
 encr aes 256
 authentication pre-share
 group 2
crypto isakmp keepalive 30 5
crypto isakmp profile ISAKMP-INET-PUBLIC
   keyring GLOBAL-KEYRING
  match identity address 0.0.0.0 
!
crypto ipsec security-association replay window-size 1024
!
crypto ipsec transform-set AES256/SHA/TRANSPORT esp-aes 256 esp-sha-hmac 
 mode transport
!
! 
crypto ipsec profile DMVPN-PROFILE1
 set transform-set AES256/SHA/TRANSPORT 
!
!
interface Loopback0
 ip address 10.255.253.250 255.255.255.255
 ip pim sparse-mode
!
interface Tunnel10
 description DMVPN-1 tunnel interface
 ip address 10.4.34.250 255.255.254.0
 no ip redirects
 ip mtu 1400
 ip hello-interval eigrp 200 20
 ip hold-time eigrp 200 60
 ip pim dr-priority 0
 ip pim nbma-mode
```

```
 ip pim sparse-mode
  ip nhrp authentication cisco123
  ip nhrp map multicast 172.16.130.1
  ip nhrp map 10.4.34.1 172.16.130.1
  ip nhrp network-id 101
  ip nhrp holdtime 600
  ip nhrp nhs 10.4.34.1
  ip nhrp registration no-unique
  ip nhrp shortcut
  ip nhrp redirect
 zone-member security INSIDE
  ip summary-address eigrp 200 10.5.120.0 255.255.248.0
  ip tcp adjust-mss 1360
  tunnel source GigabitEthernet0/0
  tunnel mode gre multipoint
 tunnel route-via GigabitEthernet0/0 mandatory
  tunnel protection ipsec profile DMVPN-PROFILE1
!
interface Port-channel1
 no ip address
!
interface Port-channel1.64
  encapsulation dot1Q 64
  ip address 10.5.124.1 255.255.255.0
  ip helper-address 10.4.48.10
  ip pim sparse-mode
  ip nat inside
  ip virtual-reassembly in
 zone-member security INSIDE
!
interface Port-channel1.69
  encapsulation dot1Q 69
 ip address 10.5.125.1 255.255.255.0
  ip helper-address 10.4.48.10
  ip pim sparse-mode
 ip nat inside
  ip virtual-reassembly in
  zone-member security INSIDE
!
interface GigabitEthernet0/0
 ip dhcp client default-router distance 15
  ip address dhcp
 no ip redirects
  no ip unreachables
  no ip proxy-arp
 ip nat outside
```

```
 ip virtual-reassembly in
 zone-member security OUTSIDE
 duplex auto
 speed auto
no lldp transmit
 no lldp receive
 no cdp enable
 no mop enabled
 service-policy output WAN-INTERFACE-G0/0
!
! 
interface GigabitEthernet0/1
 no ip address
 duplex auto
 speed auto
 channel-group 1
!
!
router eigrp 200
 distribute-list route-map BLOCK-DEFAULT in 
 network 10.4.34.0 0.0.1.255
 network 10.5.0.0 0.0.255.255
 network 10.255.0.0 0.0.255.255
 passive-interface default
 no passive-interface Tunnel10
 eigrp router-id 10.255.253.250
 eigrp stub connected summary 
!
ip forward-protocol nd
!
no ip http server
ip http authentication aaa
ip http secure-server
!
ip pim autorp listener
ip pim register-source Loopback0
ip nat inside source list NAT interface GigabitEthernet0/0 overload
ip route 10.0.0.0 255.0.0.0 Null0 254
ip route 172.16.130.1 255.255.255.255 GigabitEthernet0/0 dhcp
!
ip access-list standard NAT
 permit 10.5.120.0 0.0.7.255
ip access-list standard NO-DEFAULT
 deny 0.0.0.0
 permit any
!
ip access-list extended ACL-RTR-IN
```

```
 permit udp any any eq non500-isakmp
 permit udp any any eq isakmp
 permit icmp any any echo
 permit icmp any any echo-reply
 permit icmp any any ttl-exceeded
 permit icmp any any port-unreachable
 permit udp any any gt 1023 ttl eq 1
ip access-list extended ACL-RTR-OUT
 permit udp any any eq non500-isakmp
 permit udp any any eq isakmp
 permit icmp any any
ip access-list extended DHCP-IN
 permit udp any eq bootps any eq bootpc
ip access-list extended DHCP-OUT
 permit udp any eq bootpc any eq bootps
ip access-list extended ESP-IN
 permit esp any any
ip access-list extended ESP-OUT
 permit esp any any
ip access-list extended ISAKMP
 permit udp any eq isakmp any eq isakmp
!
!
route-map BLOCK-DEFAULT permit 10
 match ip address NO-DEFAULT
! 
!
snmp-server community cisco RO
snmp-server community cisco123 RW
snmp-server trap-source Loopback0
snmp-server enable traps entity-sensor threshold
!
control-plane
!
!
line con 0
 logging synchronous
line aux 0
line 2
 no activation-character
 no exec
 transport preferred none
 transport output pad telnet rlogin lapb-ta mop udptn v120 ssh
 stopbits 1
line 67
 no activation-character
 no exec
```

```
 transport preferred none
  transport input all
  transport output pad telnet rlogin lapb-ta mop udptn v120 ssh
line vty 0 4
  transport preferred none
  transport input ssh
line vty 5 15
 transport preferred none
 transport input ssh
!
scheduler allocate 20000 1000
ntp source Loopback0
ntp update-calendar
ntp server 10.4.48.17
!
end
```
## **Single-Router MPLS Primary with Local Internet**

#### **RS240-3945**

```
version 15.2
no service pad
service tcp-keepalives-in
service tcp-keepalives-out
service timestamps debug datetime msec localtime
service timestamps log datetime msec localtime
service password-encryption
!
hostname RS240-3945
!
boot-start-marker
boot system flash0:c3900-universalk9-mz.SPA.152-4.M4.bin
boot-end-marker
!
!
enable secret 4 /DtCCr53Q4B18jSIm1UEqu7cNVZTOhxTZyUnZdsSrsw
!
aaa new-model
!
!
aaa group server tacacs+ TACACS-SERVERS
  server name TACACS-SERVER-1
!
aaa authentication login default group TACACS-SERVERS local
aaa authorization console
aaa authorization exec default group TACACS-SERVERS local
```

```
!
aaa session-id common
clock timezone PST -8 0
clock summer-time PDT recurring
!
!
ip cef
!
ip domain name cisco.local
ip multicast-routing 
ip inspect log drop-pkt
no ipv6 cef
!
parameter-map type inspect global
 log dropped-packets enable
 max-incomplete low 18000
 max-incomplete high 20000
  spoofed-acker off
multilink bundle-name authenticated
!
!
username admin password 7 121A540411045D5679
!
redundancy
!
ip ssh source-interface Loopback0
ip ssh version 2
!
track 60 ip sla 110 reachability
!
track 61 ip sla 111 reachability
!
track 62 list boolean or
 object 60
 object 61
!
class-map match-any DATA
 match dscp af21 
class-map match-any BGP-ROUTING
 match protocol bgp
class-map type inspect match-any INSIDE-TO-OUTSIDE-CLASS
 match protocol ftp
 match protocol tcp
 match protocol udp
 match protocol icmp
class-map match-any INTERACTIVE-VIDEO
```

```
 match dscp cs4 af41 
class-map type inspect match-any INSPECT-ACL-OUT-CLASS
  match access-group name ACL-RTR-OUT
class-map match-any CRITICAL-DATA
  match dscp cs3 af31 
class-map type inspect match-any PASS-ACL-IN-CLASS
  match access-group name ESP-IN
  match access-group name DHCP-IN
class-map match-any VOICE
  match dscp ef 
class-map match-any SCAVENGER
 match dscp cs1 af11 
class-map type inspect match-any PASS-ACL-OUT-CLASS
  match access-group name ESP-OUT
 match access-group name DHCP-OUT
class-map match-any NETWORK-CRITICAL
 match dscp cs2 cs6 
class-map type inspect match-any INSPECT-ACL-IN-CLASS
  match access-group name ACL-RTR-IN
!
policy-map MARK-BGP
  class BGP-ROUTING
   set dscp cs6
policy-map WAN
  class VOICE
   priority percent 10
  class INTERACTIVE-VIDEO
  priority percent 23
  class CRITICAL-DATA
   bandwidth percent 15 
   random-detect dscp-based
  class DATA
  bandwidth percent 19 
   random-detect dscp-based
  class SCAVENGER
   bandwidth percent 5 
  class NETWORK-CRITICAL
   bandwidth percent 3 
    service-policy MARK-BGP
  class class-default
   bandwidth percent 25 
   random-detect
policy-map type inspect ACL-OUT-POLICY
  class type inspect INSPECT-ACL-OUT-CLASS
   inspect 
  class type inspect PASS-ACL-OUT-CLASS
   pass
```

```
 class class-default
   drop
policy-map type inspect INSIDE-TO-OUTSIDE-POLICY
  class type inspect INSIDE-TO-OUTSIDE-CLASS
  inspect 
  class class-default
   drop
policy-map WAN-INTERFACE-G0/0
  class class-default
   shape average 20000000
    service-policy WAN
policy-map type inspect ACL-IN-POLICY
  class type inspect INSPECT-ACL-IN-CLASS
  inspect 
 class type inspect PASS-ACL-IN-CLASS
  pass
  class class-default
         drop
!
zone security INSIDE
zone security OUTSIDE
zone-pair security IN_OUT source INSIDE destination OUTSIDE
 service-policy type inspect INSIDE-TO-OUTSIDE-POLICY
zone-pair security TO-ROUTER source OUTSIDE destination self
  service-policy type inspect ACL-IN-POLICY
zone-pair security FROM-ROUTER source self destination OUTSIDE
  service-policy type inspect ACL-OUT-POLICY
! 
crypto keyring GLOBAL-KEYRING 
   pre-shared-key address 0.0.0.0 0.0.0.0 key cisco123
!
crypto isakmp policy 10
 encr aes 256
 authentication pre-share
 group 2
crypto isakmp keepalive 30 5
crypto isakmp profile ISAKMP-INET-PUBLIC
   keyring GLOBAL-KEYRING
   match identity address 0.0.0.0 
!
crypto ipsec security-association replay window-size 1024
!
crypto ipsec transform-set AES256/SHA/TRANSPORT esp-aes 256 esp-sha-hmac 
 mode transport
!
crypto ipsec profile DMVPN-PROFILE1
  set transform-set AES256/SHA/TRANSPORT
```

```
 set isakmp-profile ISAKMP-INET-PUBLIC
!
! 
interface Loopback0
 ip address 10.255.251.240 255.255.255.255
 ip pim sparse-mode
!
interface Tunnel10
 bandwidth 10000
 ip address 10.4.34.240 255.255.254.0
 no ip redirects
 ip mtu 1400
 ip hello-interval eigrp 200 20
 ip hold-time eigrp 200 60
 ip pim dr-priority 0
 ip pim nbma-mode
 ip pim sparse-mode
 ip nhrp authentication cisco123
  ip nhrp map multicast 172.16.130.1
 ip nhrp map 10.4.34.1 172.16.130.1
 ip nhrp network-id 101
 ip nhrp holdtime 600
  ip nhrp nhs 10.4.34.1
 ip nhrp registration no-unique
 ip nhrp shortcut
 ip nhrp redirect
 zone-member security INSIDE
 ip summary-address eigrp 200 10.5.240.0 255.255.248.0
 ip tcp adjust-mss 1360
 tunnel source GigabitEthernet0/1
 tunnel mode gre multipoint
 tunnel route-via GigabitEthernet0/1 mandatory
 tunnel protection ipsec profile DMVPN-PROFILE1
!
interface Port-channel1
 no ip address
!
interface Port-channel1.64
 encapsulation dot1Q 64
 ip address 10.5.244.1 255.255.255.0
 ip helper-address 10.4.48.10
 ip pim sparse-mode
 ip nat inside
 ip virtual-reassembly in
  zone-member security INSIDE
!
interface Port-channel1.69
```

```
 encapsulation dot1Q 69
  ip address 10.5.245.1 255.255.255.0
  ip helper-address 10.4.48.10
  ip pim sparse-mode
  zone-member security INSIDE
!
!
interface GigabitEthernet0/0
  description MPLS-A (remote-as 65401 - 192.168.3.50)
 bandwidth 10000
  ip address 192.168.3.49 255.255.255.252
  ip access-group IPSLA-HOST-BLOCK out
  zone-member security INSIDE
  duplex auto
  speed auto
  no cdp enable
         service-policy output WAN-INTERFACE-G0/0
! 
interface GigabitEthernet0/1
  ip dhcp client default-router distance 10
  ip dhcp client route track 62
  ip address dhcp
 no ip redirects
 no ip unreachables
  no ip proxy-arp
  ip nat outside
  ip virtual-reassembly in
  zone-member security OUTSIDE
  duplex auto
  speed auto
  no lldp transmit
 no lldp receive
  no cdp enable
  no mop enabled
         service-policy output WAN-INTERFACE-G0/1
!
interface GigabitEthernet0/2
 no ip address
  duplex auto
  speed auto
  channel-group 1
! 
interface ucse3/0
  ip unnumbered Port-channel1.64
  zone-member security INSIDE
  imc ip address 10.5.244.10 255.255.255.0 default-gateway 10.5.244.1
```

```
 imc access-port shared-lom console
!
!
router eigrp 200
 distribute-list route-map BLOCK-DEFAULT in 
 network 10.4.34.0 0.0.1.255
 network 10.5.0.0 0.0.255.255
 network 10.255.0.0 0.0.255.255
 passive-interface default
 no passive-interface Tunnel10
 eigrp router-id 10.255.251.240
 eigrp stub connected summary redistributed
!
router bgp 65511
 bgp router-id 10.255.251.240
 bgp log-neighbor-changes
 network 10.5.244.0 mask 255.255.255.0
 network 10.5.245.0 mask 255.255.255.0
 network 10.255.251.240 mask 255.255.255.255
 network 192.168.3.48 mask 255.255.255.252
 aggregate-address 10.5.240.0 255.255.248.0 summary-only
 neighbor 192.168.3.50 remote-as 65401
!
ip local policy route-map PBR-SLA-SET-NEXT-HOP
ip forward-protocol nd
!
no ip http server
ip http authentication aaa
ip http secure-server
!
ip pim autorp listener
ip pim register-source Loopback0
ip nat inside source list NAT interface GigabitEthernet0/1 overload
ip route 10.0.0.0 255.0.0.0 Null0 254
ip route 10.5.244.10 255.255.255.255 ucse3/0
ip route 10.5.244.11 255.255.255.255 ucse3/0
ip route 172.16.130.1 255.255.255.255 GigabitEthernet0/1 dhcp
ip tacacs source-interface Loopback0
!
ip access-list standard NAT
 permit 10.5.240.0 0.0.7.255
ip access-list standard NO-DEFAULT
 deny 0.0.0.0
 permit any
!
ip access-list extended ACL-RTR-IN
 permit udp any any eq non500-isakmp
```
 permit udp any any eq isakmp permit icmp any any echo permit icmp any any echo-reply permit icmp any any ttl-exceeded permit icmp any any port-unreachable permit udp any any gt 1023 ttl eq 1 ip access-list extended ACL-RTR-OUT permit udp any any eq non500-isakmp permit udp any any eq isakmp permit icmp any any ip access-list extended DHCP-IN permit udp any eq bootps any eq bootpc ip access-list extended DHCP-OUT permit udp any eq bootpc any eq bootps ip access-list extended ESP-IN permit esp any any ip access-list extended ESP-OUT permit esp any any ip access-list extended SLA-SET-NEXT-HOP permit icmp any host 172.18.1.253 permit icmp any host 172.18.1.254 ! ip sla auto discovery ip sla 110 icmp-echo 172.18.1.253 source-interface GigabitEthernet0/1 threshold 1000 frequency 15 ip sla schedule 110 life forever start-time now ip sla 111 icmp-echo 172.18.1.254 source-interface GigabitEthernet0/1 threshold 1000 frequency 15 ip sla schedule 111 life forever start-time now ! nls resp-timeout 1 cpd cr-id 1 route-map PBR-SLA-SET-NEXT-HOP permit 10 match ip address SLA-SET-NEXT-HOP set ip next-hop dynamic dhcp ! route-map BLOCK-DEFAULT permit 10 match ip address NO-DEFAULT ! ! snmp-server community cisco RO snmp-server community cisco123 RW snmp-server trap-source Loopback0

```
snmp-server enable traps entity-sensor threshold
tacacs server TACACS-SERVER-1
 address ipv4 10.4.48.15
 key 7 00371605165E1F2D0A38
!
!
!
control-plane
!
line con 0
 logging synchronous
line aux 0
line 2
  no activation-character
 no exec
 transport preferred none
  transport output lat pad telnet rlogin lapb-ta mop udptn v120 ssh
  stopbits 1
line 195
  no activation-character
 no exec
  transport preferred none
  transport input all
  transport output lat pad telnet rlogin lapb-ta mop udptn v120 ssh
  stopbits 1
  speed 9600
  flowcontrol software
line vty 0 4
 transport preferred none
 transport input ssh
line vty 5 15
 transport preferred none
 transport input ssh
!
scheduler allocate 20000 1000
ntp source Loopback0
ntp update-calendar
ntp server 10.4.48.17
!
end
```
## **Single-Router Layer 2 WAN with Local Internet**

```
RS216-3925
    version 15.2
     no service pad
     service tcp-keepalives-in
     service tcp-keepalives-out
     service timestamps debug datetime msec localtime
     service timestamps log datetime msec localtime
     service password-encryption
     !
    hostname RS216-3925
     !
    boot-start-marker
    boot system flash0:/c3900-universalk9-mz.SPA.152-4.M4.bin
    boot-end-marker
     !
     !
     enable secret 4 /DtCCr53Q4B18jSIm1UEqu7cNVZTOhxTZyUnZdsSrsw
     !
     aaa new-model
     !
     !
     aaa group server tacacs+ TACACS-SERVERS
      server name TACACS-SERVER-1
     !
     aaa authentication login default group TACACS-SERVERS local
     aaa authorization console
     aaa authorization exec default group TACACS-SERVERS local 
     !
     !
     aaa session-id common
     clock timezone PST -8 0
     clock summer-time PDT recurring
     !
     ip cef
     !
     !
     ip domain name cisco.local
     ip multicast-routing 
     ip inspect log drop-pkt
     no ipv6 cef
     !
    parameter-map type inspect global
       log dropped-packets enable
      max-incomplete low 18000
```

```
 max-incomplete high 20000
 spoofed-acker off
multilink bundle-name authenticated
!
!
username admin password 7 0007421507545A545C
!
redundancy
!
!
ip ssh source-interface Loopback0
ip ssh version 2
!
track 60 ip sla 110 reachability
! 
track 61 ip sla 111 reachability
!
track 62 list boolean or
 object 60
 object 61
!
class-map match-any DATA
 match dscp af21 
class-map type inspect match-any INSIDE-TO-OUTSIDE-CLASS
 match protocol ftp
 match protocol tcp
 match protocol udp
 match protocol icmp
class-map match-any INTERACTIVE-VIDEO
 match dscp cs4 af41 
class-map type inspect match-any INSPECT-ACL-OUT-CLASS
 match access-group name ACL-RTR-OUT
class-map match-any CRITICAL-DATA
 match dscp cs3 af31 
class-map type inspect match-any PASS-ACL-IN-CLASS
 match access-group name ESP-IN
 match access-group name DHCP-IN
class-map match-any VOICE
 match dscp ef 
class-map match-any SCAVENGER
 match dscp cs1 af11 
class-map type inspect match-any PASS-ACL-OUT-CLASS
 match access-group name ESP-OUT
 match access-group name DHCP-OUT
class-map match-any NETWORK-CRITICAL
 match dscp cs2 cs6 
 match access-group name ISAKMP
```

```
class-map type inspect match-any INSPECT-ACL-IN-CLASS
 match access-group name ACL-RTR-IN
!
policy-map WAN
  class VOICE
   priority percent 10
  class INTERACTIVE-VIDEO
  priority percent 23
  class CRITICAL-DATA
   bandwidth percent 15 
   random-detect dscp-based
  class DATA
  bandwidth percent 19 
   random-detect dscp-based
  class SCAVENGER
  bandwidth percent 5 
  class NETWORK-CRITICAL
   bandwidth percent 3 
  class class-default
  bandwidth percent 25 
   random-detect
policy-map type inspect ACL-OUT-POLICY
  class type inspect INSPECT-ACL-OUT-CLASS
   inspect 
  class type inspect PASS-ACL-OUT-CLASS
   pass
  class class-default
   drop
policy-map type inspect INSIDE-TO-OUTSIDE-POLICY
  class type inspect INSIDE-TO-OUTSIDE-CLASS
   inspect 
  class class-default
   drop
policy-map WAN-INTERFACE-G0/0
  class class-default
   shape average 20000000
    service-policy WAN
policy-map WAN-INTERFACE-G0/0
  class class-default
   shape average 10000000
    service-policy WAN
policy-map type inspect ACL-IN-POLICY
  class type inspect INSPECT-ACL-IN-CLASS
   inspect 
  class type inspect PASS-ACL-IN-CLASS
   pass
```

```
 class class-default
  drop
!
zone security INSIDE
zone security OUTSIDE
zone-pair security IN_OUT source INSIDE destination OUTSIDE
 service-policy type inspect INSIDE-TO-OUTSIDE-POLICY
zone-pair security TO-ROUTER source OUTSIDE destination self
 service-policy type inspect ACL-IN-POLICY
zone-pair security FROM-ROUTER source self destination OUTSIDE
 service-policy type inspect ACL-OUT-POLICY
! 
crypto keyring GLOBAL-KEYRING 
  pre-shared-key address 0.0.0.0 0.0.0.0 key cisco123
!
crypto isakmp policy 10
 encr aes 256
 authentication pre-share
 group 2
crypto isakmp keepalive 30 5
crypto isakmp profile ISAKMP-INET-PUBLIC
   keyring GLOBAL-KEYRING
   match identity address 0.0.0.0 
!
crypto ipsec security-association replay window-size 1024
!
crypto ipsec transform-set AES256/SHA/TRANSPORT esp-aes 256 esp-sha-hmac 
 mode transport
!
crypto ipsec profile DMVPN-PROFILE1
 set transform-set AES256/SHA/TRANSPORT 
 set isakmp-profile ISAKMP-INET-PUBLIC
!
!
interface Loopback0
 ip address 10.255.255.216 255.255.255.255
 ip pim sparse-mode
!
interface Tunnel10
 bandwidth 10000
 ip address 10.4.34.216 255.255.254.0
 no ip redirects
 ip mtu 1400
 ip hello-interval eigrp 200 20
 ip hold-time eigrp 200 60
 ip pim dr-priority 0
 ip pim nbma-mode
```

```
 ip pim sparse-mode
  ip nhrp authentication cisco123
  ip nhrp map multicast 172.16.130.1
  ip nhrp map 10.4.34.1 172.16.130.1
  ip nhrp network-id 101
  ip nhrp holdtime 600
  ip nhrp nhs 10.4.34.1
  ip nhrp registration no-unique
  ip nhrp shortcut
  ip nhrp redirect
  zone-member security INSIDE
  ip summary-address eigrp 200 10.5.88.0 255.255.248.0
  ip tcp adjust-mss 1360
  tunnel source GigabitEthernet0/1
  tunnel mode gre multipoint
  tunnel route-via GigabitEthernet0/1 mandatory
  tunnel protection ipsec profile DMVPN-PROFILE1
!
interface Embedded-Service-Engine0/0
 no ip address
 shutdown
!
interface GigabitEthernet0/0
 bandwidth 10000
 no ip address
 duplex auto
 speed auto
 no cdp enable
service-policy output WAN-INTERFACE-G0/0
!
interface GigabitEthernet0/0.38
  encapsulation dot1Q 38
 ip address 10.4.38.216 255.255.255.0
 ip pim sparse-mode
  zone-member security INSIDE
!
interface GigabitEthernet0/1
  ip dhcp client default-router distance 10
  ip dhcp client route track 62
 ip address dhcp
 no ip redirects
  no ip unreachables
  no ip proxy-arp
  ip nat outside
  ip virtual-reassembly in
  zone-member security OUTSIDE
  duplex auto
```

```
 speed auto
  no lldp transmit
  no lldp receive
  no cdp enable
 no mop enabled
  service-policy output WAN-INTERFACE-G0/1
!
interface GigabitEthernet0/2
  description RS216-A2960S Gig1/0/24
  no ip address
  duplex auto
  speed auto
!
interface GigabitEthernet0/2.64
  description Data
  encapsulation dot1Q 64
  ip address 10.5.92.1 255.255.255.0
  ip helper-address 10.4.48.10
  ip pim sparse-mode
  ip nat inside
  ip virtual-reassembly in
  zone-member security INSIDE
!
interface GigabitEthernet0/2.69
  description Voice
  encapsulation dot1Q 69
  ip address 10.5.93.1 255.255.255.0
  ip helper-address 10.4.48.10
  ip pim sparse-mode
  shutdown
!
!
router eigrp 300
  network 10.4.38.0 0.0.0.255
 network 10.5.0.0 0.0.255.255
  network 10.255.0.0 0.0.255.255
 passive-interface default
  no passive-interface GigabitEthernet0/0.38
 eigrp router-id 10.255.255.216
!
!
router eigrp 200
  distribute-list route-map BLOCK-DEFAULT in 
  network 10.4.34.0 0.0.1.255
  network 10.5.0.0 0.0.255.255
  network 10.255.0.0 0.0.255.255
  passive-interface default
```

```
 no passive-interface Tunnel10
 eigrp router-id 10.255.255.216
 eigrp stub connected summary 
! 
ip local policy route-map PBR-SLA-SET-NEXT-HOP
ip forward-protocol nd
!
no ip http server
ip http authentication aaa
no ip http secure-server
!
ip pim autorp listener
ip pim register-source Loopback0
ip nat inside source list NAT interface GigabitEthernet0/1 overload
ip route 10.0.0.0 255.0.0.0 Null0 254
ip route 172.16.130.1 255.255.255.255 GigabitEthernet0/1 dhcp
ip tacacs source-interface Loopback0
!
ip access-list standard NAT
 permit 10.5.88.0 0.0.7.255
ip access-list standard NO-DEFAULT
 deny 0.0.0.0
 permit any
!
ip access-list extended ACL-RTR-IN
 permit udp any any eq non500-isakmp
 permit udp any any eq isakmp
 permit icmp any any echo
 permit icmp any any echo-reply
 permit icmp any any ttl-exceeded
 permit icmp any any port-unreachable
 permit udp any any gt 1023 ttl eq 1
ip access-list extended ACL-RTR-OUT
 permit udp any any eq non500-isakmp
 permit udp any any eq isakmp
 permit icmp any any
ip access-list extended DHCP-IN
 permit udp any eq bootps any eq bootpc
ip access-list extended DHCP-OUT
 permit udp any eq bootpc any eq bootps
ip access-list extended ESP-IN
 permit esp any any
ip access-list extended ESP-OUT
 permit esp any any
ip access-list extended ISAKMP
 permit udp any eq isakmp any eq isakmp
ip access-list extended SLA-SET-NEXT-HOP
```

```
 permit icmp any host 172.18.1.253
 permit icmp any host 172.18.1.254
!
ip sla auto discovery
ip sla 110
  icmp-echo 172.18.1.253 source-interface GigabitEthernet0/1
 threshold 1000
  frequency 15
ip sla schedule 110 life forever start-time now
ip sla 111
  icmp-echo 172.18.1.254 source-interface GigabitEthernet0/1
 threshold 1000
 frequency 15
ip sla schedule 111 life forever start-time now
!
nls resp-timeout 1
cpd cr-id 1
route-map PBR-SLA-SET-NEXT-HOP permit 10
 match ip address SLA-SET-NEXT-HOP
 set ip next-hop dynamic dhcp
!
route-map BLOCK-DEFAULT permit 10
 match ip address NO-DEFAULT
!
!
snmp-server community cisco RO
snmp-server community cisco123 RW
snmp-server trap-source Loopback0
snmp-server enable traps entity-sensor threshold
tacacs server TACACS-SERVER-1
 address ipv4 10.4.48.15
 key 7 113A1C0605171F270133
!
!
!
control-plane
!
!
line con 0
 logging synchronous
line aux 0
line 2
 no activation-character
 no exec
  transport preferred none
  transport output pad telnet rlogin lapb-ta mop udptn v120 ssh
  stopbits 1
```

```
line vty 0 4
  transport preferred none
  transport input ssh
line vty 5 15
  transport preferred none
  transport input ssh
!
scheduler allocate 20000 1000
ntp source Loopback0
ntp update-calendar
ntp server 10.4.48.17
!
end
```
## **Single-Router Dual DMVPN with Local Internet**

## **RS251-2911**

```
version 15.2
no service pad
service tcp-keepalives-in
service tcp-keepalives-out
service timestamps debug datetime msec localtime
service timestamps log datetime msec localtime
service password-encryption
!
hostname RS251-2911
!
boot-start-marker
boot-end-marker
!
!
enable secret 4 /DtCCr53Q4B18jSIm1UEqu7cNVZTOhxTZyUnZdsSrsw
!
aaa new-model
! 
!
aaa group server tacacs+ TACACS-SERVERS
 server name TACACS-SERVER-1
!
aaa authentication login default group TACACS-SERVERS local
aaa authorization console
aaa authorization exec default group TACACS-SERVERS local 
!
!
aaa session-id common
clock timezone PST -8 0
```

```
clock summer-time PDT recurring
!
ip cef
!
!
!
! 
ip domain name cisco.local
ip multicast-routing 
ip inspect log drop-pkt
no ipv6 cef
!
parameter-map type inspect global
 log dropped-packets enable
 max-incomplete low 18000
 max-incomplete high 20000
 spoofed-acker off
!
!
username admin password 7 121A540411045D5679
!
redundancy
!
!
ip ssh source-interface Loopback0
ip ssh version 2
!
track 60 ip sla 110 reachability
!
track 61 ip sla 111 reachability
!
track 62 list boolean or
 object 60
 object 61
!
class-map match-any DATA
 match dscp af21 
class-map type inspect match-any INSIDE-TO-OUTSIDE-CLASS
 match protocol ftp
 match protocol tcp
 match protocol udp
 match protocol icmp
class-map match-any INTERACTIVE-VIDEO
 match dscp cs4 af41 
class-map type inspect match-any INSPECT-ACL-OUT-CLASS
 match access-group name ACL-RTR-OUT
class-map match-any CRITICAL-DATA
```

```
 match dscp cs3 af31 
class-map type inspect match-any PASS-ACL-IN-CLASS
  match access-group name ESP-IN
 match access-group name DHCP-IN
class-map match-any VOICE
  match dscp ef 
class-map match-any SCAVENGER
 match dscp cs1 af11 
class-map type inspect match-any PASS-ACL-OUT-CLASS
 match access-group name ESP-OUT
 match access-group name DHCP-OUT
class-map match-any NETWORK-CRITICAL
 match access-group name ISAKMP
 match dscp cs2 cs6 
class-map type inspect match-any INSPECT-ACL-IN-CLASS
  match access-group name ACL-RTR-IN
! 
policy-map WAN
  class VOICE
  priority percent 10
  class INTERACTIVE-VIDEO
   priority percent 23
  class CRITICAL-DATA
  bandwidth percent 15 
  random-detect dscp-based
  class DATA
  bandwidth percent 19 
  random-detect dscp-based
  class SCAVENGER
  bandwidth percent 5 
  class NETWORK-CRITICAL
  bandwidth percent 3 
  class class-default
   bandwidth percent 25 
   random-detect
policy-map type inspect ACL-OUT-POLICY
  class type inspect INSPECT-ACL-OUT-CLASS
   inspect 
  class type inspect PASS-ACL-OUT-CLASS
   pass 
  class class-default
   drop
policy-map type inspect INSIDE-TO-OUTSIDE-POLICY
  class type inspect INSIDE-TO-OUTSIDE-CLASS
   inspect 
  class class-default
   drop
```

```
policy-map WAN-INTERFACE-G0/0
 class class-default
  shape average 20000000
   service-policy WAN
policy-map WAN-INTERFACE-G0/1
 class class-default
  shape average 10000000
    service-policy WAN
policy-map type inspect ACL-IN-POLICY
  class type inspect INSPECT-ACL-IN-CLASS
  inspect 
 class type inspect PASS-ACL-IN-CLASS
  pass
 class class-default
  drop
! 
zone security INSIDE
zone security OUTSIDE
zone-pair security IN_OUT source INSIDE destination OUTSIDE
 service-policy type inspect INSIDE-TO-OUTSIDE-POLICY
zone-pair security TO-ROUTER source OUTSIDE destination self
 service-policy type inspect ACL-IN-POLICY
zone-pair security FROM-ROUTER source self destination OUTSIDE
 service-policy type inspect ACL-OUT-POLICY
! 
crypto keyring GLOBAL-KEYRING 
  pre-shared-key address 0.0.0.0 0.0.0.0 key cisco123
!
crypto isakmp policy 10
 encr aes 256
 authentication pre-share
 group 2
crypto isakmp keepalive 30 5
crypto isakmp profile ISAKMP-INET-PUBLIC
   keyring GLOBAL-KEYRING
   match identity address 0.0.0.0 
!
crypto ipsec security-association replay window-size 1024
! 
crypto ipsec transform-set AES256/SHA/TRANSPORT esp-aes 256 esp-sha-hmac 
 mode transport
!
crypto ipsec profile DMVPN-PROFILE1
 set transform-set AES256/SHA/TRANSPORT 
 set isakmp-profile ISAKMP-INET-PUBLIC
!
crypto ipsec profile DMVPN-PROFILE2
```
```
 set transform-set AES256/SHA/TRANSPORT 
  set isakmp-profile ISAKMP-INET-PUBLIC
!
interface Loopback0
  ip address 10.255.253.251 255.255.255.255
 ip pim sparse-mode
!
interface Tunnel10
  description DMVPN-1 tunnel interface
  ip address 10.4.34.251 255.255.254.0
  no ip redirects
  ip mtu 1400
  ip hello-interval eigrp 200 20
  ip hold-time eigrp 200 60
  ip pim dr-priority 0
  ip pim nbma-mode
  ip pim sparse-mode
  ip nhrp authentication cisco123
  ip nhrp map multicast 172.16.130.1
  ip nhrp map 10.4.34.1 172.16.130.1
  ip nhrp network-id 101
  ip nhrp holdtime 600
  ip nhrp nhs 10.4.34.1
  ip nhrp registration no-unique
  ip nhrp shortcut
  ip nhrp redirect
  zone-member security INSIDE
  ip summary-address eigrp 200 10.5.128.0 255.255.248.0
  ip tcp adjust-mss 1360
  tunnel source GigabitEthernet0/0
  tunnel mode gre multipoint
  tunnel route-via GigabitEthernet0/0 mandatory
  tunnel protection ipsec profile DMVPN-PROFILE1
!
interface Tunnel11
  ip address 10.4.36.251 255.255.254.0
  no ip redirects
  ip mtu 1400
  ip hello-interval eigrp 200 20
  ip hold-time eigrp 200 60
  ip pim dr-priority 0
  ip pim nbma-mode
  ip pim sparse-mode
  ip nhrp authentication cisco123
  ip nhrp map multicast 172.17.130.1
  ip nhrp map 10.4.36.1 172.17.130.1
```

```
 ip nhrp network-id 102
  ip nhrp holdtime 600
  ip nhrp nhs 10.4.36.1
  ip nhrp registration no-unique
  ip nhrp shortcut
  ip nhrp redirect
  zone-member security INSIDE
  ip summary-address eigrp 201 10.5.128.0 255.255.248.0
  ip tcp adjust-mss 1360
  tunnel source GigabitEthernet0/1
  tunnel mode gre multipoint
  tunnel route-via GigabitEthernet0/1 mandatory
  tunnel protection ipsec profile DMVPN-PROFILE2
!
!
interface GigabitEthernet0/0
 bandwidth 10000
  ip dhcp client default-router distance 15
  ip address dhcp
  ip nat outside
  ip virtual-reassembly in
  zone-member security OUTSIDE
  duplex auto
  speed auto
  service-policy output WAN-INTERFACE-G0/0
!
interface GigabitEthernet0/1
  description Internet Connection 
  ip dhcp client default-router distance 10
  ip dhcp client route track 62
  ip address dhcp
  no ip redirects
 no ip unreachables
 no ip proxy-arp
  ip nat outside
  ip virtual-reassembly in
  zone-member security OUTSIDE
  duplex auto
  speed auto
  no lldp transmit
 no lldp receive
  no cdp enable
 no mop enabled
  service-policy output WAN-INTERFACE-G0/1
!
interface GigabitEthernet0/2
 no ip address
```

```
 duplex auto
 speed auto
!
interface GigabitEthernet0/2.64
 encapsulation dot1Q 64
 ip address 10.5.132.1 255.255.255.0
 ip helper-address 10.4.48.10
 ip nat inside
 ip virtual-reassembly in
 zone-member security INSIDE
!
!
router eigrp 200
 distribute-list route-map BLOCK-DEFAULT in 
 network 10.4.34.0 0.0.1.255
 network 10.5.0.0 0.0.255.255
 network 10.255.0.0 0.0.255.255
 passive-interface default
 no passive-interface Tunnel10
 eigrp router-id 10.255.253.251
 eigrp stub connected summary
!
!
router eigrp 201
 distribute-list route-map BLOCK-DEFAULT in 
 network 10.4.36.0 0.0.1.255
 network 10.5.0.0 0.0.255.255
 network 10.255.0.0 0.0.255.255
 passive-interface default
 no passive-interface Tunnel11
 eigrp router-id 10.255.253.251
 eigrp stub connected summary
!
ip local policy route-map PBR-SLA-SET-NEXT-HOP
ip forward-protocol nd
!
no ip http server
ip http authentication aaa
ip http secure-server
!
ip pim autorp listener
ip pim register-source Loopback0
ip nat inside source route-map ISP-A interface GigabitEthernet0/0 overload
ip nat inside source route-map ISP-B interface GigabitEthernet0/1 overload
ip route 10.0.0.0 255.0.0.0 Null0 254
ip route 172.16.130.1 255.255.255.255 GigabitEthernet0/0 dhcp
ip route 172.17.130.1 255.255.255.255 GigabitEthernet0/1 dhcp
```

```
ip tacacs source-interface Loopback0
!
ip access-list standard NO-DEFAULT
 deny 0.0.0.0
 permit any
!
ip access-list extended ACL-RTR-IN
 permit udp any any eq non500-isakmp
 permit udp any any eq isakmp
 permit icmp any any echo
 permit icmp any any echo-reply
 permit icmp any any ttl-exceeded
 permit icmp any any port-unreachable
 permit udp any any gt 1023 ttl eq 1
ip access-list extended ACL-RTR-OUT
 permit udp any any eq non500-isakmp
 permit udp any any eq isakmp
 permit icmp any any
ip access-list extended DHCP-IN
 permit udp any eq bootps any eq bootpc
ip access-list extended DHCP-OUT
 permit udp any eq bootpc any eq bootps
ip access-list extended ESP-IN
 permit esp any any
ip access-list extended ESP-OUT
 permit esp any any
ip access-list extended ISAKMP
 permit udp any eq isakmp any eq isakmp
ip access-list extended NAT
 permit ip 10.5.128.0 0.0.7.255 any
ip access-list extended SLA-SET-NEXT-HOP
 permit icmp any host 172.18.1.253
 permit icmp any host 172.18.1.254
!
ip sla auto discovery
ip sla 110
 icmp-echo 172.18.1.253 source-interface GigabitEthernet0/1
 threshold 1000
 frequency 15
ip sla schedule 110 life forever start-time now
ip sla 111
 icmp-echo 172.18.1.254 source-interface GigabitEthernet0/1
 threshold 1000
 frequency 15
ip sla schedule 111 life forever start-time now
!
route-map PBR-SLA-SET-NEXT-HOP permit 10
```

```
 match ip address SLA-SET-NEXT-HOP
  set ip next-hop dynamic dhcp
!
route-map ISP-B permit 10
 match ip address NAT
 match interface GigabitEthernet0/1
!
route-map ISP-A permit 10
 match ip address NAT
 match interface GigabitEthernet0/0
!
route-map BLOCK-DEFAULT permit 10
 match ip address NO-DEFAULT
!
!
snmp-server community cisco RO
snmp-server community cisco123 RW
snmp-server trap-source Loopback0
snmp-server enable traps entity-sensor threshold
tacacs server TACACS-SERVER-1
 address ipv4 10.4.48.15
 key 7 0235015819031B0A4957
!
control-plane
!
!
line con 0
 logging synchronous
line aux 0
line 2
 no activation-character
 no exec
 transport preferred none
  transport output pad telnet rlogin lapb-ta mop udptn v120 ssh
  stopbits 1
line vty 0 4
 transport preferred none
 transport input ssh
line vty 5 15
 transport preferred none
 transport input ssh
!
scheduler allocate 20000 1000
ntp source Loopback0
ntp server 10.4.48.17
!
end
```
## **Dual-Router MPLS Primary with Local Internet**

```
RS242-2951-1
    version 15.2
     service timestamps debug datetime msec localtime
     service timestamps log datetime msec localtime
     service password-encryption
     !
    hostname RS242-2951-1
     !
    boot-start-marker
    boot-end-marker
     !
     !
     enable secret 4 /DtCCr53Q4B18jSIm1UEqu7cNVZTOhxTZyUnZdsSrsw
     !
     aaa new-model
     !
     !
     aaa group server tacacs+ TACACS-SERVERS
      server name TACACS-SERVER-1
     !
     aaa authentication login default group TACACS-SERVERS local
     aaa authorization console
     aaa authorization exec default group TACACS-SERVERS local 
     !
     aaa session-id common
     clock timezone PST -8 0
     clock summer-time PDT recurring
     !
     ip cef
     !
     !
     ip domain name cisco.local
     ip multicast-routing 
     no ipv6 cef
     !
     multilink bundle-name authenticated
     !
     !
     username admin password 7 06055E324F41584B56
     !
     redundancy
     !
     ip ssh source-interface Loopback0
     ip ssh version 2
```

```
!
track 50 ip sla 100 reachability
! 
class-map match-any DATA
 match dscp af21 
class-map match-any BGP-ROUTING
 match protocol bgp
class-map match-any INTERACTIVE-VIDEO
 match dscp cs4 af41 
class-map match-any CRITICAL-DATA
 match dscp cs3 af31 
class-map match-any VOICE
 match dscp ef 
class-map match-any SCAVENGER
 match dscp cs1 af11 
class-map match-any NETWORK-CRITICAL
 match dscp cs2 cs6 
!
!
policy-map MARK-BGP
 class BGP-ROUTING
   set dscp cs6
policy-map WAN
  class VOICE
   priority percent 10
  class INTERACTIVE-VIDEO
  priority percent 23
  class CRITICAL-DATA
  bandwidth percent 15
   random-detect dscp-based
  class DATA
  bandwidth percent 19
  random-detect dscp-based
  class SCAVENGER
  bandwidth percent 5
  class NETWORK-CRITICAL
  bandwidth percent 3
   service-policy MARK-BGP
  class class-default
   bandwidth percent 25
   random-detect
policy-map WAN-INTERFACE-G0/0
  class class-default
  shape average 20000000
    service-policy WAN
!
interface Loopback0
```

```
 ip address 10.255.252.242 255.255.255.255
  ip pim sparse-mode
!
interface Port-channel1
 no ip address
!
interface Port-channel1.64
  encapsulation dot1Q 64
 ip address 10.5.252.2 255.255.255.0
  ip helper-address 10.4.48.10
  ip pim dr-priority 110
  ip pim sparse-mode
  standby version 2
  standby 1 ip 10.5.252.1
  standby 1 priority 110
  standby 1 preempt
  standby 1 authentication md5 key-string 7 094F1F1A1A0A464058
  standby 1 track 50 decrement 10
!
interface Port-channel1.69
  encapsulation dot1Q 69
  ip address 10.5.253.2 255.255.255.0
  ip helper-address 10.4.48.10
  ip pim sparse-mode
!
interface Port-channel1.99
 encapsulation dot1Q 99
 ip address 10.5.248.9 255.255.255.252
 ip pim sparse-mode
!
interface Embedded-Service-Engine0/0
 no ip address
 shutdown
!
interface GigabitEthernet0/0
 bandwidth 10000
 ip address 192.168.4.49 255.255.255.252
  duplex auto
  speed auto
  no cdp enable
service-policy output WAN-INTERFACE-G0/0
!
! 
interface GigabitEthernet0/2
  no ip address
  duplex auto
  speed auto
```

```
 channel-group 1
!
!
router eigrp 100
 default-metric 100000 100 255 1 1500
  network 10.5.0.0 0.0.255.255
  network 10.255.0.0 0.0.255.255
  redistribute eigrp 200
  redistribute bgp 65511
 passive-interface default
 no passive-interface Port-channel1.99
 eigrp router-id 10.255.252.242
!
router bgp 65511
 bgp router-id 10.255.252.242
 bgp log-neighbor-changes
  network 10.5.252.0 mask 255.255.255.0
  network 10.5.253.0 mask 255.255.255.0
 network 10.255.252.242 mask 255.255.255.255
  network 192.168.4.48 mask 255.255.255.252
 aggregate-address 10.5.248.0 255.255.248.0 summary-only
  neighbor 192.168.4.50 remote-as 65402
 distance 254 192.168.4.50 0.0.0.0 DEFAULT-IN
!
ip forward-protocol nd
!
no ip http server
ip http authentication aaa
ip http secure-server
!
ip pim autorp listener
ip pim register-source Loopback0
ip route 10.5.252.10 255.255.255.255 ucse2/0
ip route 10.5.252.11 255.255.255.255 ucse2/0
ip tacacs source-interface Loopback0
!
ip access-list standard DEFAULT-IN
 permit 0.0.0.0
!
ip sla auto discovery
ip sla 100
  icmp-echo 192.168.4.50 source-interface GigabitEthernet0/0
 threshold 1000
 frequency 15
ip sla schedule 100 life forever start-time now
!
!
```

```
snmp-server community cisco RO
snmp-server community cisco123 RW
snmp-server trap-source Loopback0
snmp-server enable traps entity-sensor threshold
tacacs server TACACS-SERVER-1
 address ipv4 10.4.48.15
 key 7 04680E051D2458650C00
!
!
!
control-plane
!
!
!
line con 0
  logging synchronous
line aux 0
line 2
  no activation-character
 no exec 
  transport preferred none
  transport input all
  transport output lat pad telnet rlogin lapb-ta mop udptn v120 ssh
  stopbits 1
line 131
  no activation-character
 no exec
 transport preferred none
  transport input all
  transport output lat pad telnet rlogin lapb-ta mop udptn v120 ssh
  stopbits 1
  speed 9600
  flowcontrol software
line vty 0 4
  transport preferred none
  transport input ssh
line vty 5 15
 transport preferred none
  transport input ssh
!
scheduler allocate 20000 1000
ntp source Loopback0
ntp update-calendar
ntp server 10.4.48.17
!
end
```
!

#### **RS242-2951-2**

```
version 15.2
no service pad
service tcp-keepalives-in
service tcp-keepalives-out
service timestamps debug datetime msec localtime
service timestamps log datetime msec localtime
service password-encryption
!
hostname RS242-2951-2
!
boot-start-marker
boot-end-marker
!
!
enable secret 5 $1$CAeB$6KAR8cjlqzLRQMhbpzSqe.
!
aaa new-model
! 
!
aaa group server tacacs+ TACACS-SERVERS
 server name TACACS-SERVER-1
!
aaa authentication login default group TACACS-SERVERS local
aaa authorization console
aaa authorization exec default group TACACS-SERVERS local 
!
!
aaa session-id common
clock timezone PST -8 0
clock summer-time PDT recurring
!
ip cef
!
!
ip domain name cisco.local
ip multicast-routing 
ip inspect log drop-pkt
no ipv6 cef
!
parameter-map type inspect global
 log dropped-packets enable
 max-incomplete low 18000
  max-incomplete high 20000
  spoofed-acker off
!
```

```
multilink bundle-name authenticated
!
!
username admin password 7 094F1F1A1A0A464058
!
redundancy
!
ip ssh source-interface Loopback0
ip ssh version 2
!
track 60 ip sla 110 reachability
!
track 61 ip sla 111 reachability
!
track 62 list boolean or
 object 60
 object 61
!
class-map match-any DATA
 match dscp af21 
class-map type inspect match-any INSIDE-TO-OUTSIDE-CLASS
 match protocol ftp
 match protocol tcp
 match protocol udp
 match protocol icmp
class-map match-any INTERACTIVE-VIDEO
 match dscp cs4 af41 
class-map type inspect match-any INSPECT-ACL-OUT-CLASS
 match access-group name ACL-RTR-OUT
class-map match-any CRITICAL-DATA
 match dscp cs3 af31 
class-map type inspect match-any PASS-ACL-IN-CLASS
 match access-group name ESP-IN
 match access-group name DHCP-IN
class-map match-any VOICE
 match dscp ef 
class-map match-any SCAVENGER
 match dscp cs1 af11 
class-map type inspect match-any PASS-ACL-OUT-CLASS
 match access-group name ESP-OUT
 match access-group name DHCP-OUT
class-map match-any NETWORK-CRITICAL
 match dscp cs2 cs6 
 match access-group name ISAKMP
class-map type inspect match-any INSPECT-ACL-IN-CLASS
 match access-group name ACL-RTR-IN
!
```

```
policy-map WAN
  class VOICE
   priority percent 10
  class INTERACTIVE-VIDEO
   priority percent 23
  class CRITICAL-DATA
   bandwidth percent 15 
   random-detect dscp-based
  class DATA
   bandwidth percent 19 
   random-detect dscp-based
  class SCAVENGER
   bandwidth percent 5 
  class NETWORK-CRITICAL
  bandwidth percent 3 
  class class-default
  bandwidth percent 25 
   random-detect
policy-map type inspect ACL-OUT-POLICY
  class type inspect INSPECT-ACL-OUT-CLASS
   inspect 
  class type inspect PASS-ACL-OUT-CLASS
   pass
  class class-default
   drop
policy-map type inspect INSIDE-TO-OUTSIDE-POLICY
  class type inspect INSIDE-TO-OUTSIDE-CLASS
   inspect 
  class class-default
   drop
policy-map WAN-INTERFACE-G0/0
  class class-default
   shape average 20000000
    service-policy WAN
policy-map type inspect ACL-IN-POLICY
  class type inspect INSPECT-ACL-IN-CLASS
   inspect 
  class type inspect PASS-ACL-IN-CLASS
  pass
  class class-default
   drop 
!
zone security INSIDE
zone security OUTSIDE
zone-pair security IN_OUT source INSIDE destination OUTSIDE
  service-policy type inspect INSIDE-TO-OUTSIDE-POLICY
zone-pair security TO-ROUTER source OUTSIDE destination self
```

```
 service-policy type inspect ACL-IN-POLICY
zone-pair security FROM-ROUTER source self destination OUTSIDE
  service-policy type inspect ACL-OUT-POLICY
! 
crypto keyring GLOBAL-KEYRING 
  pre-shared-key address 0.0.0.0 0.0.0.0 key cisco123
!
crypto isakmp policy 10
 encr aes 256
 authentication pre-share
 group 2
crypto isakmp keepalive 30 5
crypto isakmp profile ISAKMP-INET-PUBLIC
   keyring GLOBAL-KEYRING
   match identity address 0.0.0.0 
!
crypto ipsec security-association replay window-size 1024
! 
crypto ipsec transform-set AES256/SHA/TRANSPORT esp-aes 256 esp-sha-hmac 
 mode transport
!
crypto ipsec profile DMVPN-PROFILE2
 set transform-set AES256/SHA/TRANSPORT 
 set isakmp-profile ISAKMP-INET-PUBLIC
!
!
interface Loopback0
 ip address 10.255.253.242 255.255.255.255
 ip pim sparse-mode
!
interface Tunnel10
 bandwidth 10000
 ip address 10.4.34.242 255.255.254.0
 no ip redirects
 ip mtu 1400
 ip hello-interval eigrp 201 20
 ip hold-time eigrp 201 60
 ip pim dr-priority 0
 ip pim nbma-mode
 ip pim sparse-mode
 ip nhrp authentication cisco123
  ip nhrp map 10.4.34.1 172.16.130.1
 ip nhrp map multicast 172.16.130.1
 ip nhrp network-id 101
 ip nhrp holdtime 600
 ip nhrp nhs 10.4.34.1
 ip nhrp registration no-unique
```

```
 ip nhrp shortcut
  ip nhrp redirect
  zone-member security INSIDE
  ip summary-address eigrp 200 10.5.248.0 255.255.248.0
  ip tcp adjust-mss 1360
  tunnel source GigabitEthernet0/0
  tunnel mode gre multipoint
  tunnel route-via GigabitEthernet0/0 mandatory
  tunnel protection ipsec profile DMVPN-PROFILE2
!
interface Port-channel1
 no ip address
!
interface Port-channel1.64
  encapsulation dot1Q 64
  ip address 10.5.252.3 255.255.255.0
  ip helper-address 10.4.48.10
  ip pim dr-priority 105
  ip pim sparse-mode
  ip nat inside
  ip virtual-reassembly in
  zone-member security INSIDE
  standby version 2
  standby 1 ip 10.5.252.1
  standby 1 priority 105
  standby 1 preempt
  standby 1 authentication md5 key-string 7 104D580A061843595F
!
interface Port-channel1.99
  encapsulation dot1Q 99
  ip address 10.5.248.10 255.255.255.252
  ip access-group IPSLA-HOST-BLOCK out
  ip pim sparse-mode
  ip nat inside
  ip virtual-reassembly in
  zone-member security INSIDE
!
interface GigabitEthernet0/0
  ip dhcp client default-router distance 10
  ip dhcp client route track 62
  ip address dhcp
  no ip redirects
 no ip unreachables
  no ip proxy-arp
  ip nat outside
  ip virtual-reassembly in
  zone-member security OUTSIDE
```

```
 duplex auto
  speed auto
  no lldp transmit
  no lldp receive
 no cdp enable
 no mop enabled
  service-policy output WAN-INTERFACE-G0/0
!
interface GigabitEthernet0/2
  no ip address
 duplex auto
 speed auto
  channel-group 1
!
!
router eigrp 200
  distribute-list route-map BLOCK-DEFAULT in 
  network 10.4.34.0 0.0.1.255
 network 10.5.0.0 0.0.255.255
  network 10.255.0.0 0.0.255.255
 passive-interface default
  no passive-interface Tunnel10
  eigrp router-id 10.255.253.242
  redistribute eigrp 100 route-map LOOPBACK-ONLY
  eigrp stub connected summary redistributed
!
!
router eigrp 100
 network 10.5.0.0 0.0.255.255
 network 10.255.0.0 0.0.255.255
  redistribute eigrp 200
  redistribute static route-map STATIC-IN
 passive-interface default
 no passive-interface Port-channel1.99
!
!
ip local policy route-map PBR-SLA-SET-NEXT-HOP
ip forward-protocol nd
!
no ip http server
ip http authentication aaa
ip http secure-server
!
ip pim autorp listener
ip pim register-source Loopback0
ip nat inside source list NAT interface GigabitEthernet0/0 overload
ip route 10.0.0.0 255.0.0.0 Null0 254
```

```
ip route 10.5.252.12 255.255.255.255 ucse2/0
ip route 10.5.252.13 255.255.255.255 ucse2/0
ip route 172.16.130.1 255.255.255.255 GigabitEthernet0/0 dhcp
ip tacacs source-interface Loopback0
! 
ip access-list standard DHCP-DEFAULT
 remark DHCP default route
 permit 0.0.0.0
ip access-list standard NAT
 permit 10.5.248.0 0.0.7.255
ip access-list standard NO-DEFAULT
 deny 0.0.0.0
 permit any
ip access-list standard R1-LOOPBACK
 permit 10.255.252.242
ip access-list standard STATIC-ROUTE-LIST
  remark UCSE CIMC & ESXi host routes
 permit 10.5.252.13
 permit 10.5.252.12
!
ip access-list extended ACL-RTR-IN
 permit udp any any eq non500-isakmp
 permit udp any any eq isakmp
 permit icmp any any echo
 permit icmp any any echo-reply
 permit icmp any any ttl-exceeded
 permit icmp any any port-unreachable
 permit udp any any gt 1023 ttl eq 1
ip access-list extended ACL-RTR-OUT
 permit udp any any eq non500-isakmp
 permit udp any any eq isakmp
 permit icmp any any
ip access-list extended DHCP-IN
 permit udp any eq bootps any eq bootpc
ip access-list extended DHCP-OUT
 permit udp any eq bootpc any eq bootps
ip access-list extended ESP-IN
 permit esp any any
ip access-list extended ESP-OUT
 permit esp any any
ip access-list extended ISAKMP
 permit udp any eq isakmp any eq isakmp
ip access-list extended SLA-SET-NEXT-HOP
 permit icmp any host 172.18.1.253
 permit icmp any host 172.18.1.254
!
ip sla auto discovery
```

```
ip sla 110
  icmp-echo 172.18.1.253 source-interface GigabitEthernet0/0
 threshold 1000
 frequency 15
ip sla schedule 110 life forever start-time now
ip sla 111
  icmp-echo 172.18.1.254 source-interface GigabitEthernet0/0
 threshold 1000
 frequency 15
ip sla schedule 111 life forever start-time now
!
nls resp-timeout 1
cpd cr-id 1
route-map PBR-SLA-SET-NEXT-HOP permit 10
 match ip address SLA-SET-NEXT-HOP
 set ip next-hop dynamic dhcp
!
route-map STATIC-IN permit 10
 match ip address DHCP-DEFAULT
!
route-map STATIC-IN permit 20
 match ip address STATIC-ROUTE-LIST
! 
route-map LOOPBACK-ONLY permit 10
 match ip address R1-LOOPBACK
!
route-map BLOCK-DEFAULT permit 10
 match ip address NO-DEFAULT
!
!
!
snmp-server community cisco RO
snmp-server community cisco123 RW
snmp-server trap-source Loopback0
snmp-server enable traps entity-sensor threshold
tacacs server TACACS-SERVER-1
 address ipv4 10.4.48.15
 key 7 073C244F5C0C0D2E120B
!
!
!
control-plane
!
!
line con 0
 logging synchronous
line aux 0
```

```
line 2
  no activation-character
  no exec
  transport preferred none
  transport output lat pad telnet rlogin lapb-ta mop udptn v120 ssh
  stopbits 1
line 131
  no activation-character
  no exec
  transport preferred none
  transport input all
  transport output lat pad telnet rlogin lapb-ta mop udptn v120 ssh
  stopbits 1
  speed 9600
  flowcontrol software
line vty 0 4
  transport preferred none
  transport input ssh
line vty 5 15
 transport preferred none
  transport input ssh
!
scheduler allocate 20000 1000
ntp source Loopback0
ntp server 10.4.48.17
!
end
```
### **Dual-Router L2 WAN with Local Internet**

#### **RS217-2951-1**

```
version 15.2
service timestamps debug datetime msec localtime
service timestamps log datetime msec localtime
service password-encryption
!
hostname RS217-2951-1
!
!
enable secret 4 /DtCCr53Q4B18jSIm1UEqu7cNVZTOhxTZyUnZdsSrsw
!
aaa new-model
!
!
aaa group server tacacs+ TACACS-SERVERS
 server name TACACS-SERVER-1
```

```
!
aaa authentication login default group TACACS-SERVERS local
aaa authorization console
aaa authorization exec default group TACACS-SERVERS local 
!
!
aaa session-id common
clock timezone PST -8 0
clock summer-time PDT recurring
!
!
! 
ip domain name cisco.local
ip multicast-routing 
!
!
multilink bundle-name authenticated
!
!
username admin password 7 06055E324F41584B56
!
redundancy
!
!
track 50 ip sla 100 reachability
!
class-map match-any DATA
 match dscp af21 
class-map match-any INTERACTIVE-VIDEO
 match dscp cs4 af41 
class-map match-any CRITICAL-DATA
 match dscp cs3 af31 
class-map match-any VOICE
 match dscp ef 
class-map match-any SCAVENGER
 match dscp cs1 af11 
class-map match-any NETWORK-CRITICAL
 match dscp cs2 cs6 
!
!
policy-map WAN
 class VOICE
  priority percent 10
  class INTERACTIVE-VIDEO
   priority percent 23
  class CRITICAL-DATA
  bandwidth percent 15
```

```
 random-detect dscp-based
  class DATA
   bandwidth percent 19
   random-detect dscp-based
  class SCAVENGER
   bandwidth percent 5
  class NETWORK-CRITICAL
  bandwidth percent 3
  class class-default
   bandwidth percent 25
   random-detect
policy-map WAN-INTERFACE-G0/0
  class class-default
   shape average 10000000
   service-policy WAN
!
ip tftp source-interface GigabitEthernet0
ip ssh source-interface Loopback0
ip ssh version 2
!
!
interface Loopback0
  ip address 10.255.255.217 255.255.255.255
  ip pim sparse-mode
!
interface Port-channel1
  description EtherChannel link to RS217-A3850
  no ip address
!
interface Port-channel1.64
  description Data
  encapsulation dot1Q 64
  ip address 10.5.100.2 255.255.255.0
  ip helper-address 10.4.48.10
  ip pim sparse-mode
  standby version 2
  standby 1 ip 10.5.100.1
  standby 1 priority 110
  standby 1 preempt
  standby 1 authentication md5 key-string 7 08221D5D0A16544541
  standby 1 track 50 decrement 10
!
interface Port-channel1.69
  description Voice
  encapsulation dot1Q 69
  ip address 10.5.101.2 255.255.255.0
  ip helper-address 10.4.48.10
```

```
 ip pim sparse-mode
!
interface Port-channel1.99
  encapsulation dot1Q 99
 ip address 10.5.96.1 255.255.255.252
 ip pim sparse-mode
!
interface GigabitEthernet0/0
 bandwidth 10000
 no ip address
 no cdp enable
 service-policy output WAN-INTERFACE-G0/0
!
interface GigabitEthernet0/0.39
  encapsulation dot1Q 39
 ip address 10.4.39.217 255.255.255.0
 ip pim sparse-mode
 no cdp enable
!
interface GigabitEthernet0/0.64
 encapsulation dot1Q 64
 no cdp enable
!
!
interface GigabitEthernet0/2
 description RS217-A3850 g1/0/23
 no ip address
 channel-group 1
!
interface GigabitEthernet0/3
 description RS217-A3850 g2/0/23
 no ip address
 channel-group 1
!
!
router eigrp 300
 network 10.4.38.0 0.0.0.255
 network 10.4.39.0 0.0.0.255
 network 10.5.0.0 0.0.255.255
  network 10.255.0.0 0.0.255.255
  redistribute eigrp 100 route-map LOOPBACK-ONLY
  passive-interface default
  no passive-interface GigabitEthernet0/0.39
  eigrp router-id 10.255.255.217
  eigrp stub connected summary redistributed
!
!
```

```
router eigrp 100
  network 10.5.0.0 0.0.255.255
 network 10.255.0.0 0.0.255.255
 redistribute eigrp 300
 passive-interface default
 no passive-interface Port-channel1.99
 eigrp router-id 10.255.255.217
!
ip forward-protocol nd
no ip http server
ip http authentication aaa
ip http secure-server
ip pim autorp listener
ip pim register-source Loopback0
ip tacacs source-interface Loopback0
! 
!
ip access-list standard R2-LOOPBACK
 permit 10.255.253.217
!
ip sla 100
  icmp-echo 10.4.39.1 source-interface GigabitEthernet0/0.39
 threshold 1000
 timeout 1000
 frequency 15
ip sla schedule 100 life forever start-time now
!
route-map LOOPBACK-ONLY permit 10
 match ip address R2-LOOPBACK
!
snmp-server community cisco RO
snmp-server community cisco123 RW
snmp-server trap-source Loopback0
!
tacacs server TACACS-SERVER-1
 address ipv4 10.4.48.15
 key 7 00371605165E1F2D0A38
!
! 
!
control-plane
!
!
line con 0
 logging synchronous
 stopbits 1
line aux 0
```

```
 stopbits 1
line vty 0 4
  transport preferred none
 transport input ssh
line vty 5 15
  transport preferred none
 transport input ssh
!
ntp source Loopback0
ntp server 10.4.48.17
!
end
```
### **RS217-2951-2**

```
version 15.2
no service pad
service tcp-keepalives-in
service tcp-keepalives-out
service timestamps debug datetime msec localtime
service timestamps log datetime msec localtime
service password-encryption
!
hostname RS217-2951-2
!
boot-start-marker
boot-end-marker
!
enable secret 4 /DtCCr53Q4B18jSIm1UEqu7cNVZTOhxTZyUnZdsSrsw
!
aaa new-model
!
!
aaa group server tacacs+ TACACS-SERVERS
  server name TACACS-SERVER-1
!
aaa authentication login default group TACACS-SERVERS local
aaa authorization console
aaa authorization exec default group TACACS-SERVERS local 
!
!
!
!
!
aaa session-id common
clock timezone PST -8 0
clock summer-time PDT recurring
!
```

```
ip domain name cisco.local
ip multicast-routing 
!
!
!
multilink bundle-name authenticated
!
username admin password 7 070C705F4D06485744
!
redundancy
!
!
track 60 ip sla 110 reachability
!
track 61 ip sla 111 reachability
!
track 62 list boolean or
 object 60
 object 61
!
ip ssh source-interface Loopback0
ip ssh version 2
!
class-map match-any DATA
 match dscp af21 
class-map type inspect match-all TEST
class-map type inspect match-any INSIDE-TO-OUTSIDE-CLASS
match protocol ftp
 match protocol tcp
 match protocol udp
 match protocol icmp
class-map match-any INTERACTIVE-VIDEO
 match dscp cs4 af41 
class-map type inspect match-any INSPECT-ACL-OUT-CLASS
 match access-group name ACL-RTR-OUT
class-map match-any CRITICAL-DATA
 match dscp cs3 af31 
class-map type inspect match-any PASS-ACL-IN-CLASS
 match access-group name ESP-IN
 match access-group name DHCP-IN
class-map match-any VOICE
 match dscp ef 
class-map match-any SCAVENGER
 match dscp cs1 af11 
class-map type inspect match-any PASS-ACL-OUT-CLASS
 match access-group name ESP-OUT
```

```
 match access-group name DHCP-OUT
class-map match-any NETWORK-CRITICAL
  match dscp cs2 cs6 
 match access-group name ISAKMP
class-map type inspect match-any INSPECT-ACL-IN-CLASS
  match access-group name ACL-RTR-IN
!
policy-map type inspect INSIDE-TO-OUTSIDE-POLICY
  class type inspect INSIDE-TO-OUTSIDE-CLASS
   inspect
  class class-default
   drop
policy-map WAN
  class VOICE
   priority percent 10
  class INTERACTIVE-VIDEO
   priority percent 23
  class CRITICAL-DATA
  bandwidth percent 15 
   random-detect dscp-based
  class DATA
   bandwidth percent 19 
   random-detect dscp-based
  class SCAVENGER
  bandwidth percent 5 
  class NETWORK-CRITICAL
  bandwidth percent 3 
  class class-default
  bandwidth percent 25 
   random-detect
policy-map WAN-INTERFACE-G0/0
  class class-default
   shape average 20000000
    service-policy WAN
policy-map type inspect ACL-IN-POLICY
  class type inspect INSPECT-ACL-IN-CLASS
   inspect
  class type inspect PASS-ACL-IN-CLASS
   pass
  class class-default
   drop
policy-map type inspect ACL-OUT-POLICY
  class type inspect INSPECT-ACL-OUT-CLASS
   inspect
  class type inspect PASS-ACL-OUT-CLASS
   pass
  class class-default
```

```
 drop
!
!
zone security INSIDE
zone security OUTSIDE
zone-pair security FROM-ROUTER source self destination OUTSIDE
 service-policy type inspect ACL-OUT-POLICY
zone-pair security IN_OUT source INSIDE destination OUTSIDE
 service-policy type inspect INSIDE-TO-OUTSIDE-POLICY
zone-pair security TO-ROUTER source OUTSIDE destination self
 service-policy type inspect ACL-IN-POLICY
! 
crypto keyring GLOBAL-KEYRING 
  pre-shared-key address 0.0.0.0 0.0.0.0 key cisco123
!
crypto isakmp policy 10
 encr aes 256
 authentication pre-share
 group 2
crypto isakmp keepalive 30 5
crypto isakmp profile ISAKMP-INET-PUBLIC
   keyring GLOBAL-KEYRING
   match identity address 0.0.0.0 
!
crypto ipsec security-association replay window-size 1024
!
crypto ipsec transform-set AES256/SHA/TRANSPORT esp-aes 256 esp-sha-hmac 
 mode transport
!
crypto ipsec profile DMVPN-PROFILE2
 set transform-set AES256/SHA/TRANSPORT 
 set isakmp-profile ISAKMP-INET-PUBLIC
!
!
interface Loopback0
 ip address 10.255.253.217 255.255.255.255
 ip pim sparse-mode
!
interface Port-channel1
 no ip address
!
interface Port-channel1.64
 encapsulation dot1Q 64
 ip address 10.5.100.3 255.255.255.0
 ip helper-address 10.4.48.10
 ip nat inside
 ip pim dr-priority 105
```

```
 ip pim sparse-mode
  standby version 2
  standby 1 ip 10.5.100.1
  standby 1 priority 105
  standby 1 preempt
  standby 1 authentication md5 key-string 7 0508571C22431F5B4A
!
interface Port-channel1.99
  encapsulation dot1Q 99
  ip address 10.5.96.2 255.255.255.252
  ip nat inside
 ip pim sparse-mode
!
interface Tunnel10
 bandwidth 5000
  ip address 10.4.34.217 255.255.254.0
  no ip redirects
  ip mtu 1400
  ip hello-interval eigrp 201 20
  ip hold-time eigrp 201 60
  ip pim dr-priority 0
  ip pim nbma-mode
  ip pim sparse-mode
  ip nhrp authentication cisco123
  ip nhrp map multicast 172.16.130.1
  ip nhrp map 10.4.34.1 172.16.130.1
  ip nhrp network-id 101
  ip nhrp holdtime 600
  ip nhrp nhs 10.4.34.1
  ip nhrp registration no-unique
  ip nhrp shortcut
  ip nhrp redirect
  zone-member security INSIDE
  ip summary-address eigrp 200 10.5.96.0 255.255.248.0
  ip tcp adjust-mss 1360
  tunnel source GigabitEthernet0/0
  tunnel route-via GigabitEthernet0/0 mandatory
  tunnel mode gre multipoint
  tunnel protection ipsec profile DMVPN-PROFILE2
!
interface GigabitEthernet0/0
  ip dhcp client default-router distance 10
  ip dhcp client route track 62
  ip address dhcp
  no ip redirects
  no ip unreachables
 no ip proxy-arp
```

```
 ip nat outside
  zone-member security OUTSIDE
  no cdp enable
 no mop enabled
 no lldp transmit
 no lldp receive
 service-policy output WAN-INTERFACE-G0/0
!
interface GigabitEthernet0/0.64
 encapsulation dot1Q 64
!
!
interface GigabitEthernet0/2
 description RS217-A3850 g1/0/24
 no ip address
 channel-group 1
!
interface GigabitEthernet0/3
  description RS217-A3850 g2/0/24
 no ip address
 channel-group 1
!
router eigrp 200
  distribute-list route-map BLOCK-DEFAULT in 
 network 10.4.34.0 0.0.1.255
  network 10.5.0.0 0.0.255.255
 network 10.255.0.0 0.0.255.255
  redistribute eigrp 100 route-map LOOPBACK-ONLY
 passive-interface default
 no passive-interface Tunnel10
 eigrp router-id 10.255.253.217
  eigrp stub connected summary redistributed
! 
!
router eigrp 100
 network 10.5.0.0 0.0.255.255
 network 10.255.0.0 0.0.255.255
  redistribute eigrp 200
  redistribute static route-map LOCAL-DEFAULT
 passive-interface default
 no passive-interface Port-channel1.99
!
ip local policy route-map PBR-SLA-SET-NEXT-HOP
ip nat inside source list NAT interface GigabitEthernet0/0 overload
ip forward-protocol nd
no ip http server
ip http authentication aaa
```

```
ip http secure-server
ip pim autorp listener
ip pim register-source Loopback0
ip route 10.0.0.0 255.0.0.0 Null0 254
ip route 172.16.130.1 255.255.255.255 GigabitEthernet0/0 dhcp
ip tacacs source-interface Loopback0
!
! 
ip access-list standard DHCP-DEFAULT
 remark DHCP default route
 permit 0.0.0.0
ip access-list standard NAT-ISP-A
 permit 10.5.96.0 0.0.7.255
ip access-list standard NO-DEFAULT
 deny 0.0.0.0
 permit any
ip access-list standard R1-LOOPBACK
 permit 10.255.255.217
!
ip access-list extended ACL-RTR-IN
 permit udp any any eq non500-isakmp
 permit udp any any eq isakmp
 permit icmp any any echo
 permit icmp any any echo-reply
 permit icmp any any ttl-exceeded
 permit icmp any any port-unreachable
 permit udp any any gt 1023 ttl eq 1
ip access-list extended ACL-RTR-OUT
 permit udp any any eq non500-isakmp
 permit udp any any eq isakmp
 permit icmp any any
ip access-list extended DHCP-IN
 permit udp any eq bootps any eq bootpc
ip access-list extended DHCP-OUT
 permit udp any eq bootpc any eq bootps
ip access-list extended ESP-IN
 permit esp any any
ip access-list extended ESP-OUT
 permit esp any any
ip access-list extended ISAKMP
 permit udp any eq isakmp any eq isakmp
!
ip sla 110
 icmp-echo 172.18.1.253 source-interface GigabitEthernet0/0
 threshold 1000
 frequency 15
ip sla schedule 110 life forever start-time now
```

```
ip sla 111
  icmp-echo 172.18.1.254 source-interface GigabitEthernet0/0
 threshold 1000
 frequency 15
ip sla schedule 111 life forever start-time now
!
route-map PBR-SLA-SET-NEXT-HOP permit 10
 match ip address SLA-SET-NEXT-HOP
 set ip next-hop dynamic dhcp
!
route-map LOCAL-DEFAULT permit 10
 match ip address DHCP-DEFAULT
!
route-map LOOPBACK-ONLY permit 10
 match ip address R1-LOOPBACK
!
route-map BLOCK-DEFAULT permit 10
 match ip address NO-DEFAULT
!
snmp-server community cisco RO
snmp-server community cisco123 RW
snmp-server trap-source Loopback0
!
tacacs server TACACS-SERVER-1
 address ipv4 10.4.48.15
 key 7 073C244F5C0C0D2E120B
!
!
!
control-plane
!
!
!
!
line con 0
 logging synchronous
 stopbits 1
line aux 0
 stopbits 1
line vty 0 4
 transport preferred none
 transport input ssh
line vty 5 15
 transport preferred none
  transport input ssh
!
ntp source Loopback0
```

```
ntp server 10.4.48.17
!
end
```
# **Dual-Router Dual DMVPN with Local Internet**

```
RS252-2921-1 
    version 15.2
    no service pad
     service tcp-keepalives-in
     service tcp-keepalives-out
     service timestamps debug datetime msec localtime
     service timestamps log datetime msec localtime
     service password-encryption
     !
    hostname RS252-2921-1
     !
    boot-start-marker
    boot system flash0:/c2900-universalk9-mz.SPA.152-4.M4.bin
    boot system usbflash0:/c2900-universalk9-mz.SPA.152-4.M4.bin
    boot-end-marker
     !
     !
     enable secret 4 /DtCCr53Q4B18jSIm1UEqu7cNVZTOhxTZyUnZdsSrsw
     ! 
     aaa new-model
     !
     !
     aaa group server tacacs+ TACACS-SERVERS
      server name TACACS-SERVER-1
     !
     aaa authentication login default group TACACS-SERVERS local
     aaa authorization console
     aaa authorization exec default group TACACS-SERVERS local 
     !
     !
     aaa session-id common
     clock timezone PST -8 0
     clock summer-time PDT recurring
     !
     ip cef
     !
     !
     no ip domain lookup
     ip domain name cisco.local
     ip multicast-routing
```

```
ip inspect log drop-pkt
no ipv6 cef
!
parameter-map type inspect global
 log dropped-packets enable
 max-incomplete low 18000
 max-incomplete high 20000
  spoofed-acker off
multilink bundle-name authenticated
!
!
!
username admin password 7 15115A1F07257A767B
!
redundancy
!
ip ssh source-interface Loopback0
ip ssh version 2
!
track 50 ip sla 100 reachability
!
class-map match-any DATA
 match dscp af21 
class-map type inspect match-any INSIDE-TO-OUTSIDE-CLASS
 match protocol ftp
 match protocol tcp
 match protocol udp
 match protocol icmp
class-map match-any INTERACTIVE-VIDEO
 match dscp cs4 af41 
class-map type inspect match-any INSPECT-ACL-OUT-CLASS
 match access-group name ACL-RTR-OUT
class-map match-any CRITICAL-DATA
 match dscp cs3 af31 
class-map type inspect match-any PASS-ACL-IN-CLASS
 match access-group name ESP-IN
 match access-group name DHCP-IN
class-map match-any VOICE
 match dscp ef 
class-map match-any SCAVENGER
 match dscp cs1 af11 
class-map type inspect match-any PASS-ACL-OUT-CLASS
 match access-group name ESP-OUT
 match access-group name DHCP-OUT
class-map match-any NETWORK-CRITICAL
 match dscp cs2 cs6 
 match access-group name ISAKMP
```

```
class-map type inspect match-any INSPECT-ACL-IN-CLASS
 match access-group name ACL-RTR-IN
!
policy-map WAN
  class VOICE
   priority percent 10
  class INTERACTIVE-VIDEO
  priority percent 23
  class CRITICAL-DATA
   bandwidth percent 15 
   random-detect dscp-based
  class DATA
  bandwidth percent 19 
   random-detect dscp-based
  class SCAVENGER
  bandwidth percent 5 
  class NETWORK-CRITICAL
   bandwidth percent 3 
  class class-default
  bandwidth percent 25 
   random-detect
policy-map type inspect ACL-OUT-POLICY
  class type inspect INSPECT-ACL-OUT-CLASS
   inspect 
  class type inspect PASS-ACL-OUT-CLASS
   pass
  class class-default
   drop
policy-map type inspect INSIDE-TO-OUTSIDE-POLICY
  class type inspect INSIDE-TO-OUTSIDE-CLASS
   inspect 
  class class-default
   drop
policy-map WAN-INTERFACE-G0/0
  class class-default
   shape average 20000000
    service-policy WAN
policy-map type inspect ACL-IN-POLICY
  class type inspect INSPECT-ACL-IN-CLASS
   inspect 
  class type inspect PASS-ACL-IN-CLASS
   pass
  class class-default
   drop
!
zone security INSIDE
zone security OUTSIDE
```

```
zone-pair security IN_OUT source INSIDE destination OUTSIDE
 service-policy type inspect INSIDE-TO-OUTSIDE-POLICY
zone-pair security TO-ROUTER source OUTSIDE destination self
 service-policy type inspect ACL-IN-POLICY
zone-pair security FROM-ROUTER source self destination OUTSIDE
  service-policy type inspect ACL-OUT-POLICY
! 
crypto keyring GLOBAL-KEYRING 
  pre-shared-key address 0.0.0.0 0.0.0.0 key cisco123
!
crypto isakmp policy 10
 encr aes 256
 authentication pre-share
 group 2
crypto isakmp keepalive 30 5
crypto isakmp profile ISAKMP-INET-PUBLIC
   keyring GLOBAL-KEYRING
   match identity address 0.0.0.0 
!
crypto ipsec security-association replay window-size 1024
!
crypto ipsec transform-set AES256/SHA/TRANSPORT esp-aes 256 esp-sha-hmac 
 mode transport
!
crypto ipsec profile DMVPN-PROFILE1
 set transform-set AES256/SHA/TRANSPORT 
 set isakmp-profile ISAKMP-INET-PUBLIC
!
!
interface Loopback0
 ip address 10.255.253.252 255.255.255.255
 ip pim sparse-mode
!
interface Tunnel10
 bandwidth 10000
 ip address 10.4.34.252 255.255.254.0
 no ip redirects
 ip mtu 1400
 ip hello-interval eigrp 200 20
 ip hold-time eigrp 200 60
 ip pim dr-priority 0
  ip pim nbma-mode
 ip pim sparse-mode
 ip nhrp authentication cisco123
 ip nhrp map 10.4.34.1 172.16.130.1
  ip nhrp map multicast 172.16.130.1
 ip nhrp network-id 101
```

```
 ip nhrp holdtime 600
  ip nhrp nhs 10.4.34.1
  ip nhrp registration no-unique
  ip nhrp shortcut
  ip nhrp redirect
  zone-member security INSIDE
  ip summary-address eigrp 200 10.5.136.0 255.255.248.0
  ip tcp adjust-mss 1360
  tunnel source GigabitEthernet0/0
  tunnel mode gre multipoint
  tunnel route-via GigabitEthernet0/0 mandatory
  tunnel protection ipsec profile DMVPN-PROFILE1
! 
interface GigabitEthernet0/0
  ip address dhcp
 no ip unreachables
  no ip proxy-arp
  ip nat outside
  ip virtual-reassembly in
  zone-member security OUTSIDE
  duplex auto
  speed auto
  no lldp transmit
 no lldp receive
 no cdp enable
 no mop enabled
  service-policy output WAN-INTERFACE-G0/0
!
!
interface GigabitEthernet0/2
  no ip address
  duplex auto
  speed auto
!
interface GigabitEthernet0/2.64
  encapsulation dot1Q 64
  ip address 10.5.140.2 255.255.255.0
  ip helper-address 10.4.48.10
  ip pim dr-priority 110
  ip pim sparse-mode
  ip nat inside
  ip virtual-reassembly in
  zone-member security INSIDE
  standby version 2
  standby 1 ip 10.5.140.1
  standby 1 priority 110
  standby 1 preempt
```
```
 standby 1 authentication md5 key-string 7 06055E324F41584B56
 standby 1 track 50 decrement 10
!
interface GigabitEthernet0/2.99
 description Transit Net
 encapsulation dot1Q 99
 ip address 10.5.136.1 255.255.255.252
 ip pim sparse-mode
 ip nat inside
 ip virtual-reassembly in
 zone-member security INSIDE
!
!
router eigrp 200
 distribute-list route-map BLOCK-DEFAULT in 
 network 10.4.34.0 0.0.1.255
 network 10.5.0.0 0.0.255.255
 network 10.255.0.0 0.0.255.255
 redistribute eigrp 100 route-map LOOPBACK-ONLY
 passive-interface default
 no passive-interface Tunnel10
 eigrp router-id 10.255.253.252
 eigrp stub connected summary redistributed
!
!
router eigrp 100
 default-metric 100000 100 255 1 1500
 network 10.5.0.0 0.0.255.255
 network 10.255.0.0 0.0.255.255
 redistribute eigrp 200
 redistribute bgp 65511
 redistribute static route-map LOCAL-DEFAULT
 passive-interface default
 no passive-interface GigabitEthernet0/2.99
 eigrp router-id 10.255.253.252
!
ip forward-protocol nd
!
no ip http server
ip http authentication aaa
ip http secure-server
!
ip pim autorp listener
ip pim register-source Loopback0
ip nat inside source list NAT interface GigabitEthernet0/0 overload
ip route 10.0.0.0 255.0.0.0 Null0 254
ip route 172.16.130.1 255.255.255.255 GigabitEthernet0/0 dhcp
```

```
ip tacacs source-interface Loopback0
!
ip access-list standard DHCP-DEFAULT
 remark DHCP default route
 permit 0.0.0.0
ip access-list standard NAT
 permit 10.5.136.0 0.0.7.255
ip access-list standard NO-DEFAULT
 deny 0.0.0.0
 permit any
ip access-list standard R2-LOOPBACK
 permit 10.255.254.252
!
ip access-list extended ACL-RTR-IN
 permit udp any any eq non500-isakmp
 permit udp any any eq isakmp
 permit icmp any any echo
 permit icmp any any echo-reply
 permit icmp any any ttl-exceeded
 permit icmp any any port-unreachable
 permit udp any any gt 1023 ttl eq 1
ip access-list extended ACL-RTR-OUT
 permit udp any any eq non500-isakmp
 permit udp any any eq isakmp
 permit icmp any any
ip access-list extended DHCP-IN
 permit udp any eq bootps any eq bootpc
ip access-list extended DHCP-OUT
 permit udp any eq bootpc any eq bootps
ip access-list extended ESP-IN
 permit esp any any
ip access-list extended ESP-OUT
 permit esp any any
ip access-list extended ISAKMP
 permit udp any eq isakmp any eq isakmp
!
ip sla auto discovery
ip sla 100
 icmp-echo 172.18.1.253 source-interface GigabitEthernet0/0
 threshold 1000
 frequency 15
ip sla schedule 100 life forever start-time now
!
route-map LOCAL-DEFAULT permit 10
 match ip address DHCP-DEFAULT
!
route-map LOOPBACK-ONLY permit 10
```

```
 match ip address R2-LOOPBACK
!
route-map BLOCK-DEFAULT permit 10
 match ip address NO-DEFAULT
!
!
snmp-server community cisco RO
snmp-server community cisco123 RW
snmp-server trap-source Loopback0
snmp-server enable traps entity-sensor threshold
tacacs server TACACS-SERVER-1
 address ipv4 10.4.48.15
 key 7 0538030C33495A221C1C
!
!
!
control-plane
!
line con 0
 exec-timeout 0 0
 logging synchronous
line aux 0
line 2
 no activation-character
 no exec
 transport preferred none
 transport output pad telnet rlogin lapb-ta mop udptn v120 ssh
 stopbits 1
line vty 0 4
 transport preferred none
 transport input ssh
line vty 5 15
 transport preferred none
 transport input ssh
!
scheduler allocate 20000 1000
ntp source Loopback0
ntp server 10.4.48.17
!
end
```
## **RS252-2921-2**

```
version 15.2
no service pad
service tcp-keepalives-in
service tcp-keepalives-out
service timestamps debug datetime msec localtime
```

```
service timestamps log datetime msec localtime
service password-encryption
!
hostname RS252-2921-2
!
boot-start-marker
boot system flash0:/c2900-universalk9-mz.SPA.152-4.M4.bin
boot-end-marker
!
!
enable secret 4 /DtCCr53Q4B18jSIm1UEqu7cNVZTOhxTZyUnZdsSrsw
!
aaa new-model
!
! 
aaa group server tacacs+ TACACS-SERVERS
 server name TACACS-SERVER-1
!
aaa authentication login default group TACACS-SERVERS local
aaa authorization console
aaa authorization exec default group TACACS-SERVERS local 
!
!
aaa session-id common
clock timezone PST -8 0
clock summer-time PDT recurring
!
ip cef
!
!
ip domain name cisco.local
ip multicast-routing 
ip inspect log drop-pkt
no ipv6 cef
!
parameter-map type inspect global
 log dropped-packets enable
 max-incomplete low 18000
 max-incomplete high 20000
  spoofed-acker off
multilink bundle-name authenticated
!
! 
username admin password 7 06055E324F41584B56
!
redundancy
!
```

```
ip ssh source-interface Loopback0
ip ssh version 2
!
track 60 ip sla 110 reachability
!
track 61 ip sla 111 reachability
!
track 62 list boolean or
 object 60
 object 61
!
class-map match-any DATA
 match dscp af21 
class-map type inspect match-any INSIDE-TO-OUTSIDE-CLASS
 match protocol ftp
 match protocol tcp
 match protocol udp
  match protocol icmp
class-map match-any INTERACTIVE-VIDEO
 match dscp cs4 af41 
class-map type inspect match-any INSPECT-ACL-OUT-CLASS
 match access-group name ACL-RTR-OUT
class-map match-any CRITICAL-DATA
 match dscp cs3 af31 
class-map type inspect match-any PASS-ACL-IN-CLASS
 match access-group name ESP-IN
 match access-group name DHCP-IN
class-map match-any VOICE
 match dscp ef 
class-map match-any SCAVENGER
 match dscp cs1 af11 
class-map type inspect match-any PASS-ACL-OUT-CLASS
 match access-group name ESP-OUT
 match access-group name DHCP-OUT
class-map match-any NETWORK-CRITICAL
 match dscp cs2 cs6 
 match access-group name ISAKMP
class-map type inspect match-any INSPECT-ACL-IN-CLASS
 match access-group name ACL-RTR-IN
!
policy-map WAN
 class VOICE
  priority percent 10
  class INTERACTIVE-VIDEO
   priority percent 23
  class CRITICAL-DATA
   bandwidth percent 15
```

```
 random-detect dscp-based
  class DATA
   bandwidth percent 19 
   random-detect dscp-based
  class SCAVENGER
   bandwidth percent 5 
  class NETWORK-CRITICAL
  bandwidth percent 3 
  class class-default
   bandwidth percent 25 
   random-detect
policy-map type inspect ACL-OUT-POLICY
  class type inspect INSPECT-ACL-OUT-CLASS
   inspect 
  class type inspect PASS-ACL-OUT-CLASS
   pass
  class class-default
   drop
policy-map type inspect INSIDE-TO-OUTSIDE-POLICY
  class type inspect INSIDE-TO-OUTSIDE-CLASS
   inspect 
  class class-default
   drop
policy-map WAN-INTERFACE-G0/0
  class class-default
   shape average 20000000
    service-policy WAN
policy-map type inspect ACL-IN-POLICY
  class type inspect INSPECT-ACL-IN-CLASS
   inspect 
  class type inspect PASS-ACL-IN-CLASS
   pass 
  class class-default
   drop
!
zone security INSIDE
zone security OUTSIDE
zone-pair security IN_OUT source INSIDE destination OUTSIDE
 service-policy type inspect INSIDE-TO-OUTSIDE-POLICY
zone-pair security TO-ROUTER source OUTSIDE destination self
  service-policy type inspect ACL-IN-POLICY
zone-pair security FROM-ROUTER source self destination OUTSIDE
  service-policy type inspect ACL-OUT-POLICY
! 
crypto keyring GLOBAL-KEYRING 
   pre-shared-key address 0.0.0.0 0.0.0.0 key cisco123
!
```

```
crypto isakmp policy 10
  encr aes 256
 authentication pre-share
 group 2
crypto isakmp keepalive 30 5
crypto isakmp profile ISAKMP-INET-PUBLIC
    keyring GLOBAL-KEYRING
   match identity address 0.0.0.0 
!
crypto ipsec security-association replay window-size 1024
!
crypto ipsec transform-set AES256/SHA/TRANSPORT esp-aes 256 esp-sha-hmac 
 mode transport
!
crypto ipsec profile DMVPN-PROFILE2
 set transform-set AES256/SHA/TRANSPORT 
 set isakmp-profile ISAKMP-INET-PUBLIC
!
!
interface Loopback0
 ip address 10.255.254.252 255.255.255.255
 ip pim sparse-mode
!
interface Tunnel11
 bandwidth 5000
 ip address 10.4.36.252 255.255.254.0
 no ip redirects
  ip mtu 1400
  ip hello-interval eigrp 201 20
  ip hold-time eigrp 201 60
  ip pim dr-priority 0
  ip pim nbma-mode
  ip pim sparse-mode
  ip nhrp authentication cisco123
  ip nhrp map multicast 172.17.130.1
  ip nhrp map 10.4.36.1 172.17.130.1
  ip nhrp network-id 102
  ip nhrp holdtime 600
  ip nhrp nhs 10.4.36.1
  ip nhrp registration no-unique
  ip nhrp shortcut
  ip nhrp redirect
  zone-member security INSIDE
  ip summary-address eigrp 201 10.5.136.0 255.255.248.0
  ip tcp adjust-mss 1360
  tunnel source GigabitEthernet0/0
  tunnel mode gre multipoint
```

```
 tunnel route-via GigabitEthernet0/0 mandatory
  tunnel protection ipsec profile DMVPN-PROFILE2
!
!
interface GigabitEthernet0/0
  ip dhcp client default-router distance 10
  ip dhcp client route track 62
  ip address dhcp
  no ip redirects
  no ip unreachables
 no ip proxy-arp
  ip nat outside
  ip virtual-reassembly in
  zone-member security OUTSIDE
  duplex auto
  speed auto
  no lldp transmit
  no lldp receive
 no cdp enable
 no mop enabled
  service-policy output WAN-INTERFACE-G0/0
! 
!
interface GigabitEthernet0/2
  no ip address
 duplex auto
  speed auto
!
interface GigabitEthernet0/2.64
  description Data
  encapsulation dot1Q 64
  ip address 10.5.140.3 255.255.255.0
  ip helper-address 10.4.48.10
  ip pim dr-priority 105
  ip pim sparse-mode
  ip nat inside
  ip virtual-reassembly in
  zone-member security INSIDE
  standby version 2
  standby 1 ip 10.5.140.1
  standby 1 priority 105
  standby 1 preempt
  standby 1 authentication md5 key-string 7 0508571C22431F5B4A
!
interface GigabitEthernet0/2.99
  description Transit Net
  encapsulation dot1Q 99
```

```
 ip address 10.5.136.2 255.255.255.252
  ip access-group IPSLA-HOST-BLOCK out
 ip pim sparse-mode
 ip nat inside
 ip virtual-reassembly in
  zone-member security INSIDE
!
!
router eigrp 201
 distribute-list route-map BLOCK-DEFAULT in 
 network 10.4.36.0 0.0.1.255
 network 10.5.0.0 0.0.255.255
 network 10.255.0.0 0.0.255.255
 redistribute eigrp 100 route-map LOOPBACK-ONLY
 passive-interface default
 no passive-interface Tunnel11
 eigrp router-id 10.255.254.252
 eigrp stub connected summary redistributed
!
!
router eigrp 100
 default-metric 50000 100 255 1 1500
 network 10.5.0.0 0.0.255.255
 network 10.255.0.0 0.0.255.255
 redistribute eigrp 201
 redistribute static route-map LOCAL-DEFAULT
 passive-interface default
 no passive-interface GigabitEthernet0/2.99
!
ip local policy route-map PBR-SLA-SET-NEXT-HOP
ip forward-protocol nd
! 
no ip http server
ip http authentication aaa
ip http secure-server
!
ip pim autorp listener
ip pim register-source Loopback0
ip nat inside source list NAT interface GigabitEthernet0/0 overload
ip route 10.0.0.0 255.0.0.0 Null0 254
ip route 172.17.130.1 255.255.255.255 GigabitEthernet0/0 dhcp
ip tacacs source-interface Loopback0
!
ip access-list standard DHCP-DEFAULT
 remark DHCP default route
 permit 0.0.0.0
ip access-list standard NAT
```

```
 permit 10.5.136.0 0.0.7.255
ip access-list standard NO-DEFAULT
 deny 0.0.0.0
 permit any
ip access-list standard R1-LOOPBACK
 permit 10.255.253.252
!
ip access-list extended ACL-RTR-IN
 permit udp any any eq non500-isakmp
 permit udp any any eq isakmp
 permit icmp any any echo
 permit icmp any any echo-reply
 permit icmp any any ttl-exceeded
 permit icmp any any port-unreachable
 permit udp any any gt 1023 ttl eq 1
ip access-list extended ACL-RTR-OUT
 permit udp any any eq non500-isakmp
 permit udp any any eq isakmp
 permit icmp any any
ip access-list extended DHCP-IN
 permit udp any eq bootps any eq bootpc
ip access-list extended DHCP-OUT
 permit udp any eq bootpc any eq bootps
ip access-list extended ESP-IN
 permit esp any any
ip access-list extended ESP-OUT
 permit esp any any
ip access-list extended ISAKMP
 permit udp any eq isakmp any eq isakmp
ip access-list extended SLA-SET-NEXT-HOP
 permit icmp any host 172.18.1.253
 permit icmp any host 172.18.1.254
!
ip sla auto discovery
ip sla 110
 icmp-echo 172.18.1.253 source-interface GigabitEthernet0/0
 threshold 1000
 frequency 15
ip sla schedule 110 life forever start-time now
ip sla 111
 icmp-echo 172.18.1.254 source-interface GigabitEthernet0/0
 threshold 1000
 frequency 15
ip sla schedule 111 life forever start-time now
!
route-map PBR-SLA-SET-NEXT-HOP permit 10
 match ip address SLA-SET-NEXT-HOP
```

```
 set ip next-hop dynamic dhcp
!
route-map LOCAL-DEFAULT permit 10
 match ip address DHCP-DEFAULT
!
route-map LOOPBACK-ONLY permit 10
 match ip address R1-LOOPBACK
!
route-map BLOCK-DEFAULT permit 10
 match ip address NO-DEFAULT
!
!
snmp-server community cisco RO
snmp-server community cisco123 RW
snmp-server trap-source Loopback0
snmp-server enable traps entity-sensor threshold
tacacs server TACACS-SERVER-1
 address ipv4 10.4.48.15
 key 7 107D0C1A17120620091D
!
!
control-plane
!
line con 0
 logging synchronous
line aux 0
line 2
 no activation-character
 no exec
 transport preferred none
 transport output pad telnet rlogin lapb-ta mop udptn v120 ssh
 stopbits 1
line vty 0 4
 transport preferred none
 transport input ssh
line vty 5 15
 transport preferred none
 transport input ssh
!
scheduler allocate 20000 1000
ntp source Loopback0
ntp server 10.4.48.17
!
end
```
## **Feedback**

Please use the [feedback form](http://cvddocs.com/feedback/?id=222-13) to send comments and suggestions about this guide.

 $\mathbf{d}$ CISCO.

Americas Headquarters Cisco Systems, Inc. San Jose, CA

Asia Pacific Headquarters Cisco Systems (USA) Pte. Ltd. Singapore

Europe Headquarters Cisco Systems International BV Amsterdam, The Netherlands

Cisco has more than 200 offices worldwide. Addresses, phone numbers, and fax numbers are listed on the Cisco Website at www.cisco.com/go/offices.

ALL DESIGNS, SPECIFICATIONS, STATEMENTS, INFORMATION, AND RECOMMENDATIONS (COLLECTIVELY, "DESIGNS") IN THIS MANUAL ARE PRESENTED "AS IS," WITH ALL FAULTS. CISCO AND ITS SUPPLIERS DISCLAIM ALL WARRANTIES, INCLUDING, WITHOUT LIMITATION, THE WARRANTY OF MERCHANTABILITY, FITNESS FOR A PARTICULAR PURPOSE AND NONINFRINGEMENT OR ARISING FROM A COURSE OF DEALING, USAGE, OR TRADE PRACTICE. IN NO EVENT SHALL CISCO OR ITS SUPPLIERS BE LIABLE FOR ANY INDIRECT, SPECIAL, CONSEQUENTIAL, OR INCIDENTAL DAMAGES, INCLUDING, WITHOUT LIMITATION, LOST PROFITS OR LOSS OR DAMAGE TO DATA ARISING OUT OF THE USE OR INABILITY TO USE THE DESIGNS, EVEN IF CISCO OR ITS SUPPLIERS HAVE BEEN ADVISED OF THE POSSIBILITY OF SUCH DAMAGES. THE DESIGNS ARE SUBJECT TO CHANGE WITHOUT NOTICE. USERS ARE SOLELY RESPONSIBLE FOR THEIR APPLICATION OF THE DESIGNS. THE DESIGNS DO NOT CONSTITUTE THE TECHNICAL OR OTHER PROFESSIONAL ADVICE OF CISCO, ITS SUPPLIERS OR PARTNERS. USERS SHOULD CONSULT THEIR OWN TECHNICAL ADVISORS BEFORE IMPLEMENTING THE DESIGNS. RESULTS MAY VARY DEPENDING ON FACTORS NOT TESTED BY CISCO.

Any Internet Protocol (IP) addresses used in this document are not intended to be actual addresses. Any examples, command display output, and figures included in the document are shown for illustrative purposes only. Any use of actual IP addresses in illustrative content is unintentional and coincidental.

© 2013 Cisco Systems, Inc. All rights reserved.

Cisco and the Cisco logo are trademarks or registered trademarks of Cisco and/or its affiliates in the U.S. and other countries. To view a list of Cisco trademarks, go to this URL: www.cisco.com/go/trademarks. Third-party trademarks mentioned are the property of their respective owners. The use of the word partner does not imply a partnership relationship between Cisco and any other company. (1110R)

B-0000222-1 12/13